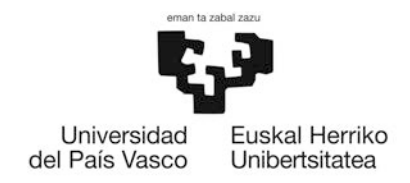

FACULTAD DE CIENCIAS QUÍMICAS

KIMIKA ZIENTZIEN FAKULTATEA

# **Título: Selección de moléculas reguladoras de [Ca<sup>2+</sup>] en miocitos mediante modelización molecular.**

**Universidad del País Vasco / Euskal Herriko Unibertsitatea**

**Facultad de Ciencias Químicas**

*Grado en Química*

# **TRABAJO DE FIN DE GRADO**

**Autor/a:** Laura Vignau Arsuaga

**Dirigido por :** Jesús Mª Aizpurua Iparraguirre

(Departamento de Química Orgánica I)

**Donostia-San Sebastián, septiembre de 2018**

**CAMPUS DE GIPUZKOA** GIPUZKOAKO CAMPUSA Pº, Manuel de Lardizabal, 3 20018 DONOSTIA-SAN SEBASTIÁN GIPUZKOA

# ABREVIATURAS Y ACRÓNIMOS

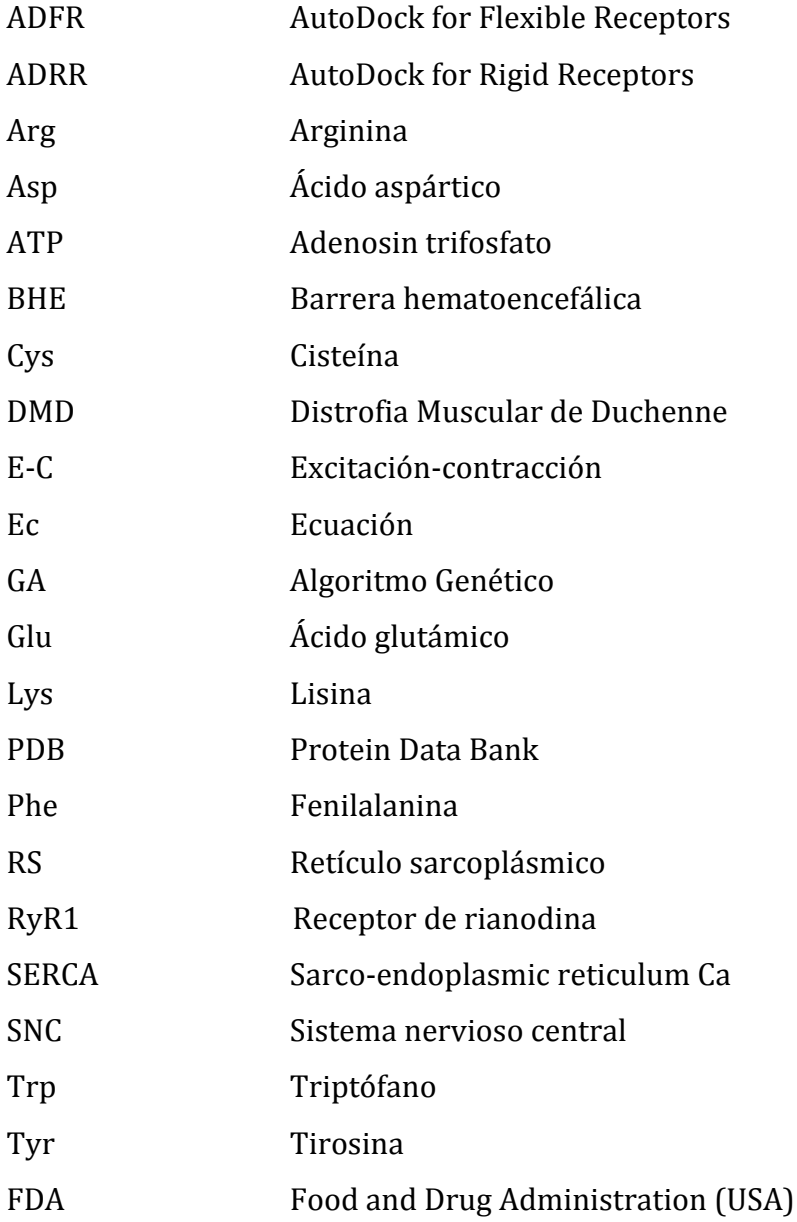

#### RESUMEN

El receptor de rianodina  $(RyR1)$  es una proteína que es la responsable de mantener los niveles de calcio intracelular en células musculares (miocitos). En algunas distrofias musculares se detecta un trasvase de ión calcio del retículo sarcoplásmico (RS) al citosol dentro de los miocitos provocando la disminución de la contractibilidad en los músculos. En un estudio anterior de nuestro laboratorio se ha encontrado que el compuesto triazólico AHK1 tiene actividad restauradora del flujo de ión calcio en miocitos distróficos actuando sobre RyR1.

El obietivo del trabajo es el estudio computacional de la interacción de una serie de moléculas diseñadas a partir de AHK1 sobre el sistema Calstabina1/RyR1 con el fin de seleccionar moléculas optimizadas para minimizar la pérdida de calcio en músculos distróficos.

El estudio computacional se ha llevado a cabo empleando metodologías que modelizan las interacciones entre proteínas y ligandos (docking). Para ello se han utilizado los siguientes programas:

- 1. CS ChemDraw Ultra (versión 12.0.3.1216)
- 2. Avogadro (versión 1.2.0)
- 3. AutoDockTools (versión 1.5.6. Sep\_17\_14)
- 4. AutoDock 4.2.1 (ADRR)
- 5. AutoDock FR (ADFR)
- 6. VMD 1.9.3
- 7. Chimera (versión 1.12)
- 8. LigPlot (versión v. 1.4.5)

Se han realizado 50 cálculos de docking por cada ligando con el fin de obtener valores estadísticos de las energías de interacción y constantes de inhibición. Del análisis del resultado también se han obtenido las conformaciones que presentan las menores energías así como los histogramas de distribución de la energías de los diferentes grupos de estructuras moleculares ("clusters").

Los estudios de docking se han efectuado teniendo en cuenta dos aproximaciones diferentes. Una, AutoDock Rigid Receptor (ADRR), empleando un receptor rígido formado por el complejo Calstabina1/RyR1 y otra, AutoDock Flexible Receptor (ADFR), empleando un receptor con cadenas laterales flexibles.

Las variaciones estructurales de los ligandos estudiados se han realizado en tres posiciones diferentes de la molécula sobre la estructura de AHK1. Los resultados indican que el ligando con mayor afinidad contiene los grupos: carboxilato (en un extremo), bencilo (próximo al carboxilato) y un grupo tiofenilo (en el extremo opuesto) con un sustituyente amonio y otro sustituyente nitro. Este último grupo se ha cambiado por una quinolina con un grupo nitro, y ha mejorado los resultados.

La molécula reguladora de RyR1 más activa descrita previamente es ARM210 con una energía de enlace (ADRR) de -7.12 kcal/mol la cual se ha minimizado a  $-10,26$ kcal/mol empleando la aproximación ADFR. A partir de aquí se han diseñado nuevas moléculas AHK, y se ha logrado minimizar aún más la energía, consiguiendo llegar hasta -14,7 kcal/mol.

Finalmente, con la ayuda del programa LigPlot se han identificado los grupos de las moléculas optimizadas de AHK y los aminoácidos del complejo Calstabina1/RyR1 que más contribuyen a las interacciones ligando-receptor. Las representaciones se han realizado con la ayuda de Chimera y VMD.

#### SUMMARY

The ryanodine receptor  $(RyR1)$  is a protein that is responsible for maintaining intracellular calcium levels in muscle cells (myocytes). In some muscular dystrophies, a transfer of calcium ion from the sarcoplasmic reticulum (SR) to the cytosol is detected inside the myocytes, causing a decrease in the contractility in the muscles. In a previous study in our laboratory it was found that the triazolic compound AHK1 has calcium ion flow restoring activity in dystrophic myocytes acting on RyR1. The objective of the work is the computational study of the interaction of series of molecules designed from AHK1 on the Calstabin1 /  $RyR1$ system in order to select optimized molecules to minimize the loss of calcium in dystrophic muscles.

The computational study has been carried out using methodologies that model the interactions between proteins and ligands (docking). For this, we have used the following programs:

- 1. CS ChemDraw Ultra (12.0.3.1216 version)
- 2. Avogadro (1.2.0 version)
- 3. AutoDockTools (1.5.6. Sep\_17\_14 version)
- 4. AutoDock 4.2.1 (ADRR)
- 5. AutoDock FR (ADFR)
- 6. VMD 1.9.3
- 7. Chimera (1.12 version)
- 8. LigPlot (v.  $1.4.5$  version)

50 docking calculations have been performed for each ligand in order to obtain statistical values of the interaction energies and inhibition constants. From the analysis of the result we have also obtained the conformations that show the lowest energies as well as the distribution histograms of the energies of the different groups of molecular structures ("clusters").

The docking studies have been carried out taking into account two different approaches. One, AutoDock Rigid Receptor (ADRR), using a rigid receptor formed by the Calstabina1 / RyR1 complex and another, AutoDock Flexible Receptor (ADFR), using a receptor with flexible side chains.

The structural variations of the studied ligands have been carried out in three different positions of the molecule on the structure of AHK1. The results indicate that the ligand with the highest affinity contains the groups: carboxylate (at one end), benzyl (close to the carboxylate) and a thiophenyl group (at the opposite end) with an ammonium substituent and another nitro substituent. This last group has been changed to a quinoline with a nitro group, and has improved the results.

The previously described most active RyR1 regulatory molecule is ARM210 with a binding energy (ADRR) of  $-7.12$  kcal / mol which has been minimized to  $-10.26$ kcal / mol using the approximation of ADFR. From here, new AHK molecules have been designed, and the energy has been further minimized, reaching up to -14.7 kcal / mol.

Finally, with the help of the LigPlot program, the groups of the optimized AHK molecules and the aminoacids of the Calstabin1 / RyR1 complex that contribute most to ligand-receptor interactions have been identified. The representations have been made with the help of Chimera and VMD.

# ÍNDICE

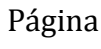

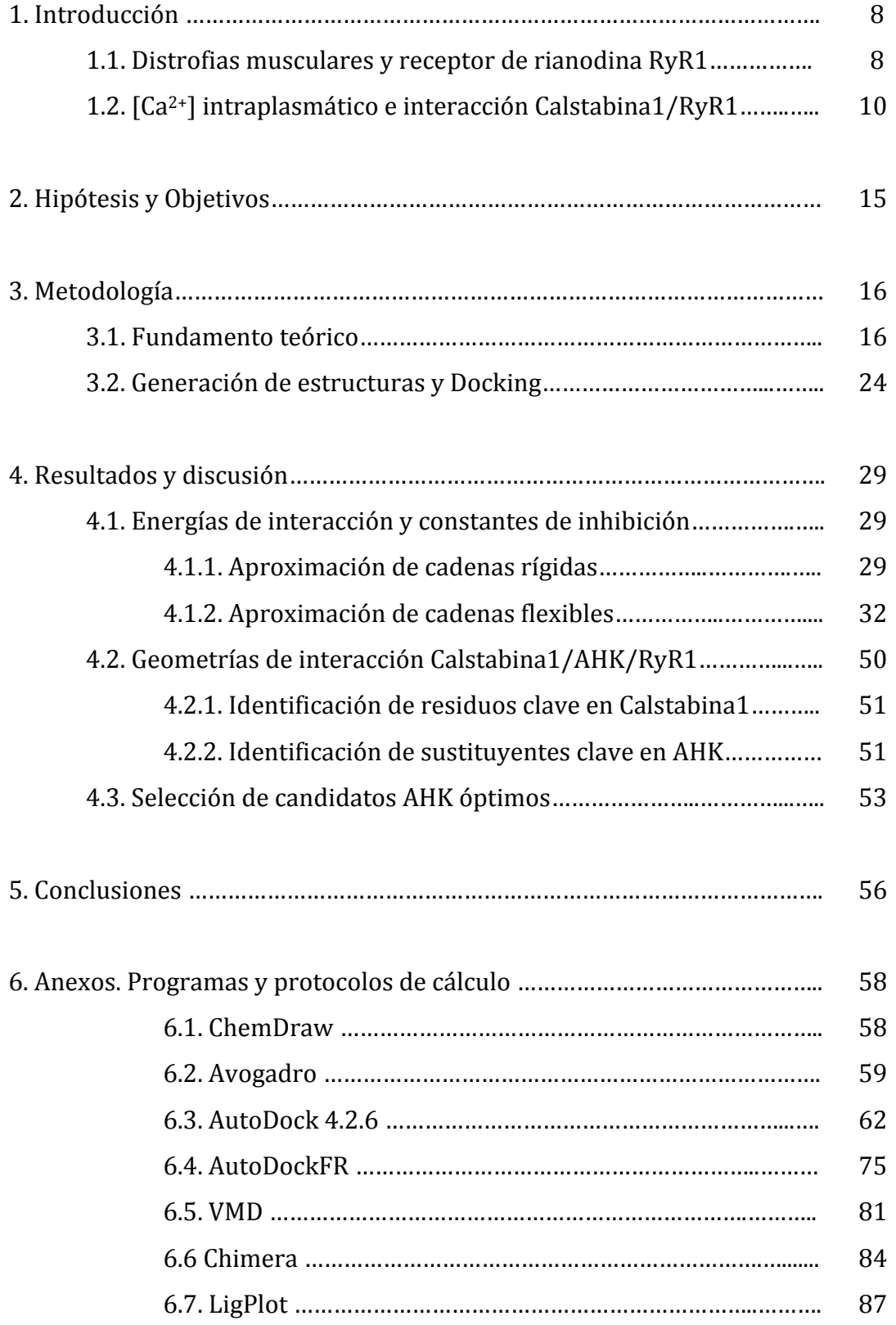

# **1. Introducción**

# **1.1.** Distrofias musculares y receptor de rianodina RyR1

Este trabajo se basa en mejorar mediante técnicas de química computacional el nuevo compuesto AHK1 para el tratamiento de la distrofia muscular de Duchenne, descubierto durante una colaboración científica entre el Departamento de Química Orgánica-I de la UPV/EHU y la Unidad de Neurociencias del Instituto Biodonostia<sup>1</sup>. Para ello se estudia la interacción del receptor de rianodina (RyR1) con su modulador (Calstabina1), detectando las zonas en las que el compuesto AHK1 interacciona de una forma más estable para su mejor funcionamiento.

Las distrofias musculares son un conjunto de enfermedades que causan debilidad progresiva y pérdida de la masa muscular.<sup>2</sup> Muchas de ellas son provocadas por mutaciones genéticas que interfieren la producción de proteínas necesarias para formar un músculo sano. Hay muchos tipos diferentes de distrofias musculares que varían en gravedad, edad de comienzo de síntomas y especial afección a grupos de pacientes concretos.

La distrofia muscular de Duchenne (DMD) es un trastorno genético caracterizado por la degeneración y debilidad muscular progresiva. La DMD está causada por la ausencia de distrofina, una proteína que ayuda a mantener en contacto los principales componentes de la membrana de las células musculares (miocitos). El inicio de los síntomas se produce, por lo general entre los 3 y los 5 años y afecta casi exclusivamente a niños varones.

La DMD afecta a uno de cada 3.500-6.000 nacimientos masculinos cada año en los Estados Unidos<sup>3</sup>. Normalmente se detecta durante los primeros años, progresa rápidamente, provoca la incapacidad de caminar a los niños afectados alrededor de

<sup>1</sup> Aizpurua, J.M.; Irastorza, A.; Ferron, P.; Miranda, J.I.; Vallejo, A.; Lopez de Munain, A.J.; Toral, I.; Aldanondo, G. <sup>2</sup> Para obtener información actualizada sobre la distrofia muscular de Duchenne y los enfoques terapéuticos actuales, consultar: a) https://www.mda.org/disease/duchenne-muscular-dystrophy. b) Rao, M. V.; Sindhav, G. M.; Mehta, *J. J. Ann. Indian Acad. Neur*. **2014**, *17*, 303. c) Mercuri, E.; Muntoni*, F. Lancet* **2013**, *381*, 845. d) Flanigan, K. M. *Semin. Neurol*. **2012**, 32, 255. e) Bushby, K.; Finkel, R.; Birnkrant, D. J.; Case, L. E.; Clemens, P. R.; Cripe, L.; Kaul, A.; Kinnett, K.; McDonald, C.; Pandya, S.; Poysky, J.; Shapiro, F.; Tomezsko, J.; Constantin, C. *Lancet* **2010***, 9*, 77. f) Emery, A. E. *Lancet* **2002**, *359*, 687. 

<sup>3</sup> Monaco, A. P.; Neve, R. L.; Colletti-Feener, C.; Bertelson, C. J.; Kurnit, D. M.; Kunkel, L. M. *Nature* **1986**, *323*, 646. 

los 12 años y, algunos años después, necesitan un respirador para respirar. La esperanza de vida es menor de 25 años para los pacientes con DMD<sup>4</sup>. Actualmente no existe un tratamiento terapéutico eficaz para la DMD<sup>5</sup>.

Los músculos esqueléticos<sup>6</sup> están formados por fibras musculares<sup>7</sup> que contienen miocitos o células musculares (Figura 1). Los miocitos pueden contener más de un núcleo e incluir en su estructura miofibrillas, que son largos filamentos de proteína compuestos de actina (filamento delgado) y miosina (filamento grueso). Las unidades repetidas de actina y miosina reunidas se denominan sarcómeros, que son las unidades funcionales básicas de la fibra muscular.

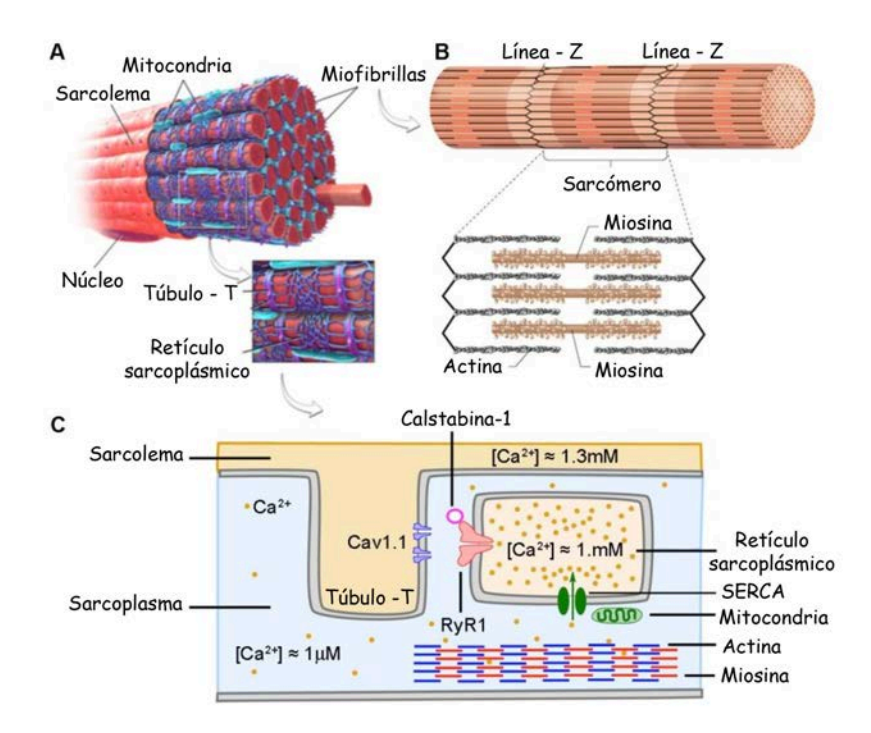

**Figura 1.** Estructura de los músculos esqueléticos y los miocitos (A) Las miofibrillas están rodeadas por el fluido sarcolema (B). Los sarcómeros son las unidades contráctiles de las miofibrillas. Su longitud se acorta tras la activación del complejo actina/miosina por el ión calcio. (C) Vista esquemática de los canales de calcio principales de la membrana de miocitos: canales receptores de dihidropiridina (Cav1.1), canales receptores de rianodina (RyR1) y canales SERCA (bombas de ión calcio activadas por ATPasa).

<sup>4</sup> a) Bushby, K. M.; Goodship, J. A.; Nicholson, L. V.; Johnson, M. A.; Haggerty, I. D.; GardnerMedwin, D. Neuromusc. Disord. **1993**, *3*, 57. b) Hoffman, E. P.; Arahata, K.; Minetti, C.; Bonilla, E.; Rowland, L. P. *Neurology* **1992**, *42*, 967. c) Richards, C. S.; Watkins, S. C.; Hoffman, E. P.; Schneider, N. R.; Milsark, I. W.; Katz, K. S.; Cook, J. D.; Kunkel, L. M.; Cortada, J. M. Am. J. Hum. *Genet.* **1990**, *46*, 672. 

<sup>5</sup> Fairclough, R. J.; Wood, M. J.; Davies, K. E. *Nat. Rev. Genet.* **2013**, *14*, 373 

<sup>6</sup> Birbrair, A.; Zhang, T.; Wang, Z.-M.; Messi, M. L.; Enikolopov, G. N.; Mintz, A.; Delbono, O. *Stem Cells Dev.* **2012**, *22*, 2298. 

<sup>7</sup> Zammit, P. S.; Partridge, T. A.; Yablonka-Reuveni, Z. *J. Histochem. Cytochem.* **2006**, *54*, 1177 

# **1.2.** [Ca<sup>2+</sup>] intraplasmático e interacción Calstabina1/RyR1

La interacción entre actina y miosina se desencadena y modula mediante un cambio periódico en la concentración de  $Ca^{2+}$  dentro del fluido de sarcoplasma de los miocitos y es el responsable último de la contracción muscular (concentración alta de Ca<sup>2+</sup>) y la relajación (baja concentración de Ca<sup>2+</sup>). En condiciones de reposo, el ión calcio se acumula dentro del retículo sarcoplásmico (RS), un complejo de membrana que forma una red tubular de cisternas alrededor de cada miofibrilla (Figura 2). En un músculo esquelético normal, el proceso de acoplamiento excitación-contracción (EC) comienza en el cerebro, donde la señal para la contracción se envía a la membrana del túbulo-T causando la despolarización y activación (apertura) de los canales de Cav1.1 (sensores de voltaje del receptor de dihidropiridina). Esto desencadena al mismo tiempo la apertura de los canales del receptor de rianodina  $(RyR1)^8$ , abre el retículo sarcoplásmico  $(RS)$  y libera grandes cantidades de  $Ca^{2+}$  al sarcoplasma que conduce finalmente a la contracción muscular. Cuando se completa la contracción, los canales Cav1.1 y RyR1 se cierran y el Ca<sup>2+</sup> intracelular vuelve al RS, mediante las bombas de calcio (SERCA) activadas por ATPasa desde las mitocondrias.

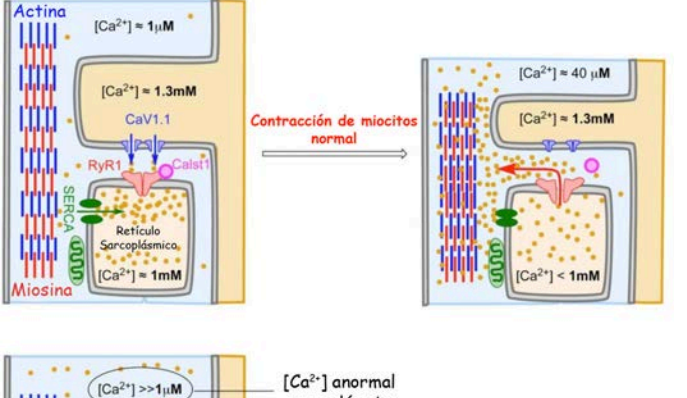

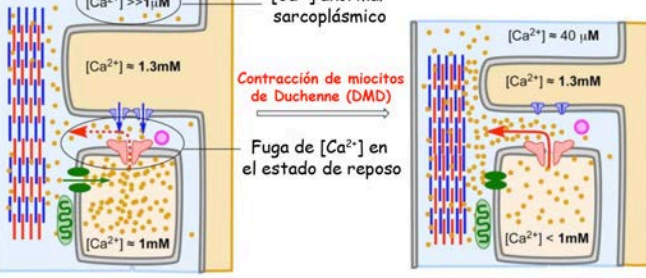

**Figura 2.** Comparación de la contracción<sup>9</sup> de un miocito normal (arriba) y uno afectado por DMD (abaio). Una interacción deficiente Calstabina1/RyR1 en los DMD provoca una fuga de Ca2+ del retículo sarcoplásmico (naranja) al citoplasma (azul), creando un acortamiento parcial permanente en los miotubos DMD que reduce su contractilidad y provoca su muerte a largo plazo.

<sup>8</sup> a) Witherspoon, J. W.; Meilleur, K. G. Acta. Neuropathol. Commun. 2016, 4, 121. b) Fill, M.; Copello, J. A. Physiol. Rev. 2002, *82*, 893. 

<sup>9</sup> Saladin, K. S. *Anat. Physiol.* **2010**, *405*. 

Como se ha mencionado anteriormente, la DMD es causada por la ausencia de  $distrofina<sup>10</sup>$ , que mantiene conectados la membrana del sarcolema y el complejo actina-miosina en los miocitos. La ausencia de esta proteína causa el mal funcionamiento del músculo esquelético durante el ciclo de excitación-contracción. En particular, los canales  $RyR1$  están hipernitrosilados  $y/o$  hiperfosforilados, lo que conduce a interacciones débiles de Calstabina1 / RyR1. A su vez, esto da como resultado un cierre imperfecto del canal RyR1 durante la etapa de reposo del ciclo EC, que causa una fuga permanente de  $Ca^{2+}$  y, por lo tanto, un aumento en la concentración de  $Ca^{2+}$  intracelular<sup>11</sup>. A largo plazo, el ciclo incompleto de iones calcio reduce la contractilidad de los miocitos (rendimiento muscular) hace que las células estén estresadas y, finalmente, provoca su muerte por apoptosis.

Hoy en día, se están desarrollando algunas estrategias terapéuticas en modelos animales buscando mitigar las alteraciones patológicas causadas por la enfermedad. Consisten en el uso de compuestos de bajo peso molecular para restaurar parcialmente la homeostasis del  $Ca^{2+}$  intracelular y para recuperar en lo posible la función normal del músculo esquelético.

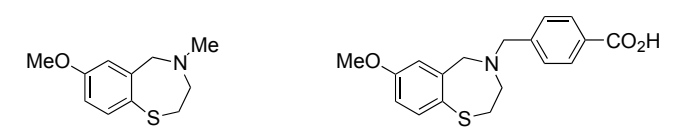

**Figura 3.** Estructuras moleculares de los compuestos conocidos con mayor actividad reguladora de Ca<sup>2+</sup> en miocitos: a la izquierda el compuesto S107 y a la derecha el compuesto ARM210. 

Concretamente, los compuestos  $S-107$  y ARM-210<sup>12</sup> son capaces de recuperar parcialmente la homeostasis del calcio reduciendo la fuga del canal RyR1 y mejorando la función muscular y el rendimiento del ejercicio en modelos de ratón portador de DMD<sup>13</sup> (Figura 3) . Sin embargo, no han logrado alcanzar un perfil

<sup>10</sup> Lapidos, K. A.; Kakkar, R.; McNally, E. M. *Circ. Res.* **2004**, *94*, 1023. 

<sup>11</sup> Bellinger, A. M.; Reiken, S.; Carlson, C.; Mongillo, M.; Liu, X.; Rothman, L.; Matecki, S.; Lacampagne, A.; Marks, A. R. *Nat. Med.* **2009**, *15*, 325 

<sup>12</sup> a) Mei, Y.; Xu, L.; Kramer, H. F.; Tomberlin, G. H.; Townsend, C.; Meissner, G. *PLOS ONE*. **2013**, *8*, e54208. b) Capogrosso, R. F.; Mantuano, P.; Uaesoontrachoon, K.; Cozzoli, A.; Giustino, A.; Dow, T.; Srinivassane, S.; Filipovic, M.; Bell, C.; Vandermeulen, J.; Massari, A. M.; De Bellis, M.; Conte, E.; Pierno, S.; Camerino, G. M.; Liantonio, A.; Nagaraju, K.; De Luca, A. *FASEB J*. **2018**, 32, 1025.

<sup>13</sup> a) Kreko-Pierce, T.; Azpurua, J.; Mahoney, R. E.; Eaton, B. A. *J. Biol. Chem.* **2016**, *291*, 26045. b) Bellinger, A. M.; Reiken, S.; Dura, M.; Murphy, P. W.; Deng, S.-X.; Landry, D. W.; Nieman, D.; Lehnart, S. E.; Samaru, M.; LaCampagne, A.; Marks, A. R. *Proc. Natl. Acad. Sci. USA* **2008**, *105*, 2198 

preclínico adecuado y, actualmente, no hay un tratamiento aprobado por la FDA para miopatías congénitas relacionadas con RyR1.

También es importante señalar que hasta la fecha no existen publicados estudios de modelización computacional que expliquen a nivel molecular el mecanismo de funcionamiento de estas moléculas ni tampoco los detalles de la interacción Calstabina1/RyR1.

Durante la tesis doctoral de Aitziber Irastorza<sup>14</sup>, se estableció una colaboración con el Dr. José Ignacio Miranda (SGIker, UPV/EHU), que llevó a cabo los primeros estudios de interacción del complejo Calstabina1/RyR1 con la nueva molécula AHK1 utilizando el paquete de software Autodock  $FR^{15}$ . Las estructuras del complejo de tetrámero Calstabina1/RyR1 (código 3J8H) <sup>16</sup> se obtuvieron del Protein Data Bank (ver Figura 4-A). Solo se usó un par monomérico para los cálculos. La estructura del ligando triazólico AHK1, derivado formalmente de 3metoxitiofenol y glicina confirmó su capacidad de unión con el complejo Calstabina1/RyR1 y será utilizado por nosotros para estimar el efecto de los grupos dadores y aceptores de electrones sobre tales interacciones.

<sup>&</sup>lt;sup>14</sup> Irastorza, A. *Tesis UPV/EHU* **2017** "1,2,3-Triazoles as key frameworks in drug discovery & metal catalysis"

<sup>15</sup> a) Ravindranath, P. A.; Forli, S.; Goodsell, D. S.; Olson, A. J.; Sanner, M. F. *PLOS Comput. Biol*. **2015**, *11*, e1004586. b) Zhao, Y.; Stoffler, D.; Sanner, M. *Bioinformatics* 2006, 22, 2768.

<sup>16</sup> Yan, Z.; Bai, X.-C.; Yan, C.; Wu, J.; Li1, Z.; Xie, T.; Peng, W.; Yin, C.-C.; Li, X.; Scheres, S. H. W.; Shi, Y.; Yan, N. *Nature* 2015, 517, 50. 

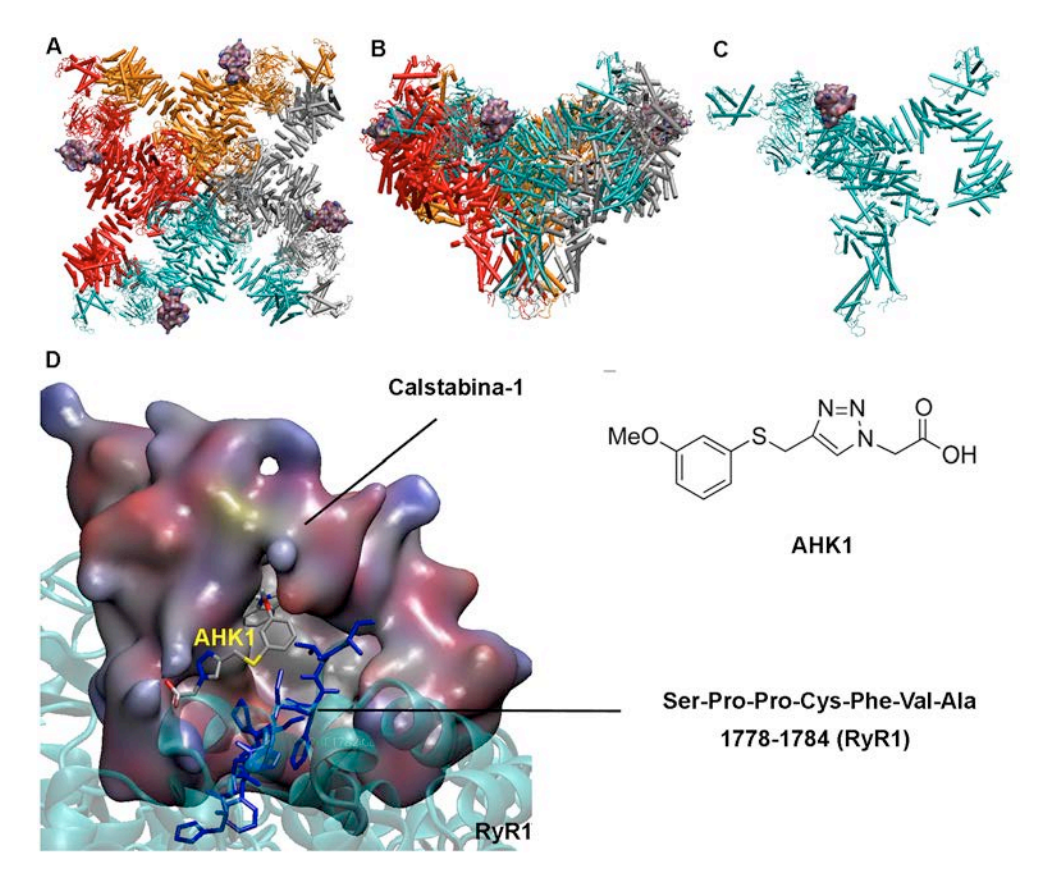

**Figura 4.** Complejo de tetrámero Calstabina1/RyR1, (A) vista superior; (B) vista lateral. (C) Complejo de monómero Calstabina-1 (violeta)/ RyR1 (azul). (D) Estructura del ligando de triazol AHK1 introducido en el complejo Calstabina1/RyR1; las cadenas laterales de color azul oscuro corresponden al segmento RyR1 de los residuos 1778-1784; la superficie púrpura corresponde a la Calstabina-1.

Es preciso indicar que los resultados de los experimentos de docking realizados con proteínas de grupos rígidos (ADRR) son independientes de las condiciones del estudio. Sin embargo, no ocurre lo mismo con los cálculos de docking realizados con receptores de grupos flexibles (ADFR). El programa AutoDock-FR permite la selección de un número limitado de grupos flexibles (hasta 11 aminoácidos) y, según su selección, las energías de interacción y las geometrías obtenidas pueden variar de manera significativa. Por este motivo es importante definir cuales son los grupos flexibles seleccionados al llevar a cabo un estudio de docking de tipo ADFR. Concretamente, en este trabajo, que es de grupos más apolares, y son los siguientes:

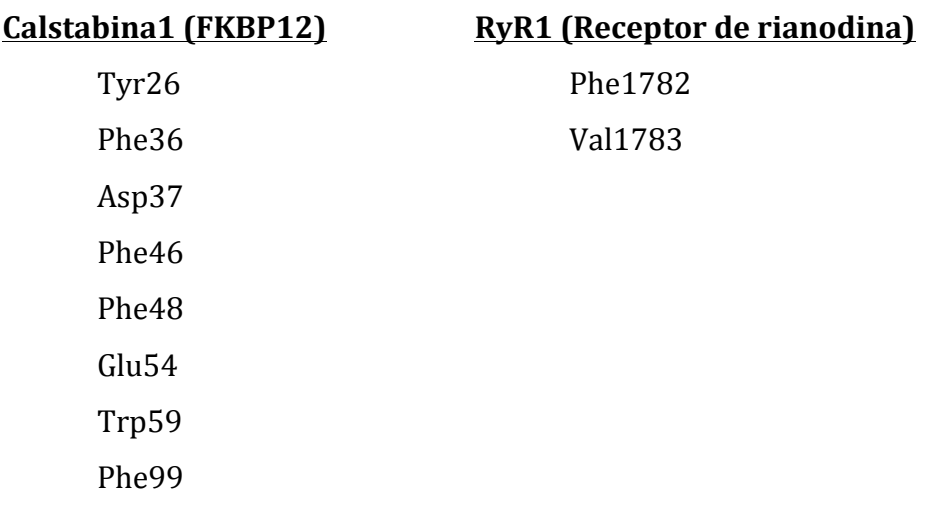

A continuación se muestra una imagen de la disposición de las cadenas laterales flexibles seleccionadas en el centro activo del receptor Calstabina1/RyR1.

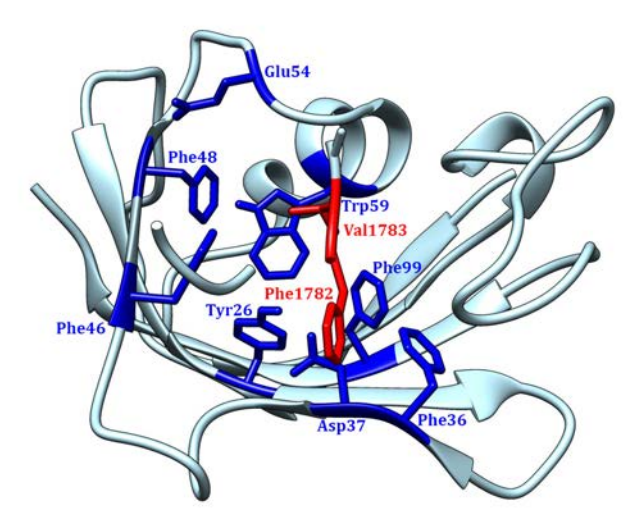

**Figura 5.** Cadenas laterales flexibles seleccionadas para el Docking (ADFR) de este trabajo. Se han seleccionado 8 cadenas flexibles para la Calstabina (cadena B): Tyr26, Phe36, Asp37, Phe46, Phe48, Glu54, Trp59 y Phe99; y 2 residuos para la cadena de RyR1 (cadena A): Phe1782 y Val1783.

# **2. Hipótesis y Objetivos**

A la vista de los antecedentes comentados, nosotros pensamos que la estructura del triazol AHK1 podría modificarse creando nuevas moléculas AHKn con una mayor afinidad por la interfase Calstabina1/RyR1, y, por tanto con un mayor potencial terapéutico.

Concretamente, pensamos que dicha modificación podría realizarse en tres posiciones de la molécula: a) el anillo aromático del fragmento tioarilo, b) la cadena alifática unida a la posición N1 del triazol y c) el grupo carboxilo terminal.

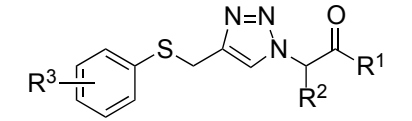

R<sup>1</sup>: OH, O<sup>-</sup>, OMe, ... etc R<sup>2</sup>: H, Ph, Bn, <sup>t</sup>Bu,... etc  $R^3$ : H, OH, OMe, NH<sub>2</sub>, NO<sub>2</sub>, Cl, F, CH<sub>3</sub>,... etc

**Figura 6.** Molécula AHK general (AHKn).

Para comprobar la hipótesis precedente, nos marcamos los siguientes objetivos:

- 1) Reproducir los resultados computacionales obtenidos previamente en el laboratorio para el sistema Calstabina1/AHK1/RyR1 empleando las metodologías de computacionales correspondientes.
- 2) Crear una colección de estructuras derivadas de AHK1 mediante modificaciones combinadas en tres posiciones de la molécula.
- 3) Calcular las energías de asociación y las constantes de inhibición mediante docking molecular.
- 4) Determinar los residuos-clave de Calstabina1, RyR1 y los fragmentos de los ligandos AHKn que participan en las interacciones Calstabina1/AHKn/RyR1.
- 5) Seleccionar los mejores ligandos y proponer una síntesis química para los mismos.

# **3. Metodología**

#### **3.1. Fundamento teórico**

En este trabajo se han empleado métodos de cálculo y modelización del tipo "mecánica molecular" para minimizar la energía conformacional de las estructuras estudiadas. Seguidamente se resumen los fundamentos teóricos de dichos métodos.

La mecánica molecular<sup>17</sup> se puede utilizar para calcular las energías relativas de cada una de las conformaciones de una molécula aplicando las leyes de la Mecánica Clásica. La energía potencial se expresa como una suma de interacciones de valencia o interacciones enlazantes y de interacciones no enlazantes. Ec.  $(1)$ 

$$
V = V_r + V_{\theta} + V_{\phi} + V_{\omega} + V_{vdW} + V_{el}
$$
 (1)

Las interacciones enlazantes consisten en estiramiento de enlace  $(V_r)$  y distorsiones angulares. Los términos de flexión de ángulo de enlace  $(V_{\theta})$ , los de torsión de ángulo diedro  $(V_{\phi})$  y, a veces, los de inversión  $(V_{\omega})$  se incluyen como distorsiones angulares.

Las interacciones no enlazantes consisten en términos de van der Waals (V<sub>vdW</sub>) que describen paramétricamente la atracción de dipolo-dipolo incidido de largo alcance y la repulsión de corto alcance entre dos densidades de electrones, y los  $t$ érminos electrostáticos  $(V_{el})$  que describen el carácter iónico parcial de los enlaces covalentes polares.

La suma de todos los términos de la energía potencial para un átomo particular da una representación matemática de cómo ese átomo se movería bajo la influencia de los movimientos o desplazamientos de todos los otros átomos en el sistema; es decir, la ecuación de energía potencial es una representación matemática de las fuerzas experimentadas por ese átomo. La suma de los términos de energía 

<sup>17</sup> Rappé A.K; Casewit C.J.; **1997** *Molecular mechanics across chemistry*

potencial en un modelo de mecánica molecular a menudo se denomina campo de fuerza.

Seguidamente se describen las expresiones matemáticas de cada uno de los términos de un campo de fuerza:

### *1. Estiramiento de enlaces (Vr)*

Todos los desplazamientos atómicos se tratan como armónicos. Es decir, para la distorsión de estiramiento de un enlace entre los átomos I y J (Ec 2) la energía asociada con la vibración sobre la longitud del enlace de equilibrio viene dada por la siguiente ecuación<sup>18</sup>:

$$
V_r = \frac{1}{2} k_{IJ} (r - r_{IJ})^2 \qquad (2)
$$

Siendo: 

r : Distancia de enlace deformada entre los átomos I y J  $r_{IJ}$ : Distancia de enlace equilibrio entre enlaces I y J k<sub>IJ</sub>: Fuerza de enlace entre I y J

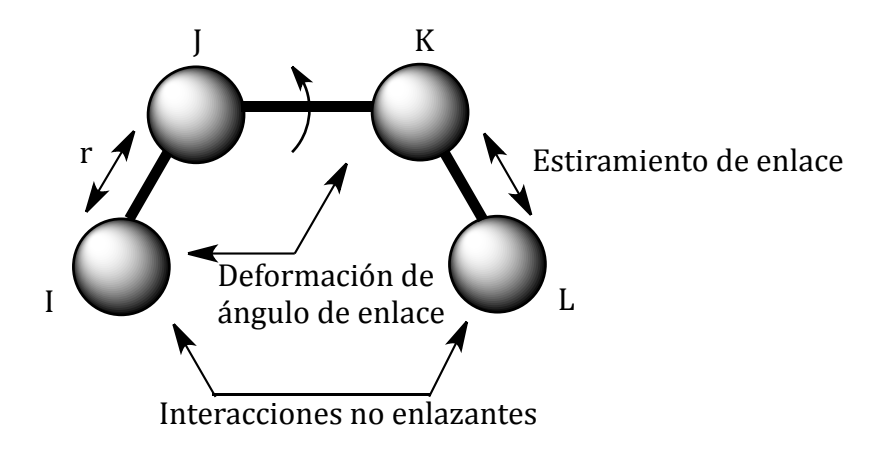

Si un enlace particular en una molécula tiene una distancia de enlace promedio igual a r<sub>II</sub>, entonces como se puede ver en la ecuación 2, la energía potencial para ese enlace, V<sub>r</sub>, es cero y el enlace determina los parámetros tales como las distancias naturales o sin tensión,  $r_{II}$  y las constantes de fuerza,  $k_{II}$ .

<sup>18</sup> http://biochem-vivek.tripod.com/id26.html

Cuando se estudia la ruptura del enlace, no se utiliza la función armónica, se utiliza la función Morse (V<sub>R</sub>) (Ec. 3) para estudiar el estiramiento del enlace.

$$
V_R = D_{IJ} [\mathbf{e}^{(-\alpha(r - r_{IJ})} - 1]^2 \qquad (3)
$$

Siendo: 

 $D_{II}$ : Energía de enlace entre los átomos I y J  $r_{II}$ : Distancia de enlace sin tensión o natural α: Se obtiene de la ecuación 4 donde k<sub>II</sub> es la constante de fuerza para el tramo entre I y J

(4)

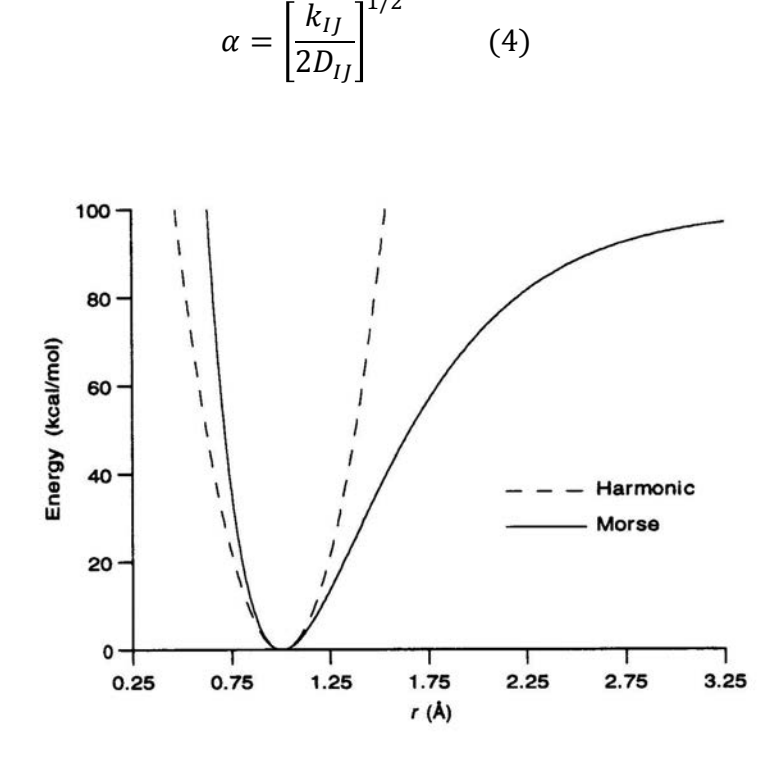

 $1/2$ 

Gráfica 1. Comparación de la función Morse con un estiramiento armónico. La función Morse describe más correctamente la disociación. Por lo tanto, esta función debería usarse si los enlaces se deforman como en la ruptura de enlace. Se representan las curvas de energía frente a distancia para un estiramiento armónico y función Morse. Distancia natural de 1,0 Å y una constante de fuerza de 700 kcal / mol- $\AA$ <sup>2</sup> para cada uno. La curva Morse da una energía de enlace de 100 kcal / mol.

Las aproximaciones en serie a la función Morse se usan en algunos campos de fuerza modernos como MM2.

#### *2. Deformación de ángulos de enlace (Vθ)*

Las interacciones de deformación de enlace se toman comúnmente como funciones armónicas en  $\theta$  (Ec. 5). La siguiente ecuación proporciona la energía asociada con la vibración alrededor del ángulo de equilibrio:

$$
V_{\theta} = \frac{1}{2} k_{IJK} (\theta - \theta_{IJK})^2 \qquad (5)
$$

Siendo: 

θ : Ángulo de enlace deformado  $\theta_{IJK}$ : Ángulo de enlace sin tensión k<sub>IIK</sub>: Constante de la fuerza de flexión

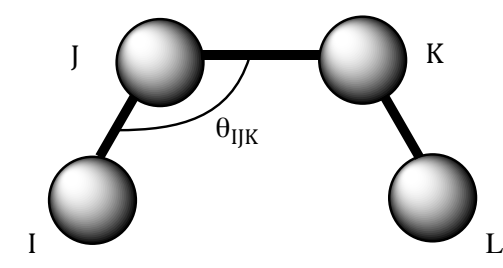

**Figura 7.** Representación geométrica del ángulo de enlace.

#### *3. Torsión de ángulos diedros (V*Φ)

Los potenciales de torsión se utilizan para imitar la preferencia de las conformaciones alternadas sobre los enlaces  $sp^3$ -sp<sup>3</sup> y la preferencia por las conformaciones eclipsadas sobre los enlaces  $sp^2$ -sp<sup>2</sup>. Un potencial de torsión es la interacción atractiva o repulsiva de dos enlaces o cuatro átomos I, J, K, L en torno al enlace común JK. (Figura 8, Ec 6).

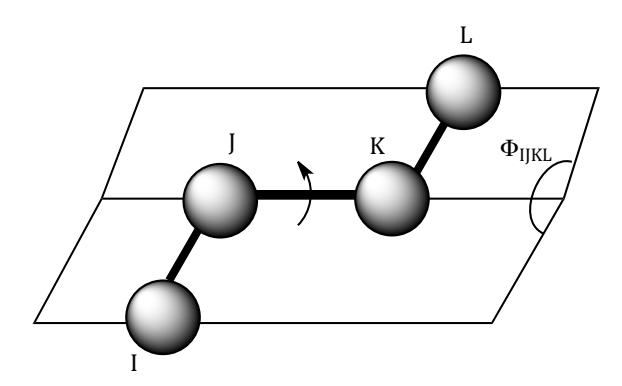

**Figura 8.** Representación geométrica de un ángulo de torsión Φ.

$$
V_{\phi} = K_{IJKL} \sum_{n=0}^{m} C_n \cos n\phi
$$
 (6)  
\nSiendo:  
\n
$$
\phi : \text{Angulo de torsión}
$$
  
\nK<sub>IJKL</sub>: Constante de fuerza  
\nLos coeficientes C<sub>n</sub> dependen de:  
\n
$$
\bullet \text{ La barrera de rotación } V_{\phi}
$$
  
\nLa periodicidad del potencial  
\n
$$
\bullet \text{ La periodicidad del potencial}
$$
  
\nEl ángulo natural,  $\phi_{IJKL}$ 

#### *4. Interacciones de Van der Waals (Wrdw)*

En los campos de fuerza originales, las interacciones no enlazantes (fuerzas de Van der Waals) se incluyen utilizando la función Lennard-Jones, Ec 7, o una repulsión exponencial, Ec 8.

$$
V_{vdW} = \frac{A_{IJ}}{\rho^{12}} - \frac{B_{IJ}}{\rho^6}
$$
 (7)  

$$
V_{vdW} = A e^{-B\rho}
$$
 (8)

Siendo: 

 $\rho$  : Distancia no enlazante A<sub>II</sub>, A y B: Parámetros de repulsión en la pared interna B<sub>IJ</sub>: Describe la atracción de Van der Waals entre los átomos

Alternativamente, se puede emplear el potencial de Buckingham, Ec 9.

$$
V_{vdW} = A\Theta^{-B\rho} - \frac{\mathcal{C}_6}{\rho^6} \qquad (9)
$$

#### *5. Interacciones electrostáticas (VeI)*

Se asignan cargas parciales puntuales o dipolos de enlace. La energía de carga puntual viene dada por la Ec 10 y la representación dipolo de enlace está dada por la Ec 11.

$$
V_{el} = C \frac{q_I q_J}{\epsilon \rho} \qquad (10)
$$

$$
V_{el} = C \frac{\mu_I \mu_J}{\epsilon \rho^3} \left( \cos \chi - 3 \cos \alpha_i \cos \alpha_j \right) \qquad (11)
$$

Siendo: 

q<sub>1</sub> y q<sub>1</sub>: Cargas parciales en unidades de electrones ρ: Distancia no enlazante en Å ε: Constante dieléctrica C: Se convierte en las unidades de energía de interés

Las variables adicionales para la representación del dipolo de enlace, Ec 11, son las descritas en la Figura 9.

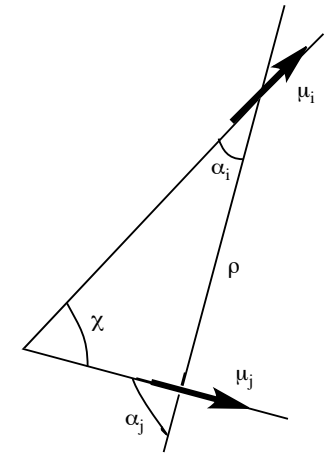

Figura 9. Representación geométrica de la interacción dipolo-dipolo

! *Técnicas de minimización*

Para la minimización de energía molecular, V se expresa en términos de una sola variable, x, y dos constantes, k y  $x_0$ , ver Ec 12.

$$
V = \frac{1}{2}k(x - x_0)^2
$$
 (12)

Diferenciar la función dada por la ecuación 12 con respecto a la variable x dos veces produce las ecuaciones 13 y 14 para la primera y la segunda derivada.

$$
\frac{dV}{dx} = k(x - x_0) \quad (13)
$$

$$
\frac{d^2V}{dx^2} = k \quad (14)
$$

La combinación de las ecuaciones  $13 \text{ y } 14$ , conduce a la Ec 15 que permite relacionar el valor de la variación energía potencial dV con la variación de la posición de cada átomo  $(x_0 - x_1)$ .

$$
x_o - x_1 = \frac{1}{\frac{d^2V}{dx^2}} \frac{dV}{dx} \qquad (15)
$$

Cuando el potencial es armónico, la función se minimizará en un solo paso cuando  $\frac{dv}{dx} = 0$  y  $\frac{d^2v}{dx^2} > 0$ . Para un potencial anarmónico, puede necesitar varios pasos para llegar al mínimo.

La minimización de la energía se ha realizado con el programa Avogadro, empleando la herramienta Auto Optimize<sup>19</sup> que optimiza continuamente la geometría molecular a través de la mecánica molecular. Esta herramienta proporciona una interfaz interactiva que le permite manipular una molécula mientras se optimiza su geometría molecular.

# **→ Campos de fuerza y algoritmos**

La configuración de optimización automática de la energía molecular proporciona varias opciones de campo de fuerza. El campo de fuerza predeterminado en Avogadro es UFF (Campo de fuerza universal). Sin embargo, dependiendo de la molécula que se optimice, hay otros campos de fuerza que son más específicos para optimizar los parámetros moleculares.

<sup>19</sup> https://avogadro.cc/docs/tools/auto-optimize-tool/

El programa Avogadro viene equipado con múltiples campos de fuerza diferentes<sup>20</sup>, que son:

- UFF (Universal Force Field): Es capaz de reproducir la característica más estructural a través de la tabla periódica. Este campo de fuerza puede optimizar la geometría de todos los elementos y funciona bien con materiales inorgánicos y materiales organometálicos.
- MMFF94 (s): MMFF94 & MMFF94s (diseñado por Merck), es particularmente bueno con compuestos orgánicos.

MMFF94 y MMFF94s usan la misma forma funcional para calcular la energía potencial. Solo difieren en los parámetros de torsión y de formación fuera de plano usados. La 's' en MMFF94s significa estática y este conjunto de parámetros es más adecuado para tareas donde la salida es estática. Estos campos de fuerza también agregan cargas electrostáticas y enlaces de hidrógeno

• **GAFF** (General AMBER Force Field = Campo de fuerza AMBER general): Se utiliza a menudo para optimizar las geometrías de fármacos. AMBER (Assisted Model Building with Energy Refinement = Construcción de modelo asistido con refinamiento de energía) es un campo de fuerza de proteína común. GAFF ha sido específicamente parametrizado para moléculas orgánicas que contienen C, N, O, H, S, P, F, Cl, Br e I.

En este trabajo se ha utilizado el campo de fuerza UFF.

<sup>20</sup> https://avogadro.cc/docs/optimizing-geometry/molecular-mechanics/

# **3.2.Generación de estructuras y Docking**

AutoDock combina un campo de fuerza de energía libre con un algoritmo genético de Lamarck. Nosotros hemos utilizado dos aproximaciones, siendo una la de cadenas rígidas, para la que se ha utilizado AutoDock 4.2.6 y la otra la de cadenas flexibles, para la que se ha utilizado AutoDockFR1.1 (AutoDock for Flexible Receptors). 

# AutoDock 4.2.6. y AutoDockFR1. 1<sup>21</sup>

Los tres componentes principales de los programas de acoplamiento molecular son: 

- *1. La representación* (es decir, la codificación del acoplamiento como un conjunto de variables a optimizar).
- 2. *El scoring* para el cual se optimizan estas variables.
- *3. El método de búsqueda.*

ADFR codifica el acoplamiento en una lista de variables que describen una solución de acoplamiento y lo optimiza para el campo de fuerza AutoDock4 usando un Algoritmo Genético (GA) combinado con una búsqueda local de Solis-Wets<sup>22</sup>.

# *1. Representación*

En ADFR, el acoplamiento de un ligando flexible en una proteína con cadenas laterales flexibles representa los grados de libertad asociados con:

**1. La orientación del ligando** (rotación y traducción). La traducción del ligando agrega tres variables al genoma. La rotación del ligando se describe por un número complejo denominado cuaternión, que agrega cuatro variables.

<sup>&</sup>lt;sup>21</sup> Ravindranath P.A.; Forli S.; Goodsell D. S.; Olson A. J.; Sanner M. F.; AutoDockFR: Advances in Protein-Ligand Docking with *Explicitly Specified Binding Site Flexibility* **2015** *4-8* 

<sup>22</sup> Wets FJSRJ-B. **1981**; *6*, 19.

**2. La conformación del ligando**  $\rightarrow$  Valores de ángulos de torsión para enlaces giratorios en el ligando. Un ligando con dos enlaces rotatorios agrega dos variables al genoma para su conformación.

**3.** La conformación del receptor  $\rightarrow$  Limitados a los movimientos de la cadena lateral. 

La Figura 10 muestra un ejemplo de genoma para el ligando AHK8S PARA, estudiado en este trabajo, con varios enlaces rotatorios y dos cadenas laterales flexibles (Trp59 y Glu54) del receptor de Calstabina1/RyR1.

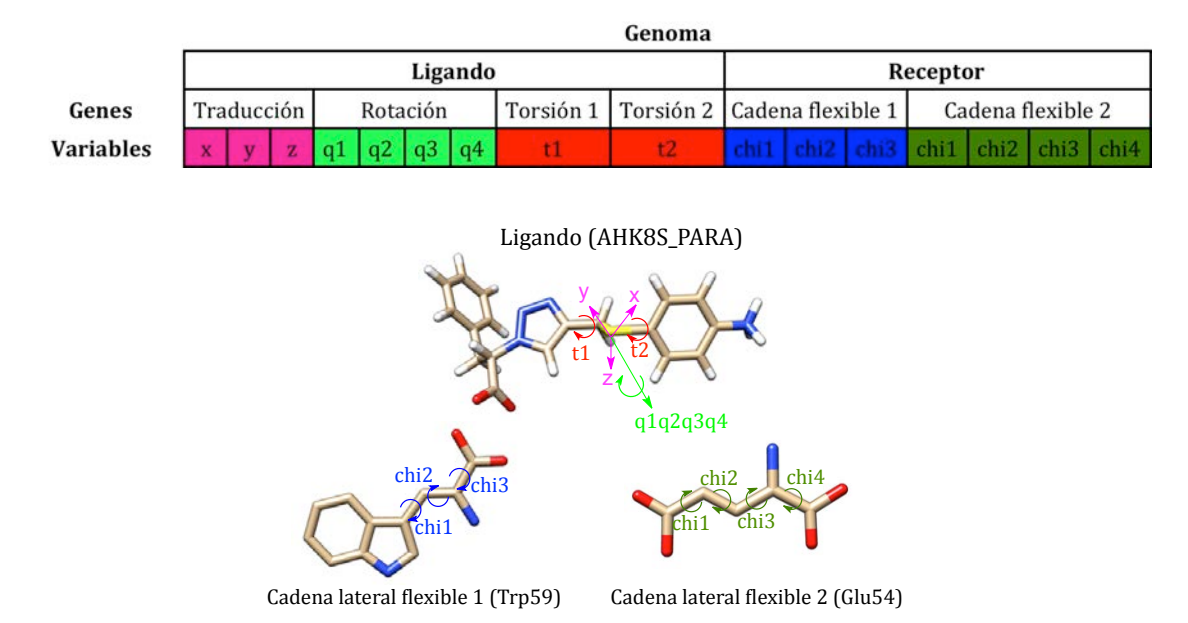

**Figura 10.** Molécula AHK8S\_PARA utilizada en el acoplamiento con dos cadenas laterales flexibles (Trp59 y Glu54) ambas pertenecientes a la Calstabina1. Las variables se agrupan en los siguientes genes: la traducción del ligando (3 valores: x, y, z), la rotación (4 valores: cuaternión) y la conformación (1 ángulo de torsión por enlace rotable del ligando) y la conformación del receptor (ángulos x para cada cadena lateral de receptor flexible).

### *2. Ecuación de scoring*

 

La suma de términos que representan las fuerzas de Van der Waals, los enlaces de hidrógeno, las fuerzas electrostáticas y las fuerzas de solvatación, las cuales se calculan entre pares de átomos, definen la función de energía<sup>23</sup> de AutoDock (Ecuación 16):

<sup>23</sup> Huey R.; Morris G.M.; Olson A.J.; Goodsell D.S.; *J. Comput. Chem***. 2007**; *28*, 1145. 

$$
E = w_{vdw} \sum_{i,j} \left( \frac{A_{i,j}}{r_{i,j}^{12}} - \frac{B_{i,j}}{r_{i,j}^6} \right) + w_{hbond} \sum_{i,j} E(t) \left( \frac{C_{i,j}}{r_{i,j}^{12}} - \frac{D_{i,j}}{r_{i,j}^{10}} \right) + w_{elec} \sum_{i,j} \left( \frac{q_i q_j}{\epsilon r_{i,j} \cdot r_{i,j}} \right) + w_{sol} \sum_{i,j} \left( S_i V_j + S_j V_i \right) e^{\left( \frac{-r_{ij}^2}{2\sigma^2} \right)}
$$
(16)

La ecuación de scoring de ADFR (Ecuación 17) que utiliza esta función de energía para calcular de forma independiente las interacciones entre los tres grupos de átomos siguientes: átomos de ligando (L), átomos de receptor rígido (RR) y átomos de receptor flexible (FR) es la suma de los siguientes términos de interacción:

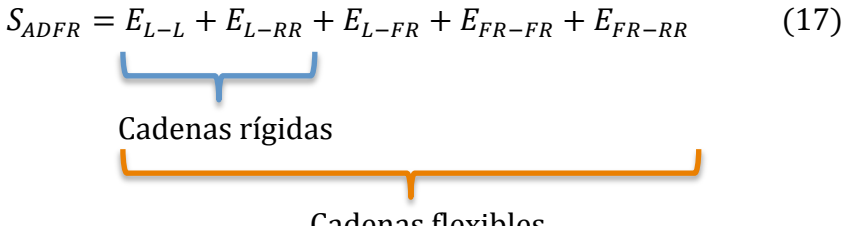

Cadenas flexibles

Esta ecuación es diferente para cadenas rígidas y flexibles.

En el caso de cadenas rígidas, solo se consideran los primeros dos términos:

- EL-L o ligando intramolecular.
- EL-RR o interacciones intermoleculares de receptor de ligando-rígido.

En el caso de las cadenas flexibles se consideran todos los términos:

- EL-FR
- EFR-FR
- EFR-RR

De forma similar a AutoDock, ADFR usa mapas de afinidad para representar las interacciones entre el ligando o los átomos de las cadenas flexibles y los átomos del cadenas rígidas; por lo tanto, los términos EL-RR y EFR-RR se obtienen de manera eficiente mediante la interpolación de valores en mapas de afinidad.

Los términos: EL-L, EL-FR, EFR-FR se calculan utilizando pares de átomos explícitos para cada par de átomos no unidos excluyendo 1-3 interacciones, y 1-4 interacciones no mediadas por un enlace rotativo.

Los mapas de afinidad son cuadrículas tridimensionales regulares definidas en un recuadro alineado con el eje cartesiano. Esta casilla define el espacio que los átomos del ligando pueden ocupar, es decir, define nuestra zona de trabajo. Los mapas de afinidad se calculan antes del acoplamiento usando AutoGrid del paquete AutoDockTools<sup>24</sup> con un espaciado de mapa de cuadrícula predeterminado de 0.375Å.

# *3. Algoritmo genético (GA)*

 

La información de la flexibilidad del ligando (es decir, los enlaces giratorios) y la del receptor (proteína) (es decir, cadenas laterales flexibles) se usa para ensamblar el genoma a partir del cual se crea una lista inicial de soluciones (es decir, la población). La población se califica, clasifica y se agrupan las soluciones de alto rango. GA genera la siguiente generación con la mejor solución de cada clúster y la completa cruzando, mutando y minimizando individuos de la población de apareamiento. La optimización se detiene cuando se alcanza uno de los criterios de terminación (número máximo de generaciones o evaluaciones) o cuando la búsqueda converge, en cuyo punto se escriben las soluciones con una precisión de 1 kcal/mol de la mejor solución.

Se pueden elegir cuántas evoluciones de GA independientes se quieren hacer. Nosotros hemos realizado 50 evoluciones GA independientes, cada una produciendo una solución. Luego, estas soluciones se agrupan para eliminar las soluciones duplicadas y se da la mejor puntuación individual de cada clúster, lo que da como resultado una lista clasificada de soluciones para el acoplamiento.

Para realizar el Docking previamente se han generado las estructuras mediante diferentes programas. Primero, se ha dibujado cada molécula con el programa de

<sup>&</sup>lt;sup>24</sup> Morris GM; Huey R; Lindstrom W; Sanner MF; Belew RK; Goodsell DS, *J. Comput. Chem.* **2009**, 30, 2785.

ChemDraw como se muestra en el apartado 6.1. Una vez se ha guardado la estructura, se abre el programa Avogadro, donde se minimiza la energía de la molécula siguiendo los pasos del apartado 6.2. Finalmente se prepara el ligando para el Docking, de la forma descrita en el apartado 6.3 y se lanza el cálculo.

# **4. Resultados y discusión**

# **4.1. Energías de interacción y constantes de inhibición**

### **4.1.1. Aproximación de cadenas rígidas**

Para alcanzar los primeros objetivos de nuestro plan de trabajo, diseñamos un grupo de estructuras derivadas de AHK1 recogidas en la Tabla 1. Concretamente, se seleccionaron los triazoles AHK2-AHK8. En el caso de que la molécula tuviese un estereocentro, su configuración se indicó como AHKnR ó AHKnS. Como referencias se eligieron los compuestos S-107 y ARM-210 descritos en la bibliografía. Estas moléculas son diferentes, pero tienen en común un extremo, en el que introducimos tres grupos (R) diferentes para cada molécula. De esta manera, se deduce cuál es el grupo funcional que ofrece mejores resultados. Los grupos COR se seleccionaron para que las moléculas estudiadas en los cálculos de docking tuviesen una gran diferencia de polaridad. De este modo, se pretendía identificar una posible tendencia general de las moléculas AHK de cara a estudios posteriores. Concretamente, los grupos funcionales que se insertaron en ese extremo fueron:

a. Grupo hidroxilo  $(OH)$  b. Grupo carboxilato  $(O<sup>-</sup>)$  c. Grupo metoxilo  $(OMe)$ 

| <b>Nombre</b> | <b>Estructuras</b>                      | ${\bf R}$    | Energía libre de docking<br>(Kcal/mol) | Constante de inhibición, Ki<br>$(\mu M)(T = 298.15 K)$ |
|---------------|-----------------------------------------|--------------|----------------------------------------|--------------------------------------------------------|
| AHK1          | $N - N$<br>O<br>MeO.<br>R               | a            | $-7,06$                                | 6,63                                                   |
|               |                                         | $\mathbf b$  | $-7,78$                                | 1,99                                                   |
|               |                                         | $\mathbf c$  | $-6,63$                                | 13,88                                                  |
| AHK2R         | $N - N$<br>O<br>MeO.<br>`R              | a            | $-6,77$                                | 10,84                                                  |
|               |                                         | b            | $-8,39$                                | 0,70                                                   |
|               |                                         | $\mathbf c$  | $-5,96$                                | 42,42                                                  |
| AHK2S         | O<br>$N = N$<br>MeO.<br>Ŕ.              | a            | $-7,71$                                | 2,22                                                   |
|               |                                         | $\mathbf b$  | $-8,32$                                | 0,79                                                   |
|               |                                         | $\mathbf{C}$ | $-6,96$                                | 7,88                                                   |
| AHK3          | $N - N$<br>O<br>$F_3C_{\diagdown}$<br>R | a            | $-6,67$                                | 12,92                                                  |
|               |                                         | b            | $-7,49$                                | 3,24                                                   |
|               |                                         | $\mathsf{C}$ | $-6,72$                                | 11,88                                                  |

Tabla1. Energía libre de docking y constante de inhibición de las moléculas estudiadas mediante la aproximación de cadenas rígidas, donde a =  $OH$ , b =  $O<sub>-</sub>$ , c =  $OMe$ 

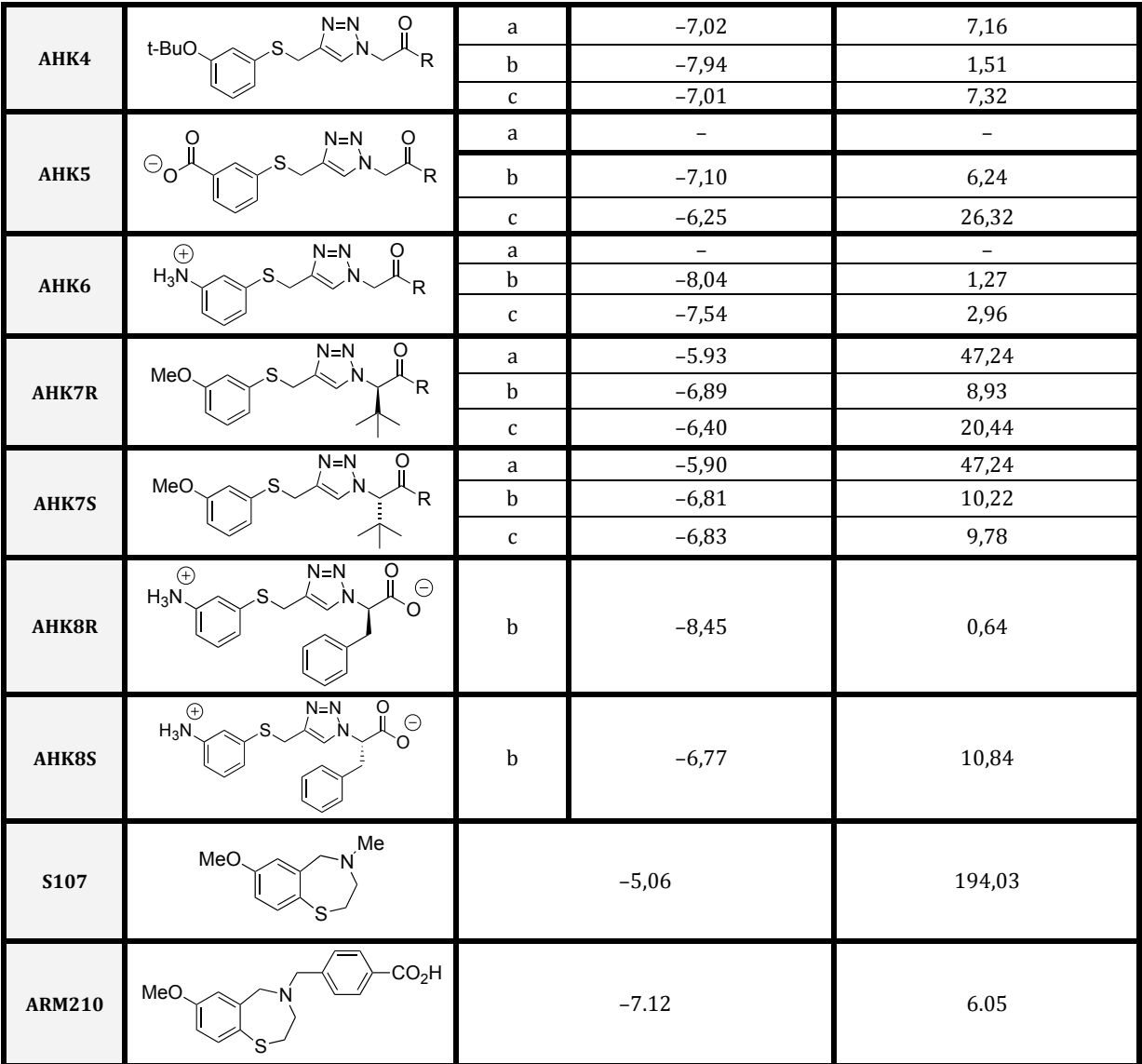

En la Tabla1 se muestran los resultados obtenidos para las diferentes moléculas estudiadas aplicando la aproximación de cadenas rígidas con el programa AutoDock 4.2.6. En todos los casos la variante b, que corresponde al carboxilato, es la que presenta un valor de energía menor, que corresponde a una mayor interacción con el receptor (Calstabina1).

Como puede apreciarse, las moléculas de referencia S107 y ARM210 mostraron energías de interacción (docking) de -5,06 Kcal/mol y -7,12 Kcal/mol, respectivamente. Se trata de valores relativamente modestos que sugieren que no se requieren interacciones fuertes proteína/ligando para tener actividad biológica.

A partir de los valores de energía libre de docking se pueden calcular las constantes de inhibición (Ki) que corresponden a las constantes de disociación del complejo Calstabina1/Ligando/RyR1. Cuanto mayor sea Ki menor será la afinidad del ligando.

Comparando las energías de docking de nuestro ligando de partida (AHK1) con las referencias S107 y ARM210 se observa que el carboxilato de AHK1 tiene una afinidad ligeramente superior a ARM210. Por ello, seguidamente estudiamos cómo varia dicha afinidad realizando modificaciones estructurales en AHK1.

Se observa una energía libre de enlace más negativa en las estructuras AHK2 en las que se ha introducido un grupo bencilo en la posición alfa al grupo carboxilo. Sin embargo, la configuración R/S del nuevo estereocentro creado apenas afecta a la energía de docking. Puesto que la introducción del grupo voluminoso (bencilo) en AHK2 conducía a una mayor afinidad, generamos dos nuevas moléculas AHK7 S y AHK7\_R con un grupo voluminoso diferente, el terc-butilo.

De la comparación de las moléculas AHK1, AHK2, AHK7 se observa que la presencia de una cadena lateral voluminosa aromática y giratoria (bencilo) provoca un aumento en la interacción del ligando con la proteína, mientras que si la cadena lateral es esférica y rígida (terc-butilo) hay una disminución de la afinidad del ligando. Por ello, en adelante incorporamos preferentemente sustituyentes de tipo bencílico en esta posición.

De la comparación de las moléculas AHK1, AHK3, AHK4, AHK5 y AHK6 se observa que la presencia de un grupo funcional electrón aceptor y dador de protones (amonio) en el anillo provoca un aumento de la interacción del ligando con la proteína, mientras que si el grupo funcional es electrón dador la interacción se debilita. Por tanto, en este otro extremo se necesitará un grupo electrón aceptor.

Dado que con esos grupos se obtuvieron mejores valores, probamos a colocarlos todos en una misma molécula (AHK8), para ver si con esta combinación se mejoraban aún más los resultados. En efecto, los resultados obtenidos muestran

que para el caso del AHK8R disminuye la energía de la interacción, y por tanto aumenta la estabilidad del complejo Calstabina1/AHK8R/RyR1.

Hasta aquí, hemos trabajado con la aproximación de cadenas rígidas (ADRR), pero de aquí en adelante trabajaremos con la aproximación cadenas flexibles, (ADFR) y compararemos los valores de las energías de docking obtenidos con ambas aproximaciones.

# **4.1.2. Aproximación de cadenas flexibles**

Para la aproximación de cadenas flexibles se ha utilizado el programa AutoDockFR. Esta aproximación es más compleja que la anterior, pero se acerca más al comportamiento molecular real, ya que cuando ocurre una interacción proteínaligando las cadenas de la proteína se están moviendo hasta que el ligando encaja.

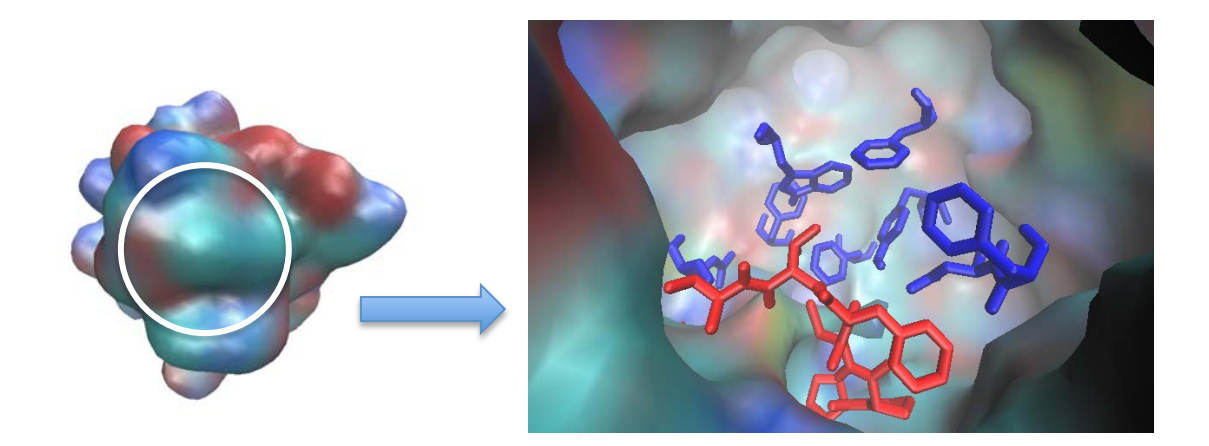

Figura 11. A la izquierda, se muestra la proteína Calstabina1, en la que se señaliza con un círculo blanco la ubicación del centro activo. A la derecha, se observa el hueco por dentro, en el que se visualizan dos cadenas. La cadena roja corresponde al segmento 1778-1784 (Ser-Pro-Pro-Cys-Phe-Val-Ala) de la cadena del receptor de rianodina, RyR1 (cadena A) y los residuos azules corresponden a los aminoácidos flexibles que se han seleccionado de la cadena de la Calstabina1 (cadena B).

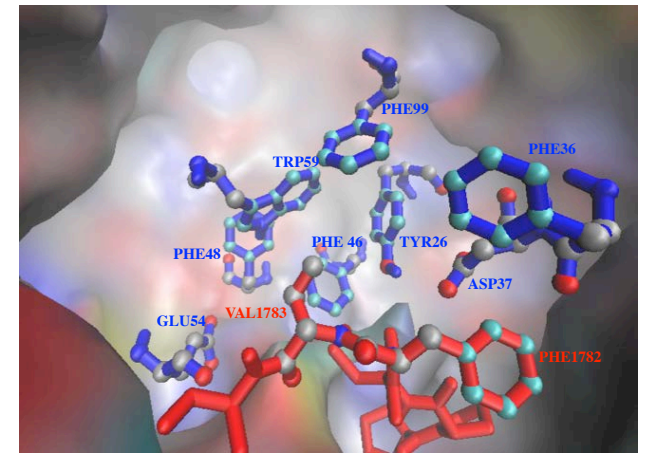

Figura 12. Grupo de aminoácidos flexibles para las dos cadenas. En color rojo la cadena de RyR1 y en azul la cadena de Calstabina1. Estas cadenas flexibles que se han seleccionado son las que se espera que interaccionen con los ligandos AHK.

Como se ha mencionado anteriormente, las energías de docking obtenidas con el método de cadenas flexibles dependen mucho de las cadenas seleccionadas, que pueden ser un máximo de 11. Por ello, en primer lugar es importante elegir correctamente dichas cadenas que pueden ser tanto de la Calstabina1 como de RyR1 (ver Figura 4 en la Introducción). La secuencia del loop de RyR1 se compone de: Serina1778-Prolina1779-Prolina1780-Cisteína1781-Fenilalanina1782. Cabe destacar que el lugar crítico es la zona Prolina-Prolina-Cisteína, porque aquí es donde tiene que tener lugar la actividad isomerasa, en el enlace peptídico prolinaprolina. 

La Prolina<sup>25</sup> es el único aminoácido con la capacidad de formar péptidos que adoptan conformaciones cis y trans distintas, con barreras de energías relativamente pequeñas, lo que le permite actuar como un interruptor controlado por la isomerización de enlaces amídicos peptidil-prolina. Esta interconversión es lenta y puede ser catalizada por las enzimas peptidil prolil cis-trans isomerasas (Figura 13). Estas enzimas incluyen a la Calstabina1, también denominada FKBP12.

<sup>25</sup> Lu, K.P.; Finn, G.; Lee, T. H.; Nicholson, L.K.; *Nature Chem. Biol.* **2017,** *619***, 3**

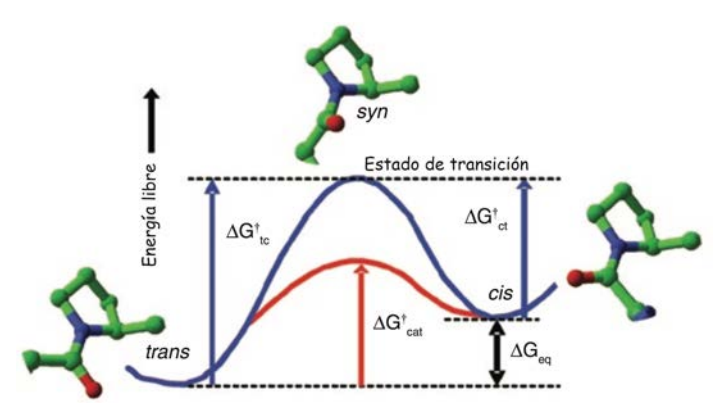

**Figura 13.** *Diagrama de energía para la isomerización cis-trans en una peptidil-prolina.* El intercambio conformacional procede a través de un estado de transición syn con un ángulo de torsión de la amida secundaria próximo a 90<sup>o</sup>. (curva azul) o catalizadas por la PPIasa Calstabina1 (curva roja).

En la Figura 14 se muestra en color rojo el loop de RyR1 con los aminoácidos que se han seleccionado como flexibles.

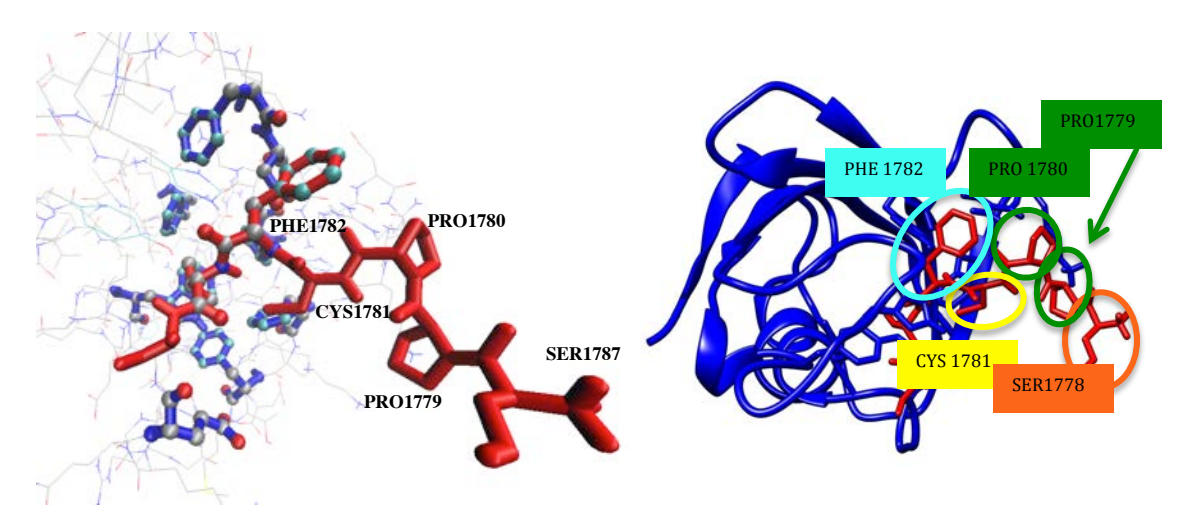

**Figura 14.** A la izquierda se muestra el loop de RyR1 (en rojo) con el visualizador de VMD y a la derecha se observa la proteína entera con el visualizador de Chimera, con la cadena de Calstabina1 en azul y el loop de RyR1 en rojo, en la que se aprecia también la secuencia Serina1778-Prolina1779-Prolina1780-Cisteína1781-Fenilalanina1782.

Los pasos a seguir para modelizar con AutoDockFR la interacción de cadenas flexibles son similares a los que se han visto para cadenas rígidas, sólo que con alguna diferencia. Se describen en el apartado 6.4.

En la Tabla 2 se muestran los resultados obtenidos empleando tanto la aproximación de cadenas rígidas como la de cadenas flexibles. Al compararlos, se ve que las energías de docking para las cadenas flexibles mejoran bastante, por lo que a partir de aquí las interacciones solamente se estudiarán empleando cadenas flexibles. 

| <b>Nombre</b> | <b>Estructuras</b>                                                                     | <b>CADENAS RÍGIDAS</b><br>Energía libre de<br>docking<br>(Kcal/mol) | <b>CADENAS FLEXIBLES</b><br>Energía libre de<br>docking<br>(Kcal/mol) | Diferencia de Energía<br>libre de docking |
|---------------|----------------------------------------------------------------------------------------|---------------------------------------------------------------------|-----------------------------------------------------------------------|-------------------------------------------|
| AHK1          | $N - N$<br>ပူ<br>$\ominus$<br>Ń<br>MeO                                                 | $-7,78$                                                             | $-9,98$                                                               | 2,20                                      |
| AHK2R         | $N=N$<br>$\frac{0}{1}$<br>$\frac{\odot}{\rm o}$<br>MeO.                                | $-8,39$                                                             | $-10,75$                                                              | 2,36                                      |
| AHK2S         | $N = N$<br>$\Omega$<br>$\ominus$<br>S<br>MeO.                                          | $-8,32$                                                             | $-11,44$                                                              | 3,12                                      |
| AHK3          | $N = N$<br>o<br>II<br>$\ominus$<br>S<br>$F_3C$                                         | $-7,49$                                                             | $-9,66$                                                               | 2,17                                      |
| AHK4          | $N - N$<br>$\odot$<br>t-BuO.<br>S                                                      | $-7,94$                                                             | $-11,06$                                                              | 3,12                                      |
| AHK5          | $\mathsf{N}\cdot\mathsf{N}$<br>$\Omega$<br>O<br>$\odot$<br>$\Theta_{\mathbf{O}}$<br>S. | $-7,10$                                                             | $-9,97$                                                               | 2,87                                      |
| AHK6          | $N = N$<br>$\bigoplus$<br>$\ominus$<br>$H_3N$                                          | $-8,04$                                                             | $-9,35$                                                               | 1,31                                      |
| AHK7R         | $N = N$<br>ၣ<br>$\odot$<br>MeO                                                         | $-6,89$                                                             | $-11,29$                                                              | 4,40                                      |
| AHK7S         | $N=N$<br>$\overline{\overset{0}{\mathbb{L}}}\odot$<br>MeO.                             | $-6,81$                                                             | $-10,96$                                                              | 4,15                                      |
| AHK8R         | $\bigoplus$<br>N=N<br>↓ N<br>ဂူ<br>$\ominus$<br>$H_3N$<br>S                            | $-7,82$                                                             | $-11.30$                                                              | 3,48                                      |
| AHK8S         | $N=N$<br>$\mathop{\mathbb{C}}_0^\circ$<br>$\bigoplus_{H_3N}$<br>S.<br>N                | $-10.10$                                                            | $-11.30$                                                              | 1,20                                      |
| S107          | Me<br>MeO.                                                                             | $-5,06$                                                             | $-8,59$                                                               | 3,53                                      |
| <b>ARM210</b> | CO <sub>2</sub> H<br>MeO                                                               | $-7.12$                                                             | $-10,26$                                                              | 3,14                                      |

**Tabla 2.** Comparación de las energías libres de docking de las estructuras AHK1-AHK8 empleando las aproximaciones de proteína de cadenas rígidas y de cadenas flexibles.

En la última columna de la Tabla se muestra la diferencia de energía de docking empleando ambas aproximaciones. La energía se ha mejorado en todos los casos, pero en unos más que en otros. Los valores señalados en amarillo muestran los casos en los que se ha obtenido una mayor mejora respecto a las demás moléculas. Las moléculas que tienen mejores resultados son: AHK8R, AHK8S, AHK7R y AHK2S. 

Una vez detectados los mejores resultados, se representan en un visualizador como VMD o Chimera, para detallar estructuralmente las interacciones que se están dando entre la molécula y el ligando. Estos programas proporcionan información sobre qué grupos funcionales son los que tienen más importancia y cuáles no la tienen tanto, ya que muestran la disposición de los ligandos con la proteína y las cercanías entre los grupos funcionales presentes. La metodología y los pasos que se han seguido para obtener esta información se encuentran detallados en los apartados  $6.5$  y  $6.6$ .

El mejor programa para detectar las interacciones que se están dando es LigPlot, ya que nos señala con precisión entre qué fragmentos moleculares tienen lugar. LigPlot es un programa que genera automáticamente diagramas esquemáticos de las interacciones proteína-ligando para un ligando determinado en un archivo PDB. Los pasos que se han seguido para su utilización están en el apartado 6.7.

Para interpretar las interacciones hay que tener en cuenta los códigos de representación recogidos en la Figura 15:

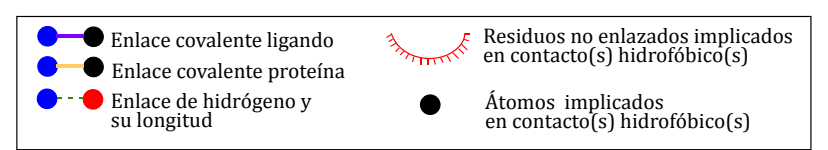

**Figura 15.** Códigos de representación de los diagramas LigPlot.

A continuación en las Figuras  $16 \times 17$  se muestran los diagramas Ligplot de las 4 mejores estructuras, ordenadas por afinidad creciente.
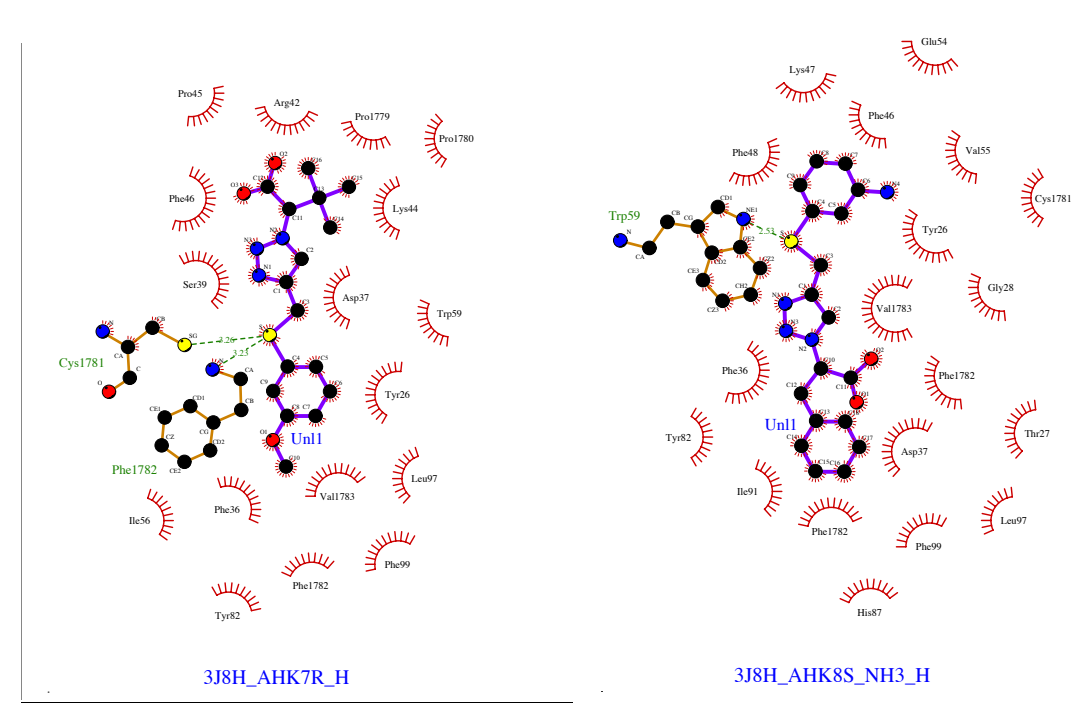

**Figura 16.** A la izquierda se muestra la molécula AHK7R, que tiene una energía libre de docking de -11,29 kcal/mol. El átomo de S de ambos ligandos forma enlaces de hidrógeno con la Cys1781 y la Phe1782 del loop de RyR1 que aparecen representados con líneas verdes discontinuas. También se pueden apreciar interacciones más débiles, hidrofóbicas (representadas con líneas cortas rojas). A la derecha se observa la molécula AHK8S\_NH<sub>3</sub>+ que tiene una energía libre de docking de -11,30 Kcal/mol. Presenta una interacción de enlace de H entre el azufre del ligando y el grupo amino del triptófano (Trp59) (d=2,53). También se aprecian interacciones hidrofóbicas (débiles) a lo largo de la molécula.

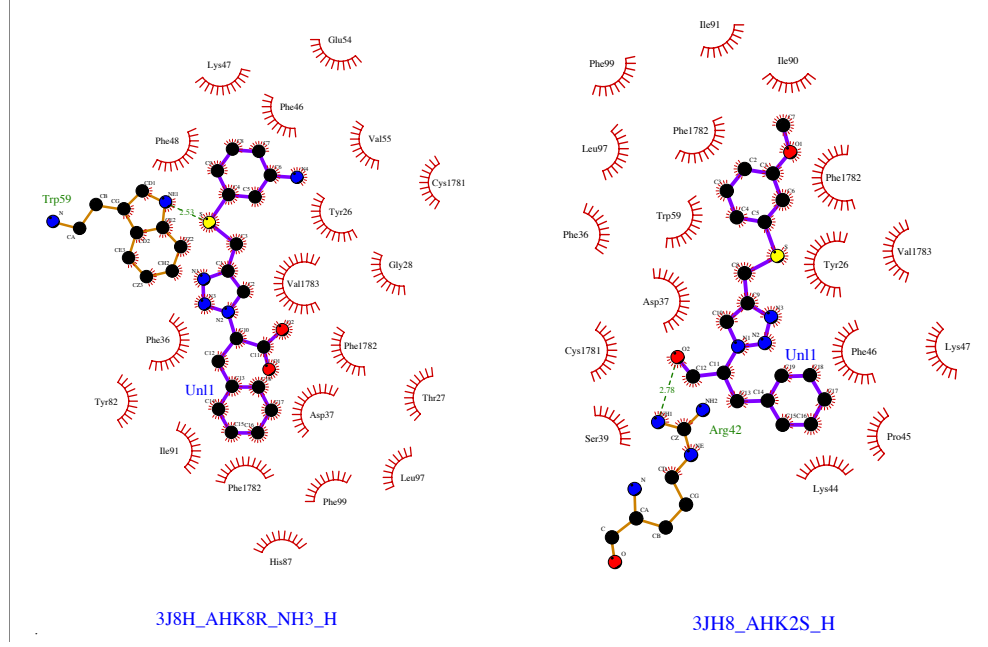

**Figura 17**. A la izquierda se muestra la molécula AHK8R\_NH<sub>3</sub>+ que tiene una energía libre de docking de -11,30 Kcal/mol. Presenta enlaces de H idénticos a los de su enantiómero (Figura 16). A la derecha se encuentra la molécula AHK2S que tiene una energía libre de docking de -11,40 Kcal/mol. Presenta una interacción de enlace de H entre el carboxilato y el grupo guanidino de una arginina (Arg42) (d=2,78). También se aprecian interacciones hidrofóbicas (débiles) a lo largo de la molécula.

Los compuestos AHK8R y AHK8S, poseen un grupo amonio en la posición meta. Para ver la influencia de la posición de la sustitución se llevaron a cabo cálculos para las posiciones orto y para, y los resultados nos apuntan a que para las posiciones para, los resultados son mejores, por lo que decidimos continuar nuestro estudio a partir de estas dos estructuras. Teniendo esto en cuenta, se han seguido haciendo cálculos con nuevas moléculas que se han agrupado en la Tabla 3, en la que se resumen las estructuras y las energías obtenidas:

| <b>Nombre</b> | <b>Estructuras</b>                                                       | Energía libre de<br>docking<br>(Kcal/mol) |  |
|---------------|--------------------------------------------------------------------------|-------------------------------------------|--|
| AHK1          | $N-N$<br>$\overline{0}$ $\odot$<br>Ń<br>S<br>MeO                         | $-9,98$                                   |  |
| AHK2R         | $N - N$<br>$\frac{0}{1}$<br>$\ominus$<br>S<br>Ñ<br>MeO<br>O              | $-10,75$                                  |  |
| AHK2S         | $N - N$<br>$\frac{0}{1}$<br>$\ominus$<br>Ś<br>MeO                        | $-11,44$                                  |  |
| AHK3          | $N = N$<br>႐ု<br>$\frac{\Theta}{\Omega}$<br>S.<br>$F_3C$                 | $-9,66$                                   |  |
| AHK4          | $N = N$<br>ၣ<br>$\ominus$<br>S.<br>t-BuO                                 | $-11,06$                                  |  |
| AHK5          | $N-N$<br>ဂူ<br>$\overline{0}$ $\odot$<br>S.<br>$\Theta_{\mathbf{O}^{'}}$ | $-9,97$                                   |  |
| AHK6          | $N - N$<br>O<br>$\bigoplus$<br>$\ominus$<br>S<br>$H_3N$                  | $-9,35$                                   |  |
| AHK7R         | $N - N$<br>O<br>$\ominus$<br>S<br>Ń<br>MeO<br>O                          | $-11,29$                                  |  |
| AHK7S         | $N-N$<br>$\overline{0}$<br>$\ominus$<br>.S<br>MeO                        | $-10,96$                                  |  |

Tabla 3. Evolución de estructuras AHK obtenidas a partir de AHK8 y sus correspondientes energías libres de docking empleando la aproximación de cadenas flexibles.

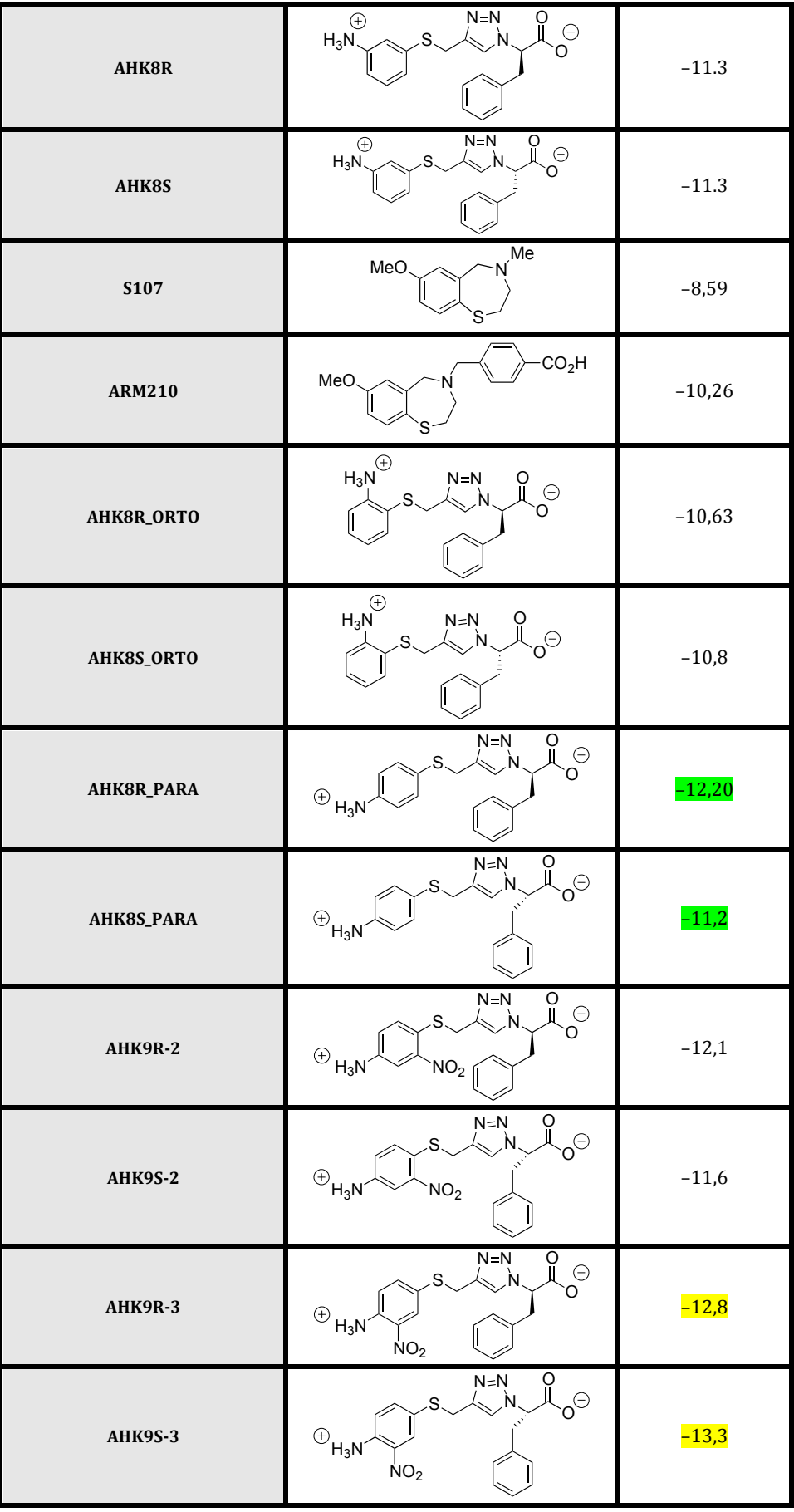

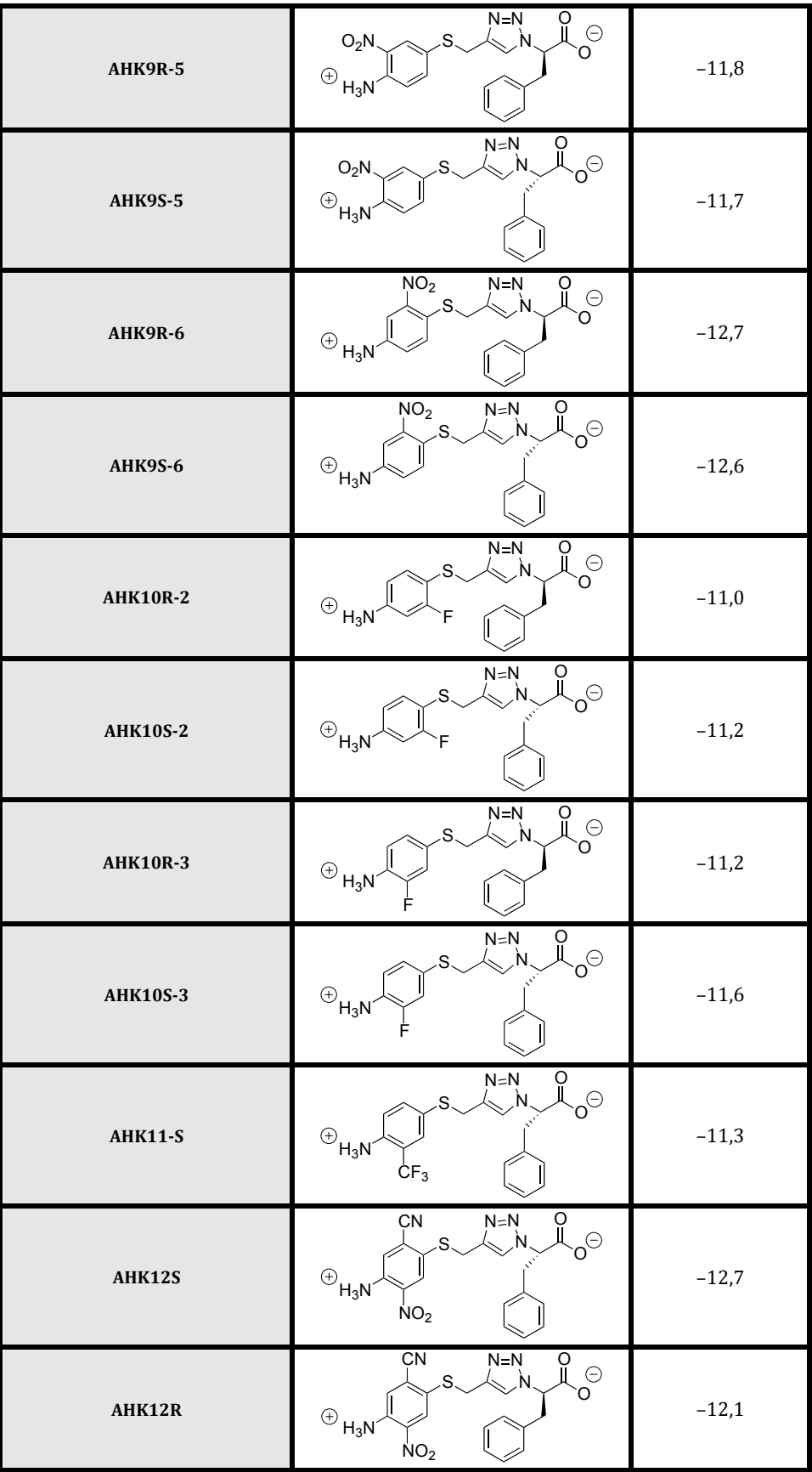

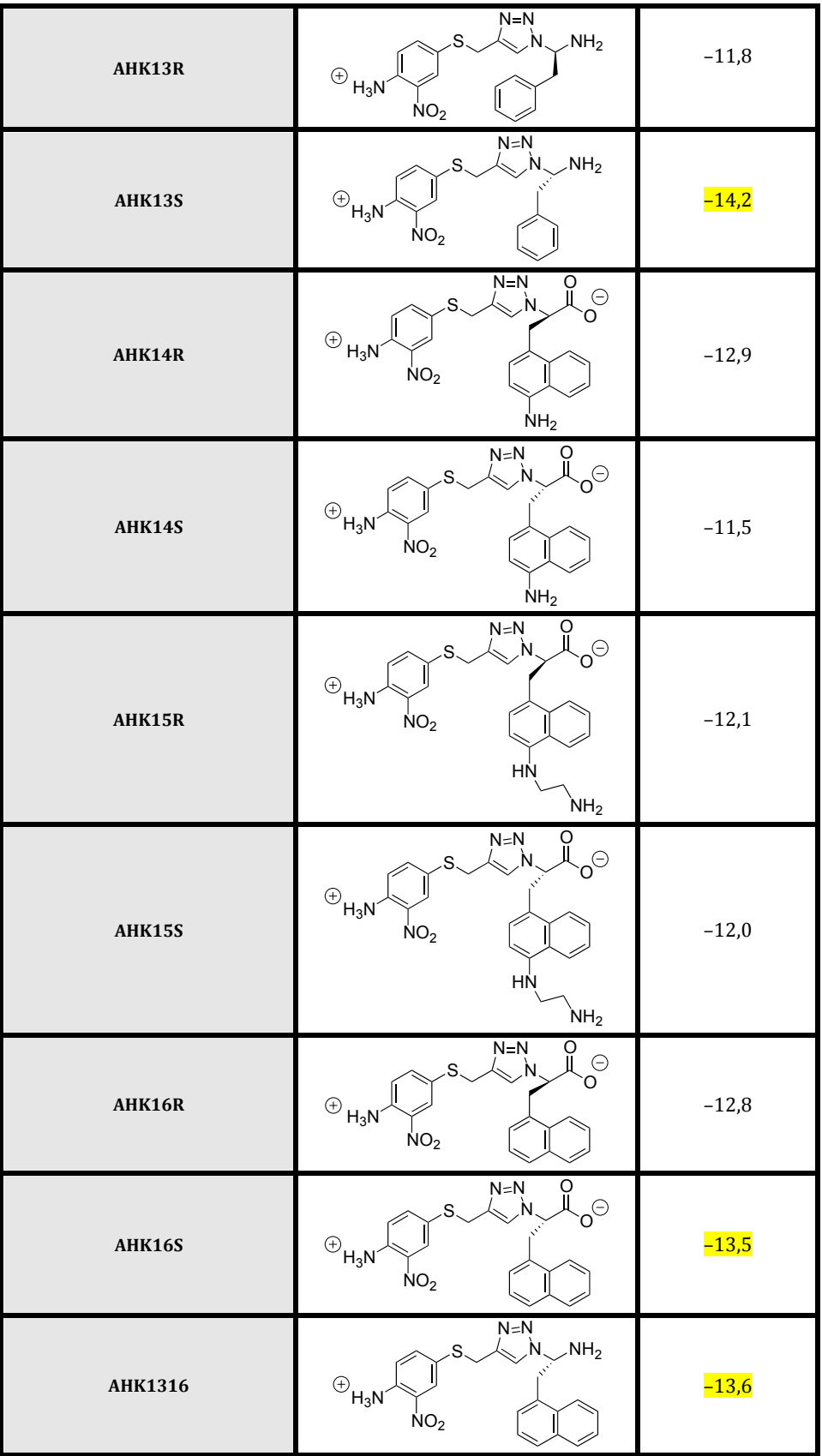

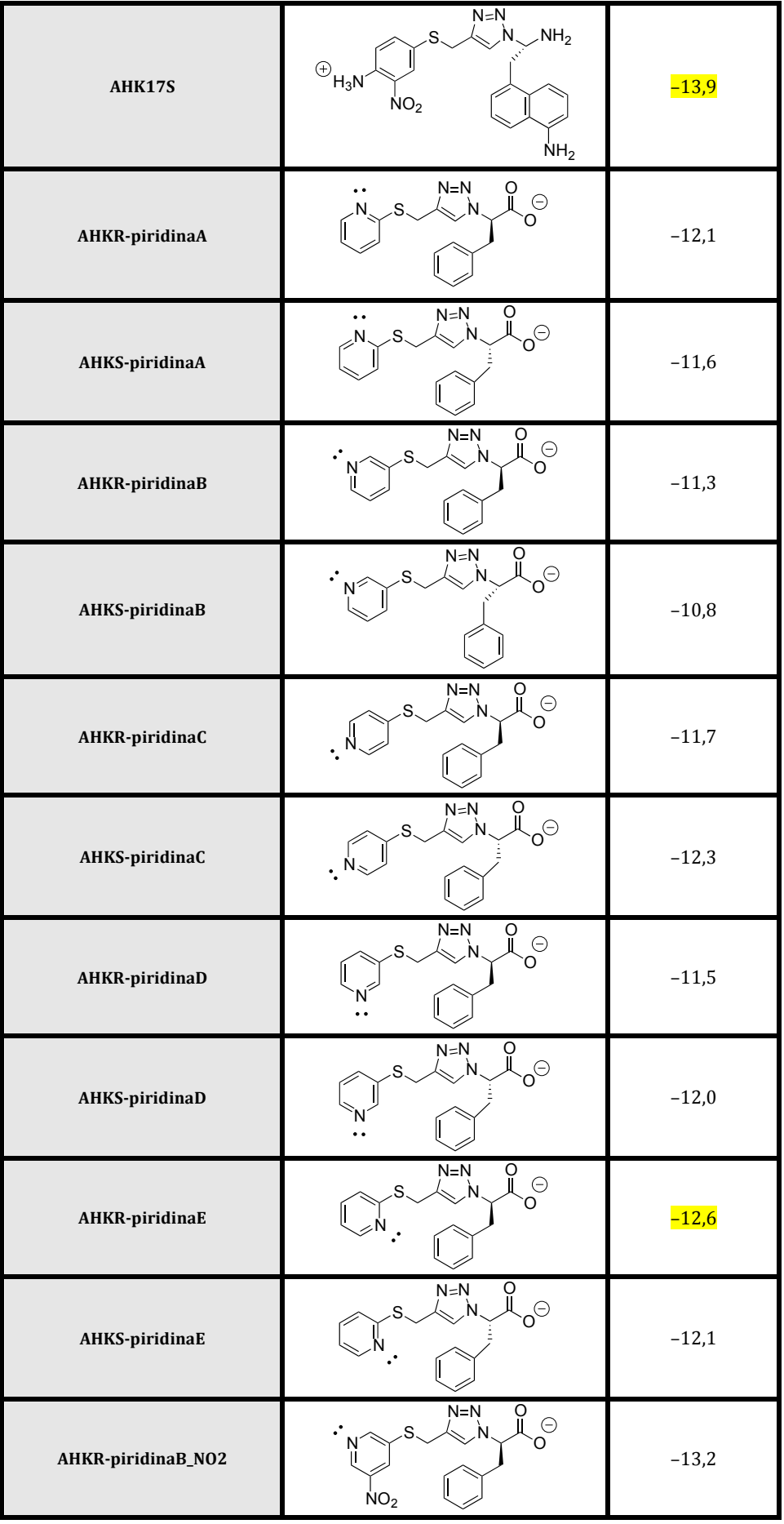

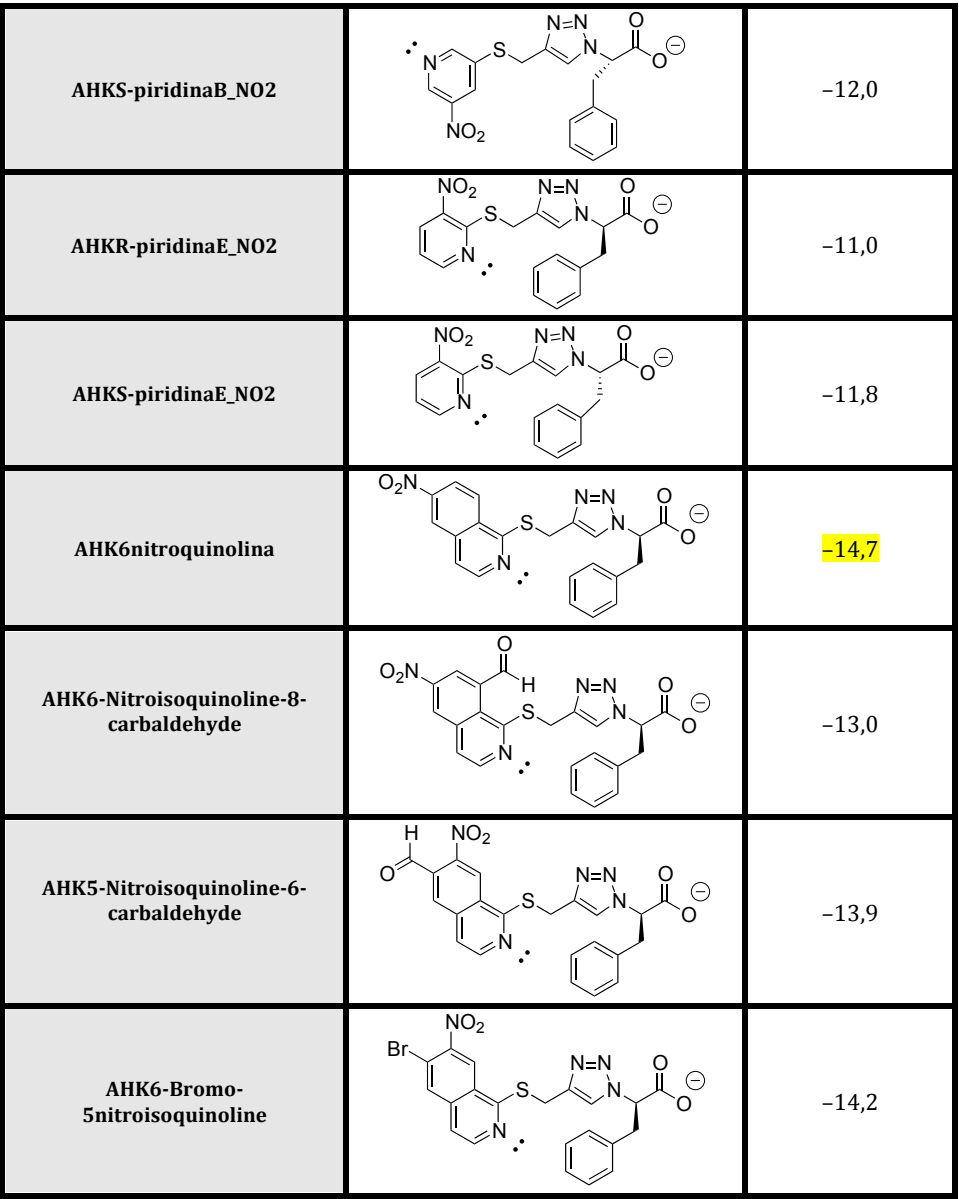

Tomando como partida las estructuras AHK8R/AHK8S procedimos a realizar una serie de modificaciones estructurales para intentar obtener nuevos ligandos de mayor afinidad por el complejo Calstabina1/RyR1. Por ello, se decidió estudiar el efecto del cambio de posición del grupo amonio en el anillo aromático (*orto-* y *para-*). Como puede verse en la tabla, la posición óptima resultó ser la *para-*. En la Figura 18 se muestran los diagramas LigPlot de los dos enantiómeros de los nuevos ligandos AHK8 modificados que mostraron enlaces de hidrógeno del grupo para-amonio con diferentes residuos de la Castabina1. El anillo de triazol también interacciona de modo diferente en ambos casos. Como consecuencia, en las

sucesivas modificaciones de ligando se mantuvo la para-sustitución del grupo amonio.

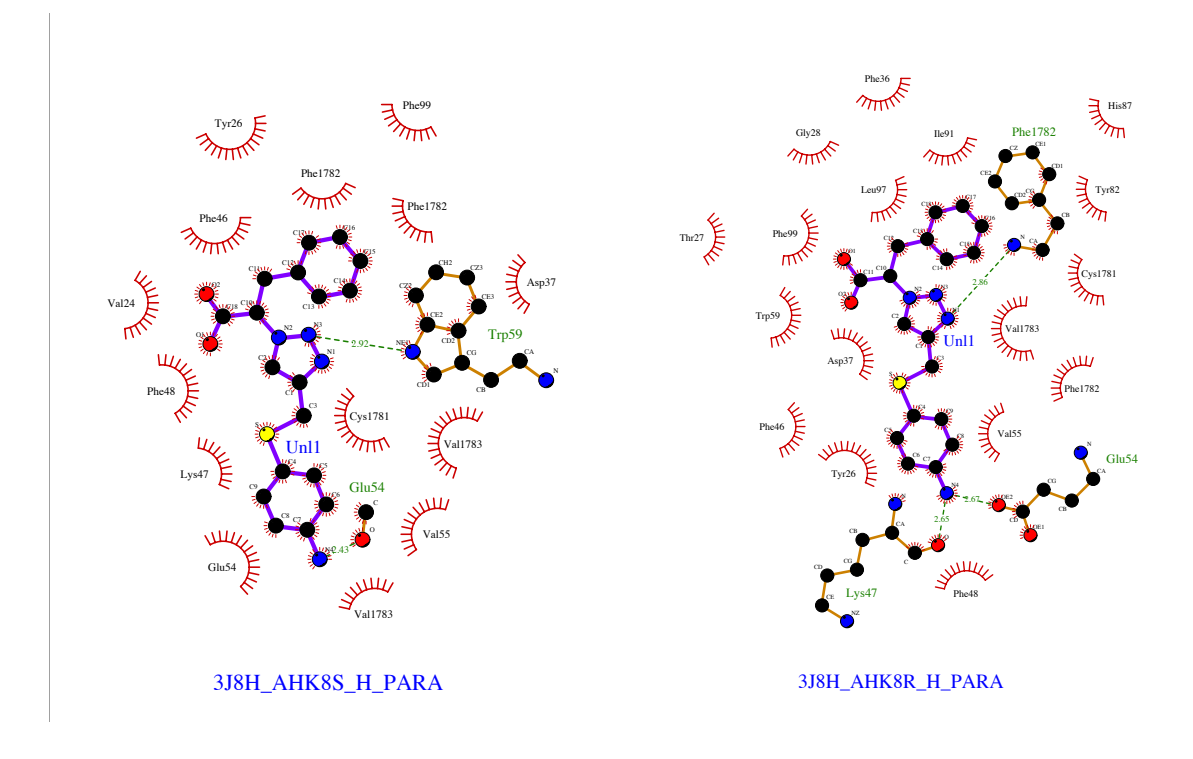

**Figura 18.** Comparación de las interacciones de los dos enantiómeros del ligando AHK8 con el complejo Calstabina1/RyR1. Para la molécula AHK8S, con una energía de -12,20 kcal/mol, se aprecian dos enlaces de H: a) uno se da con un nitrógeno del triazol y el grupo amino del triptófano 59, y b) el otro se da con el nitrógeno del amonio y con el carboxilato del ácido glutámico 54. En la imagen de la derecha se muestra la molécula AHK8R, con una energía de -11,2 kcal/mol, en la que se aprecian tres enlaces de H: a) uno con el nitrógeno del triazol y el grupo amino de la fenilalanina 1782, b) otro con el nitrógeno del grupo amonio y el carboxilato de la lisina 47, y c) otro con el nitrógeno del grupo amonio y el carboxilato del ácido glutámico 54.

La siguiente modificación consistió en la introducción de un grupo nitro adicional en el anillo aromático para formar la serie de ligandos AHK9. Como es sabido, los átomos de oxígeno del grupo  $NO<sub>2</sub>$  pueden dar interacciones polares con aminoácidos que tienen grupos amino protonados en medio fisiológico. En nuestro caso, el residuo Lys47 de la Calstabina1.

El grupo nitro se introdujo en cuatro posiciones,  $2.3.5 \text{ v} 6$ . Los resultados fueron mucho mejores para la posición  $3$  (-12,80 Kcal/mol para el AHK9R v -13,3 Kcal/mol para el AHK9S).

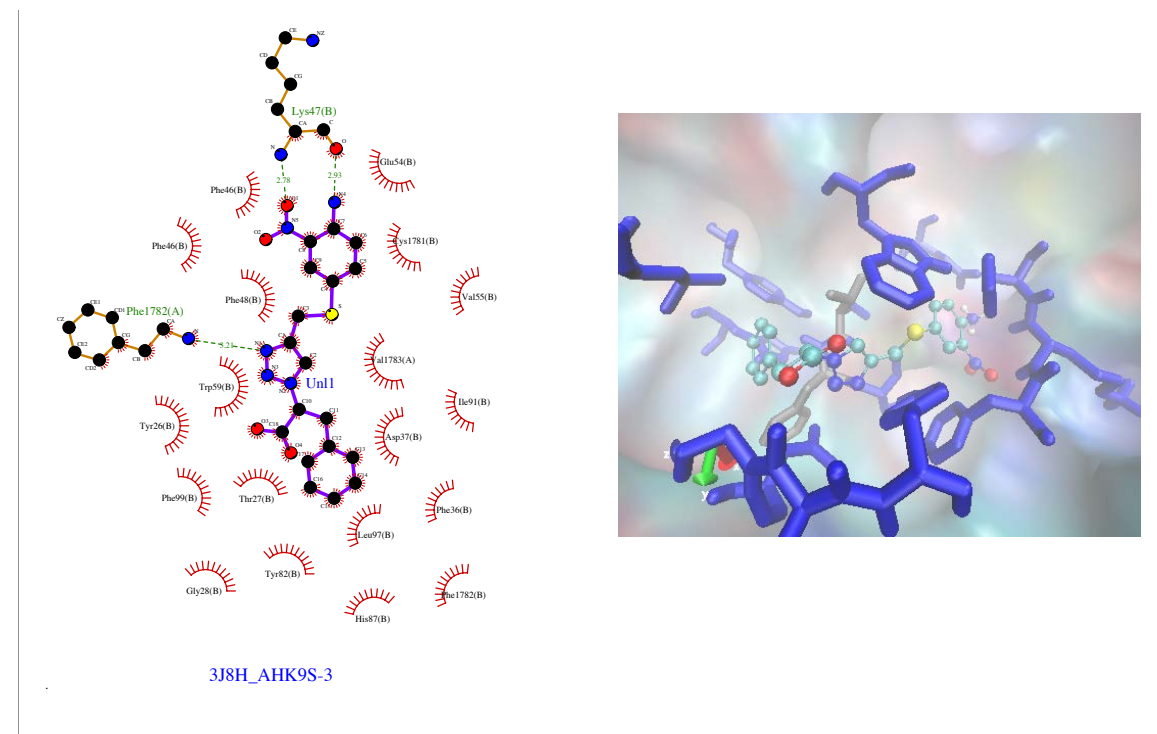

**Figura 19.** Interacciones de la molécula AHK9S-3 con el complejo Calstabina1/RyR1. Su baja energía, -13,3 Kcal/mol, se debe a que posee tres enlaces de H, lo que le hace que sea estable. El grupo nitro interactúa con lisina 47 de la cadena de Calstabina1. Además, la Lys47 también interactúa con el grupo amonio. El triazol interacciona con la fenilalanina Phe1782, la que se encuentra en la cadena de RyR1. A la derecha se muestra la representación 3D hecha con el programa VMD.

Como muestra el diagrama LigPlot de la Figura 19, el ligando AHK9S-3 muestra dos enlaces de hidrógeno fuertes. Por un lado, con la Lys47 de la Calstabina1 y por otra, con la Phe1782 de RyR1. Esto es importante, ya que la interacción tiene lugar con los dos componentes del complejo Calstabina1/RyR1 y, además, ocurre cerca de la zona donde se da la isomerización de las prolinas de RyR1.

Visto el efecto positivo del grupo nitro, se exploraron otros grupos atractores de electrones tales como el flúor (serie AHK10) el trifluorometilo (AHK11) y en nitrilo (AHK12), pero en ningún caso se obtuvieron energías de docking mejores que las alcanzadas con AHK9S-3.

Dado el buen comportamiento de AHK9S-3, pasamos a explorar una modificación del mismo cambiando el otro extremo de la molécula, cambiando el carboxilato por un grupo amino. Se obtuvo así una bajada de la energía sólo para la configuración S, lográndose una energía de -14,2 Kcal/mol para la molécula AHK13S cuyo diagrama LigPlot se muestra en la Figura 20.

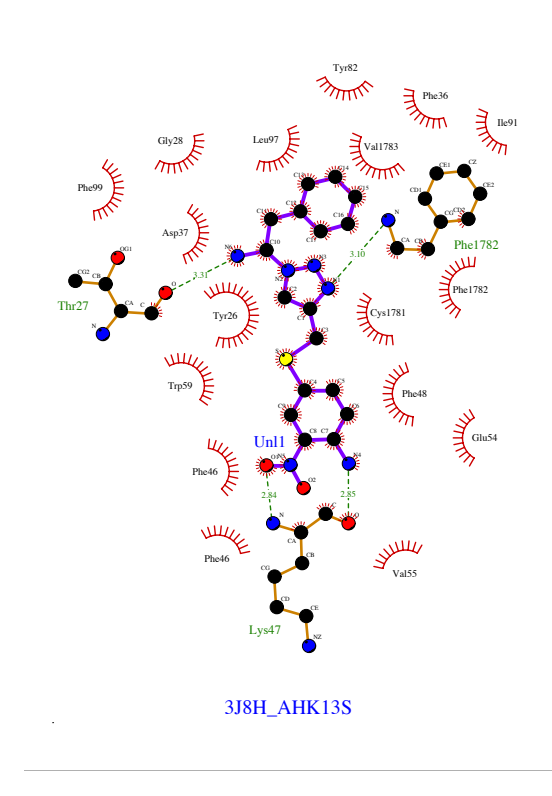

Figura 20. Diagrama LigPlot de la molécula AHK13S. Se pueden observar 4 enlaces de H. Al cambiar el carboxilato por el grupo amino, surge un enlace de H con la treonina 27 (Thr27). El triazol interacciona con el grupo amino de la fenilalanina 1782, y la lisina 47 interacciona con dos grupos funcionales, el grupo nitro y el grupo amonio.

A pesar de lograr un estructura de baja energía, este no es el único factor a tener en cuenta cuando se desarrollan candidatos a fármacos. Es importante la homogeneidad en la distribución de las poblaciones de estructuras o "clusters". Cuanto más poblados están los clústeres de baja energía, mejor será el ligando. En la Tabla 4 se muestran las poblaciones de los clústeres del ligando AHK13S, cuyo clúster de menor energía está poblado con una sola estructura. Por este motivo, se descartaron ligandos similares.

Tabla 4. Distribución de poblaciones por agrupaciones de estructuras o "clústeres" del ligando AHK13S. El "clúster" de mínima energía (-14,2 kcal/mol) está poblado por una sola estructura.

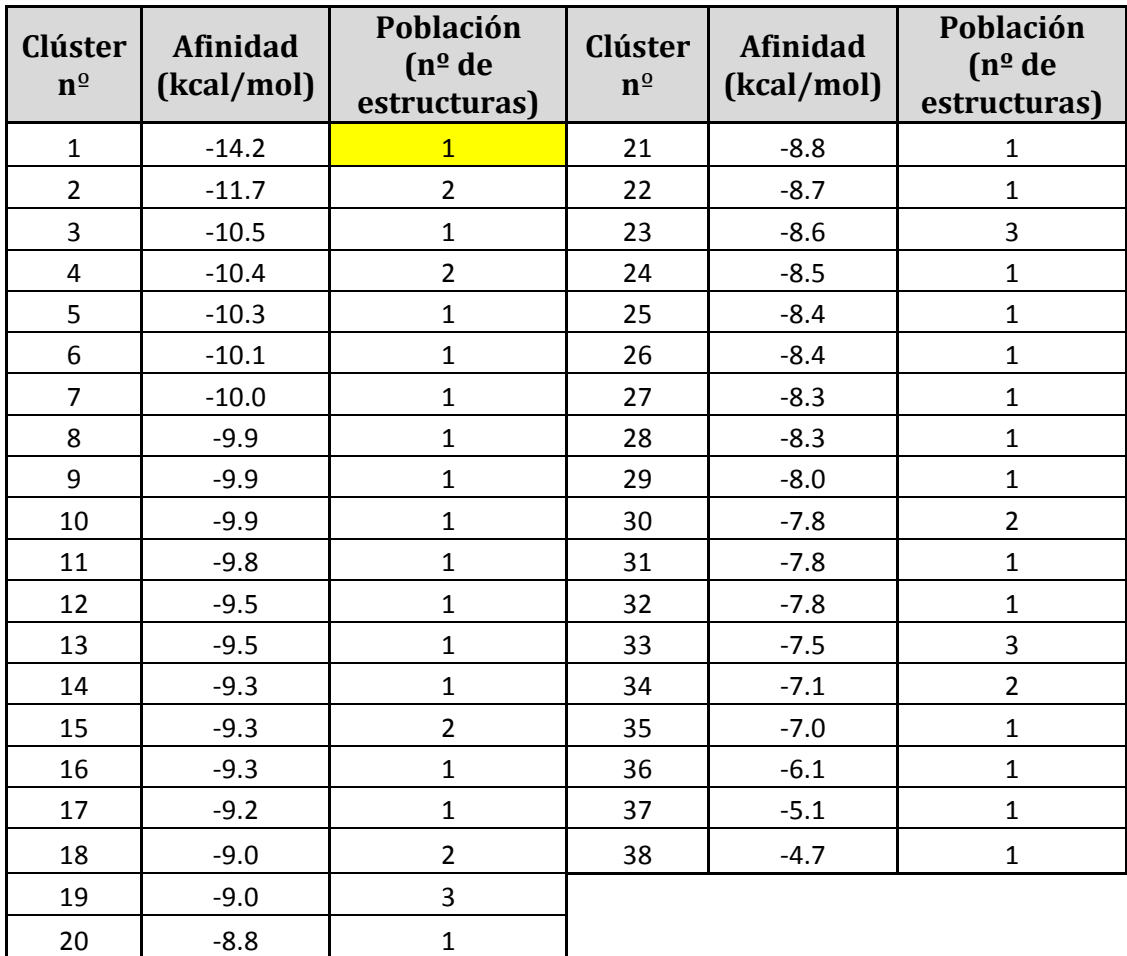

En las siguientes ocho moléculas modificadas (AHK14-AHK17), se añade un grupo voluminoso (naftilo o aminonaftilo), en el carbono adyacente del carboxilato, con grupos aminos en el extremo. A pesar de obtener buenos resultados, no son lo suficientemente buenos, ya que están por debajo del AHK9R.

Hasta aquí se ha estudiado la interacción de las moléculas cuando se mantiene fijo un grupo amonio en un extremo y se varía el resto de la molécula. A continuación, probamos introducir una piridina en el anillo unido al átomo de azufre, (Serie AHK-piridina en la Tabla 3) con todos los isómeros posicionales de la piridina. Las posiciones que ocupa el nitrógeno de la piridina las hemos llamado: A,B,C,D,E. Se han formado 10 moléculas, ya que para cada posición de la molécula se estudian las dos configuraciones  $R$  y S. Finalmente, se observa que el mejor resultado es para la molécula AHKR\_piridinaE, con un valor de -12,6 Kcal/mol, por lo que se sigue el estudio a partir de esta molécula. En la Figura 21 se muestra el diagrama LigPlot del ligando AHKR\_piridinaE con las principales interacciones observadas.

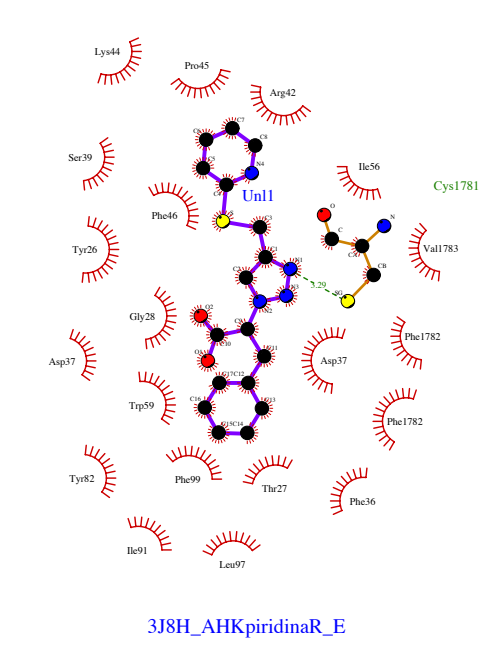

Figura 21. Diagrama LigPlot del ligando AHKpiridinaR\_E en el que se observa un enlace de H entre la cisteína 1781, que se encuentra en el loop de RyR1, y el triazol. En el extremo cercano al S, en el que se encuentra el grupo voluminoso, no hay interacciones fuertes y solo se observan interacciones hidrofóbicas.

Al igual que anteriormente vimos que la presencia de un grupo nitro favorecía una interacción estabilizante fuerte con el residuo Lys44 de la Calstabina1, pensamos que introduciendo dicho grupo  $NO<sub>2</sub>$  en los ligandos de la serie AHK-piridina podría tener un efecto positivo en la afinidad. Por tanto, introducimos un grupo nitro en la tercera posición, ya que las sustituciones electrófilas en las piridinas están favorecidas en esa posición. Sin embargo, resultados obtenidos con la nueva serie (AHK-piridina\_NO2), no fueron muy buenos. En la figura 22 se representa el diagrama LigPlot del ligando AHKpiridinaER\_NO2 que muestran sus interacciones principales con el complejo Calstabina1/RyR1.

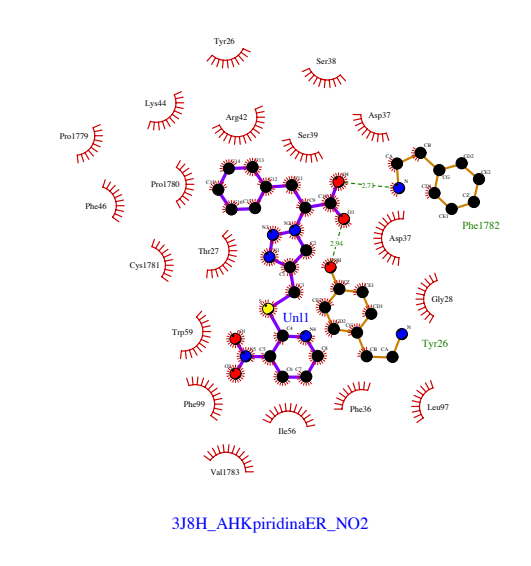

Figura 22. Diagrama LigPlot del ligando AHKpiridinaER\_NO2 donde se observan dos enlaces de H y ambos se dan con el carboxilato, que interacciona con la fenilalanina 1782, del loop de RyR1, y la tirosina 26. El grupo nitro no ha interaccionado como esperábamos con el grupo amino de la lisina. 

Finalmente, se decidió sustituir el grupo nitropiridilo por un grupo nitroisoquinolino (ligando AHK-6-nitroisoquinolina), viéndose un resultado muy bueno, ya que se obtuvo una energía de docking de -14,7 Kcal/mol, la mejor energía obtenida en nuestro estudio. Además, el clúster de menor energía presenta una población de 4 estructuras, lo que hace este resultado mejore en todos los aspectos. Abrimos LigPlot para visualizar las interacciones:

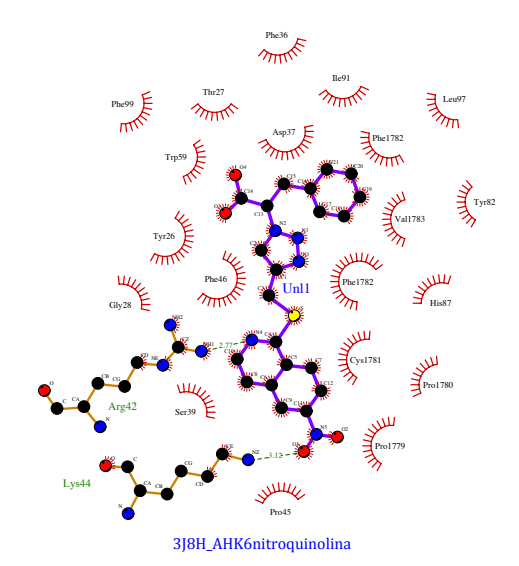

Figura 23. Diagrama LigPlot de la interacción entre el ligando AHK-6-nitroquinolina y el complejo Calstabina1/RyR1. Se pueden observar dos enlaces de H: a) entre el nitrógeno de la isoquinolina y la arginina  $42$ ; y b) entre el grupo nitro de la quinolina y el grupo amino de la lisina 44. Vemos que el grupo nitro está muy cerca del loop de RyR1, concretamente de las prolinas  $1779$  y  $1780$ , en cuyo enlace se da la isomerización.

## **4.2. Geometrías de interacción Calstabina1/AHK/RyR1**

### **4.2.1. Identificación de residuos clave en Calstabina1**

Para la identificación de residuos clave en la Calstabina1 que participan en interacciones con los ligandos AHK se han utilizado dos visualizadores. Por una parte se ha utilizado el LigPlot, el cual nos identifica las interacciones exactas que se han dado entre nuestro ligando y la proteína. Por otra parte, se ha utilizado visualizador llamado VMD. Este visualizador nos permite ver la estructura de la proteína en 3D, proporcionándonos información de la disposición espacial de los aminoácidos con los ligandos que hemos introducido.

Como se ha comentado anteriormente, los aminoácidos de la Calstabina1 que tienen cadenas móviles son: TYR26, PHE36, ASP37, PHE46, PHE48, GLU54, TRP59 y PHE 99; y los aminoácidos del receptor de rianodina que tienen cadenas flexibles son: PHE1782 y VAL1783.

Para saber cuáles han sido los residuos clave, hemos seleccionado las interacciones de las estructuras que proporcionan mejores afinidades y hemos visto qué residuos son los que se repiten. Cuando se repite un residuo en varias interacciones, es probable que sea un residuo clave, ya que aparece muchas veces. En la siguiente tabla se resumen las mejores interacciones entre la proteína y el ligando: 

**Tabla** 5. En la tabla se muestran los residuos que han participado en las interacciones. Se ve claramente que los residuos Phe1782 y Lys47 se repiten varias veces, por lo que su presencia es importante. El Glu54 se repite dos veces, pero para una misma molécula con diferente conformación  $(R \, y \, S)$ , por lo que podría tener su importancia, aunque no sería tan grande como la de los dos residuos anteriores.

| <b>Ligando AHK</b>                | Interacciones grupo - - - residuo<br><b>AHK --- Calstabina1/RyR1</b>                               |  |  |  |
|-----------------------------------|----------------------------------------------------------------------------------------------------|--|--|--|
| <b>AHK8S PARA</b>                 | 1. Triazol - - - Trp59<br>2. Amonio - - - Glu54                                                    |  |  |  |
| <b>AHK8R PARA</b>                 | 1. Triazol - - - Phe1782<br>2. Amonio - - - Lys47<br>3. Amonio - - - Glu54                         |  |  |  |
| AHK9S                             | 1. Nitro - - - Lys47<br>2. Triazol - - - Phe1782                                                   |  |  |  |
| <b>AHK 13S</b>                    | 1. Triazol - - - Phe1782<br>2. Nitro - - - Lys47<br>3. Amonio - - - Lys47<br>4. $NH_2$ - - - Thr27 |  |  |  |
| <b>AHK</b> piridina               | 1. Triazol - - - Cys1782                                                                           |  |  |  |
| AHK piridina_NO <sub>2</sub>      | 1. Carboxilato - - - Phe1782<br>2. Carboxilato - - - Tyr26                                         |  |  |  |
| AHK piridina_6nitrohidroquinolina | 1. Piridina - - - Arg42<br>2. Nitro - - - Lys44                                                    |  |  |  |

### **4.2.2. Identificación de sustituyentes clave en AHK**

En la Tabla 5, se describen los fragmentos estructurales de los ligandos AHK que han dado mejores energías libres de docking. Estos sustituyentes son el triazol, el carboxilato, el amonio, el grupo nitro y la piridina.

El triazol<sup>26</sup> es un grupo clave e indispensable en las moléculas AHK. El anillo de 1,2,3-triazol muestra propiedades de aceptor de enlaces de hidrógeno debido a la presencia de pares no enlazantes en los átomos de nitrógeno N2 y N3. Además, el protón acídico C5H del anillo de triazol puede comportarse como un dador en enlaces de hidrógeno. El átomo de nitrógeno N3 muestra una mayor propensión a actuar como un aceptor de enlaces de hidrógeno que el átomo de nitrógeno N2.

En el primer estudio del trabajo, se concluvó que en un extremo es indispensable que aparezca el grupo carboxilato, ya que induce mejores afinidades en las interacciones. Esto lo convirtió en uno de los sustituventes clave de los ligandos AHK. 

El grupo amonio localizado en el anillo aromático de los ligandos AHK también es importante, ya que al estar cargado, es probable que ocurra una interacción siempre y cuando el medio lo permita. Este grupo está presente en la molécula AHK9S, una de las dos mejores de este trabajo.

El grupo nitro es un grupo electrón aceptor, el cual está presente en los dos ligandos AHK con mejores resultados de este trabajo, por lo que se deduce que tiene una influencia positiva a la hora de interactuar con el complejo Calstabina1/RyR1.

Los grupos derivados de la piridina y quinolina se han investigado teniendo en cuenta todos los isómeros posibles, siendo los compuestos orto-sustituidos AHKRpiridinaE y AHKpiridina6hidroquinolina los que han presentado mayores afinidades con el complejo Calstabina1/RyR1.

 

<sup>&</sup>lt;sup>26</sup> Massarotti. A; Aprile. S; Mercalli. V; Del Grosso. E; Grosa. G; Sorba. G; Tron G. C. *ChemMedChem* 2014, 2497-2508, 9

#### **4.3. Selección de candidatos AHK óptimos**

Después de un amplio estudio de moléculas, se ha concluido que los mejores resultados se han obtenido para las moléculas AHK9S y AHK6nitroquinolina (Figura 24).

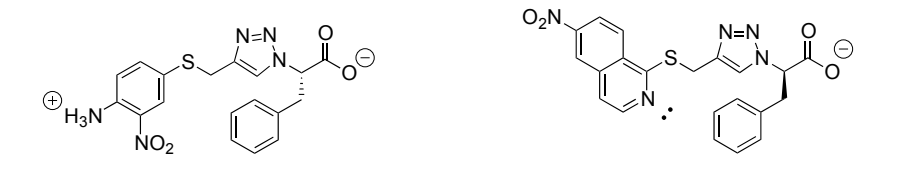

Figura 24. A la izquierda la molécula AHK9S y a la derecha la molécula AHK6nitroquinolina.

A la hora de decidir cuál es un buen candidato, hay que tener en cuenta dos cosas:

1. Que la energía libre de docking sea la más baja posible.

2. Que las estructuras de baja energía estén agrupadas en "clusters" con la mayor población posible..

Cuando estas dos condiciones se cumplen, es cuando se obtiene un buen candidato. Para demostrar nuestros resultados, a continuación se observa el fichero dlg de salida de las interacciones con las dos moléculas elegidas.

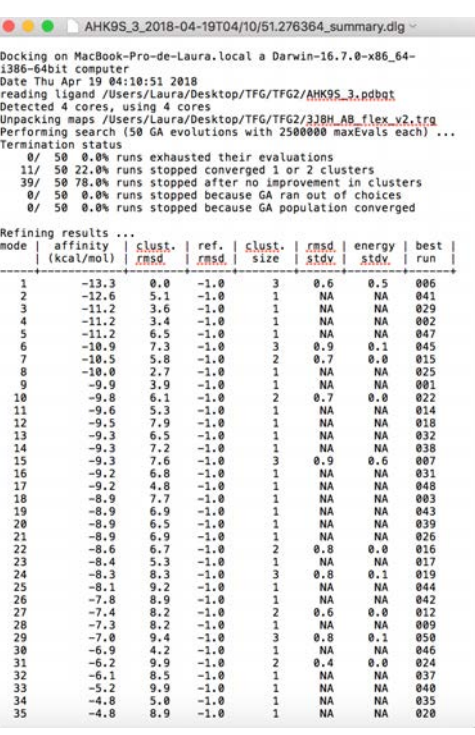

#### AHK9S

En los resultados (izquierda) se observa una energía de -13,3 kcal/mol, para un clúster con una población de tres estructuras.

Abajo representamos los resultados en un histograma que nos permite visualizar las energías y poblaciones en relación con los clústeres de una forma esquemática. 

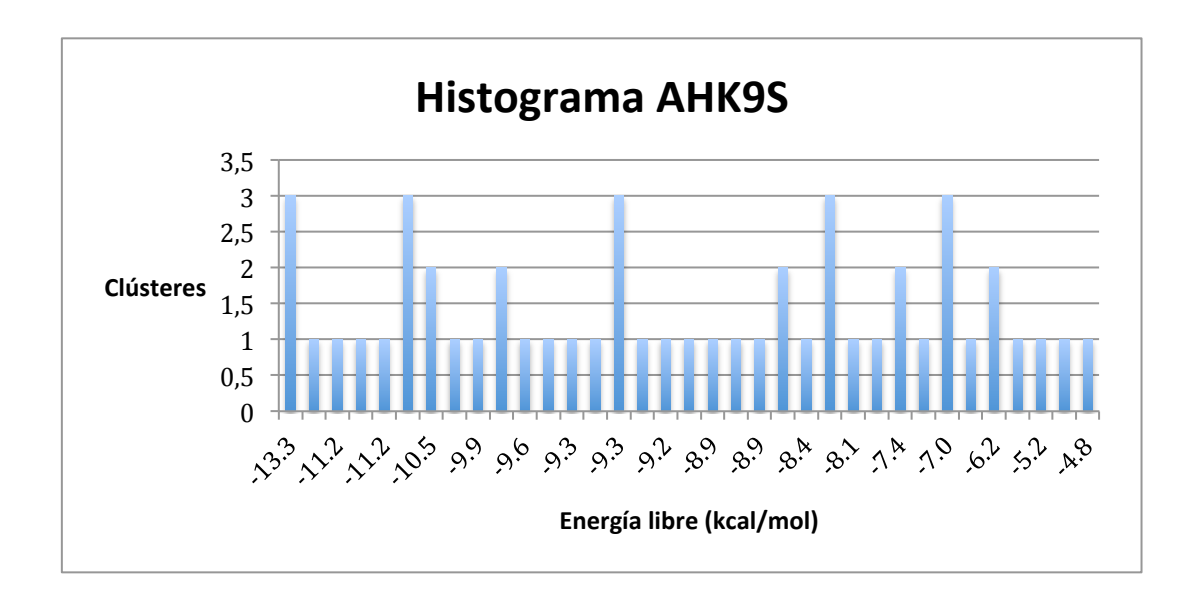

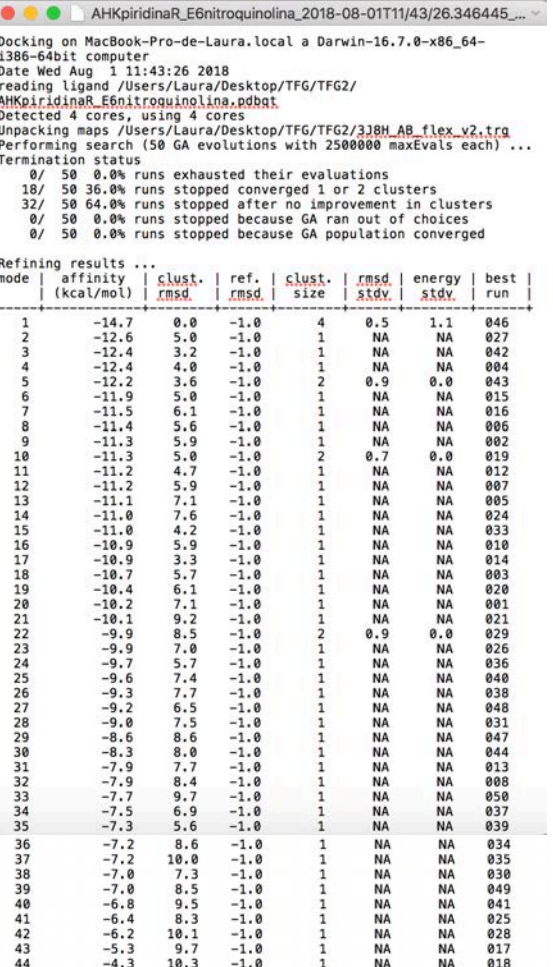

### AHKpiridinaR\_E6nitroquinolina

En los resultados (izquierda) se observa una energía de -14,7 kcal/mol, para un clúster de 4 estructuras.

Como hemos hecho antes, abajo representamos los resultados en un histograma que nos permite visualizar las energías en relación con las poblaciones de los clústeres de una forma esquemática.

Comparando con el AHK9S, en este caso hay mayor número de estructuras en el clúster más estable y su energía es bastante menor. También hay que añadir que hay un solo grupo de clústeres de 4 estructuras, mientras que en el caso de AHK9S hay cinco grupos de clústeres de 3, por lo que el AHK9S perdería importancia. 

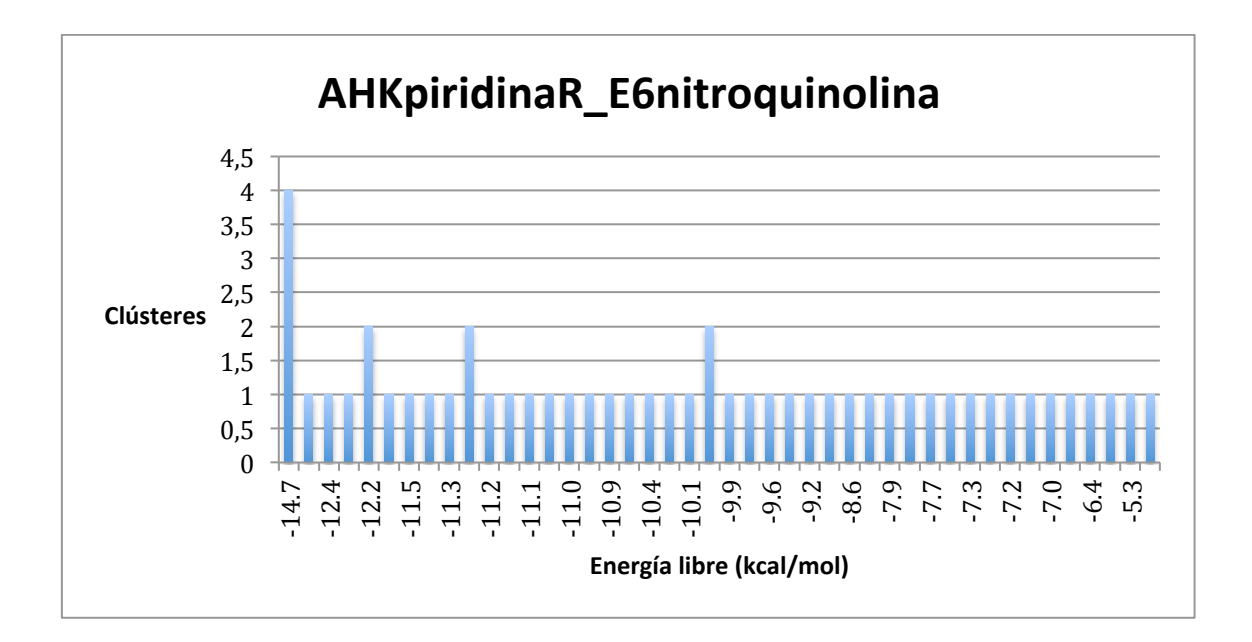

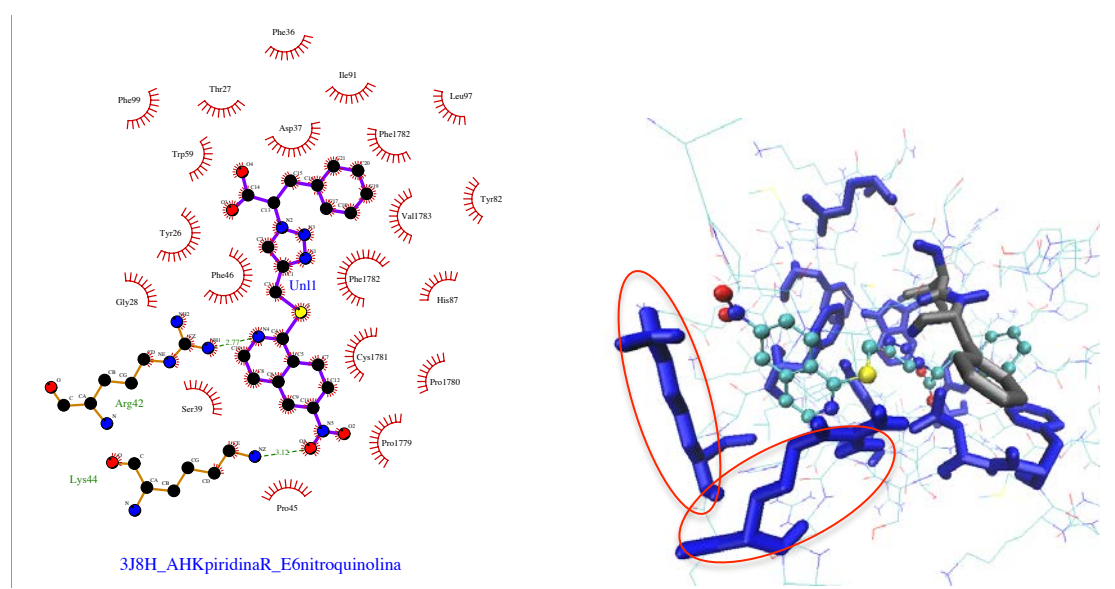

Figura 27. Interacciones principales de la molécula AHKpiridinaR\_E6nitroquinolina con el complejo Calstabina/RyR1. El LigPlot se ha analizado anteriormente. La representación mediante VMD nos muestra la disposición tridimensional del LigPlot. El grupo nitro interacciona con la Lys44 (no flexible) y con la Arg42 (no flexible).

# **5. Conclusiones**

Una vez realizados los estudios acoplamiento molecular (docking) de diversas estructuras derivadas del compuesto AHK1 con el complejo Calstabina1/RyR1, se pueden sacar las siguientes conclusiones:

- 1. El método de docking de cadenas flexibles (AutoDockFR) ofrece valores de energías libres de interacción ligando/proteína superiores a los obtenidos con la aproximación de las cadenas rígidas (AutoDock 4.2.6).
- 2. Se ha comprobado que la presencia de grupos carboxilato en los ligandos AHK incrementa considerablemente la afinidad de estos por el complejo Calstabina1/RyR1.
- 3. Sea han identificado varios aminoácidos del complejo Calstabina1/RyR1 que interaccionan con algunos de los ligandos AHK de mayor afinidad. En particular, los residuos: Phe1782 (de RyR1) y Lys47, Arg42 y Lys44 (de Calstabina1).
- 4. Se ha concluido que los mejores candidatos AHK son: AHK9S y AHK6nitroquinolina. El segundo de ellos muestra una energía libre de docking de  $-14,7$  kcal/mol, muy superior a la inicial del compuesto AHK1 que es de  $-9,98$ kcal/mol y a la del compuesto de referencia ARM210 (-10,26 kcal/mol).

# **Conclusions**

Once the molecular docking studies of various structures derived from the compound AHK1 with the Calstabin1 / RyR1 complex have been carried out, the following conclusions can be drawn:

- 1. The flexible chain docking method (AutoDockFR) offers higher ligand/protein interaction energies values than those obtained with the rigid chains method (AutoDock 4.2.6).
- 2. It has been found that the presence of carboxylate groups in the AHK ligands increases their affinity with the Calstabin1 / RyR1 complex.
- 3. Several amino acids of the Calstabin1/RyR1 complex have been identified that interact with some of the higher affinity AHK ligands. Particularly, the residues: Phe1782 (from RyR1) and Lys47, Arg42 and Lys44 (from Calstabin1)
- 4. It has been concluded that the best AHK candidates are: AHK9S and AHK6nitroquinolina. The second one shows a free energy of docking of -14.7 kcal/mol considerably higher than the initial one of the AHK1 compound, which is -9.98 kcal / mol and the reference molecule ARM210 (-7.12 kcal/mol).

## **6. Anexos. Programas y protocolos de cálculo**

## **6.1. ChemDraw**

ChemDraw es una conocida herramienta de dibujo que se utiliza en química y en biología. Con la aplicación se dibujan las moléculas a estudiar. A modo de ejemplo se muestra la estructura de AHK1:

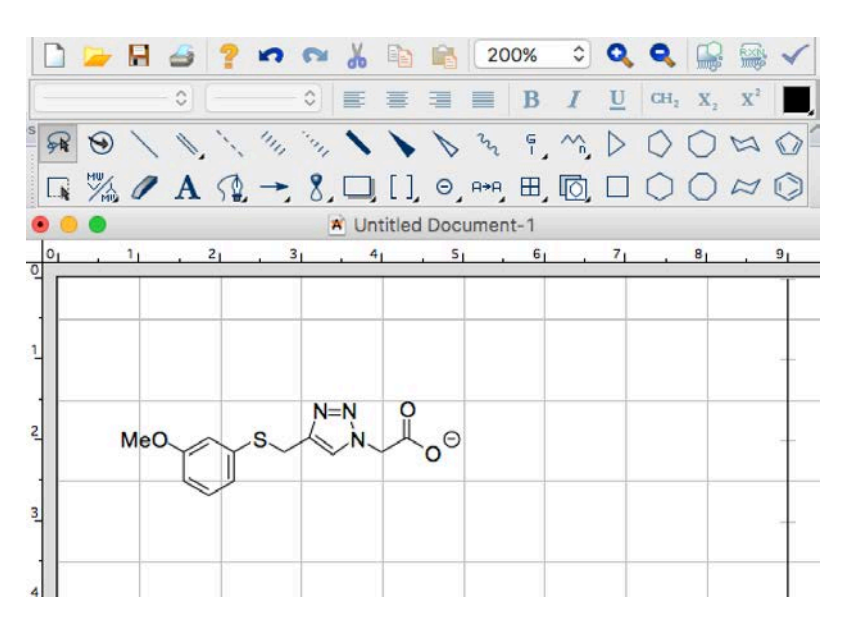

Para guardar la molécula: File  $\rightarrow$  Save as...

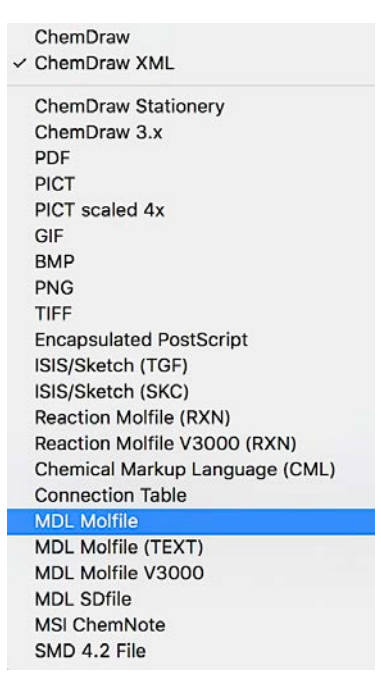

Aparecen muchas opciones para guardar la molécula, se selecciona en guardar como "MDL Molfile", porque es un tipo de archivo compatible con el programa que se utiliza a continuación (Avogadro).

## **6.2.Avogadro**

Es un editor<sup>27</sup> y visualizador de moléculas avanzado diseñado para el uso en química computacional, modelado molecular, bioinformática, ciencia de materiales y áreas relacionadas. Ofrece una representación flexible de alta calidad y una potente arquitectura de complementos.

Este programa se ha utilizado para minimizar las energías de las moléculas previamente dibujadas con ChemDraw. Se han guardado en formato PDB (Protein Data Bank), para posteriormente introducirlas en el programa de AutoDock.

**Paso 1.** File  $\rightarrow$  Import...  $\rightarrow$  Molecule File...

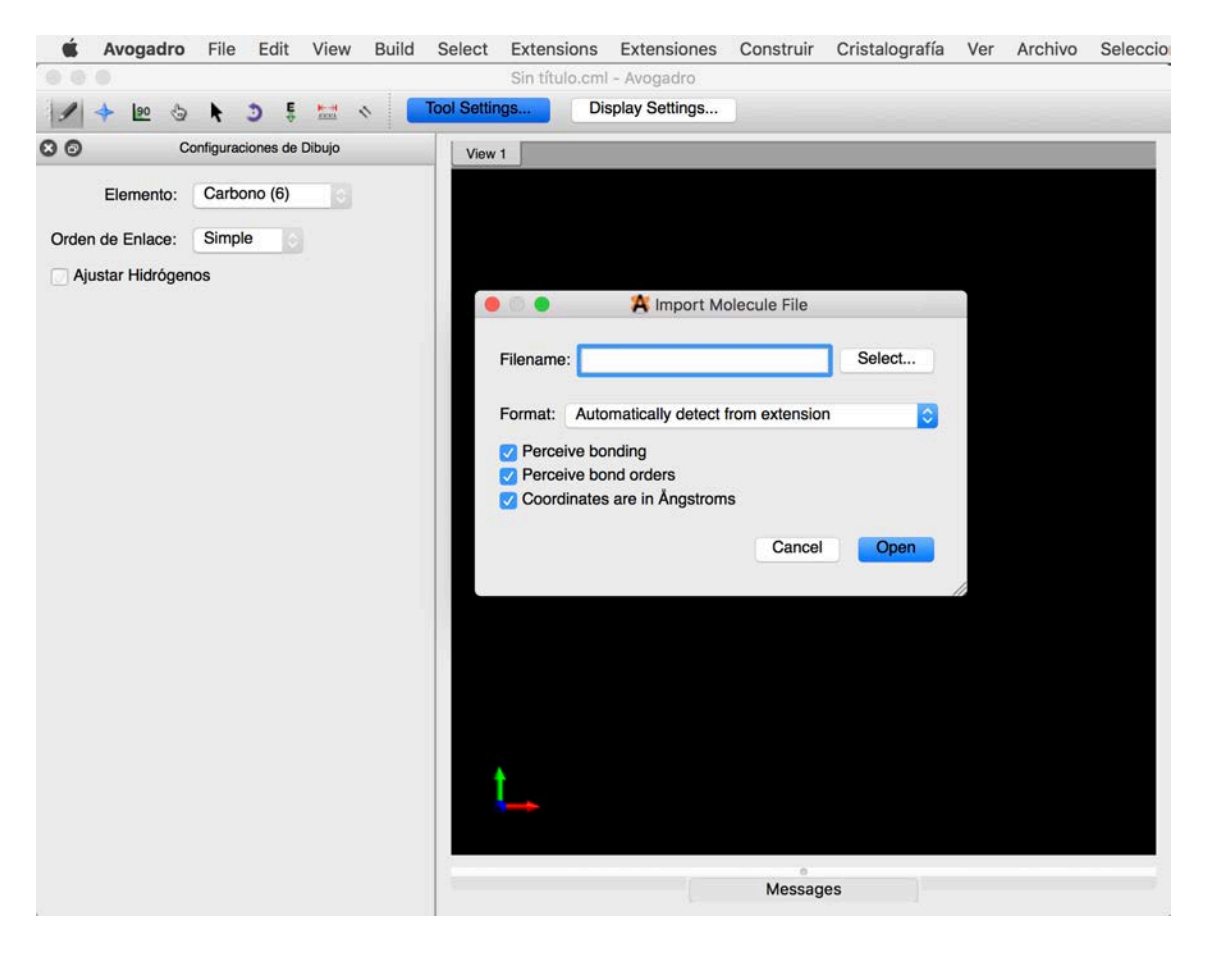

Pinchar en Select... y elegir el archivo que se quiere cargar.

 

<sup>27</sup> https://avogadro.cc/docs/

Paso 2. Aparecerá la molécula. Con la rueda del ratón se puede alejar o acercar la imagen.

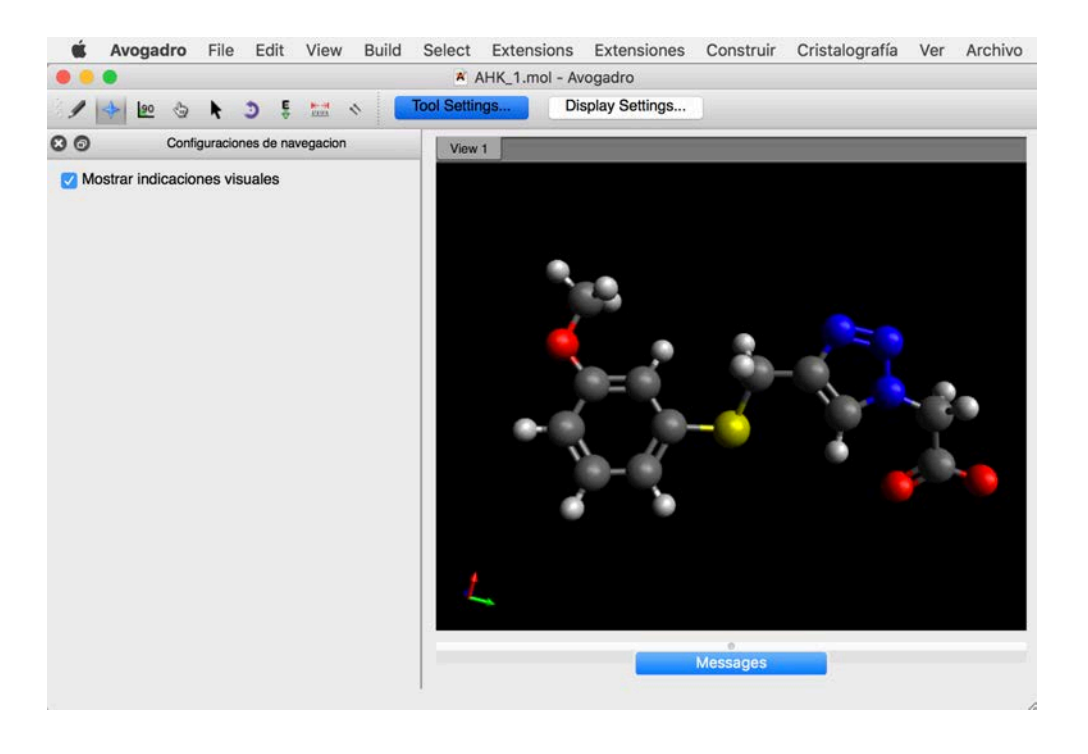

Paso 3. Ahora se minimiza la energía. De esta manera se obtendrá la molécula en su conformación más estable.

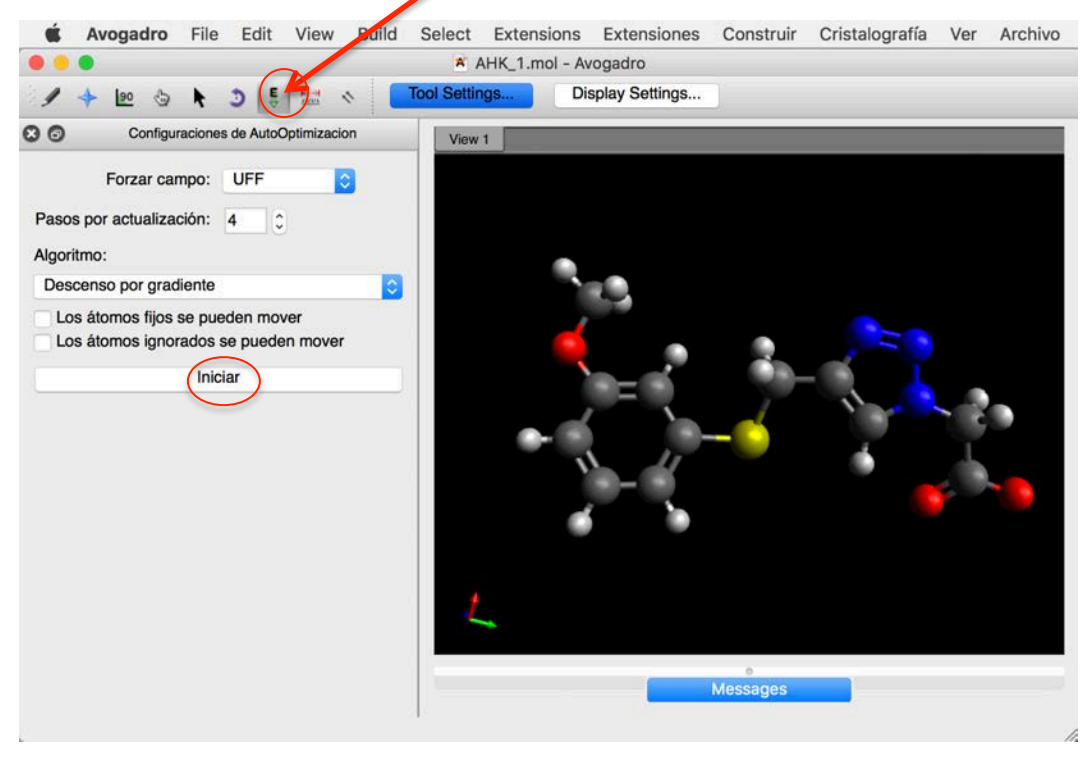

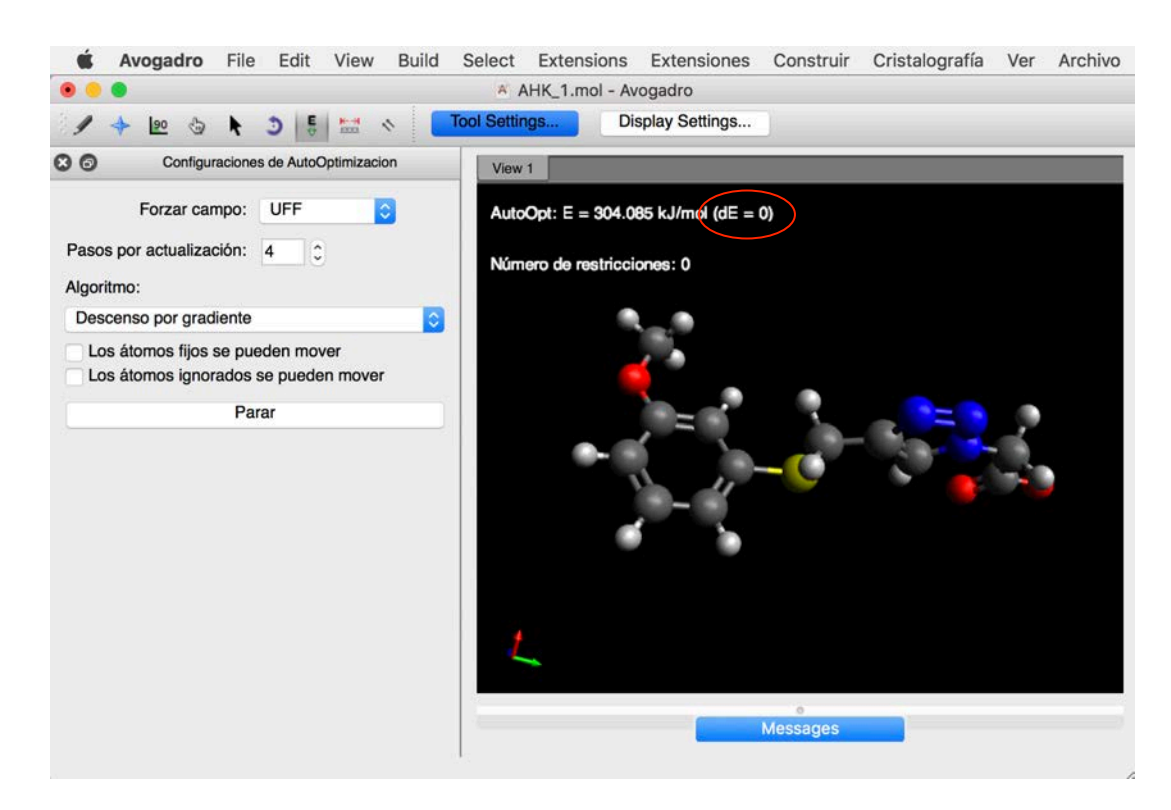

Paso 4. Molécula con la energía minimizada.

**Paso 5.** Guardar la molécula en formato PDB. File → Save as ... PDB

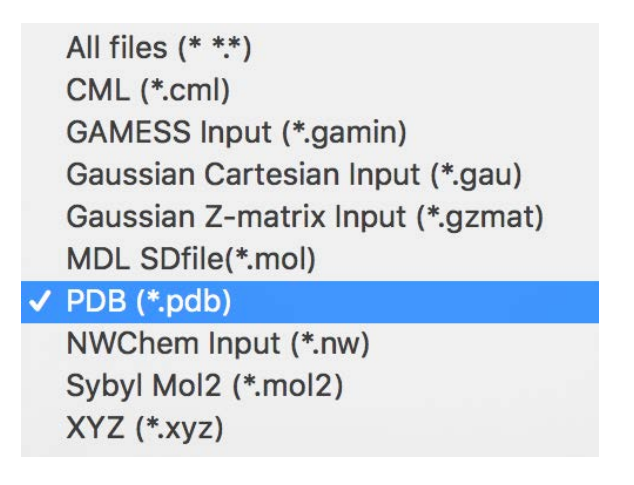

NOTA: al exportar la molécula desde ChemDraw a Avogadro es posible que el software elimine algún hidrógeno ácido. En ese caso, hay que verificar y añadir los átomos necesarios en Avogadro.

## **6.3.AutoDock 4.2.6**

AutoDock<sup>28</sup> es un conjunto de herramientas de software para modelizar automáticamente el acoplamiento molecular (docking). Está diseñado para predecir cómo moléculas pequeñas, tales como sustratos o candidatos a fármacos, se unen a un receptor de estructura tridimensional conocida.

También se utiliza una interfaz gráfica de usuario llamada AutoDockTools, que, ayuda a configurar qué enlaces se tratarán como giratorios en el ligando y para analizar el acoplamiento molecular.

AutoDock tiene aplicaciones en:

- Cristalografía de rayos-X
- Diseño basado en la estructura molecular
- Optimización de moléculas-líder en desarrollo farmacéutico
- Screening virtual
- Diseño de librerías combinatorias de moléculas
- Docking proteína-proteína
- Estudios de mecanismos bioquímicos

Para ejecutar el programa AutoDock es necesario partir de un archivo PDB, obtenido previamente a través del programa Avogadro. 

**Paso 1.** Al abrir el programa aparecerá la siguiente imagen:

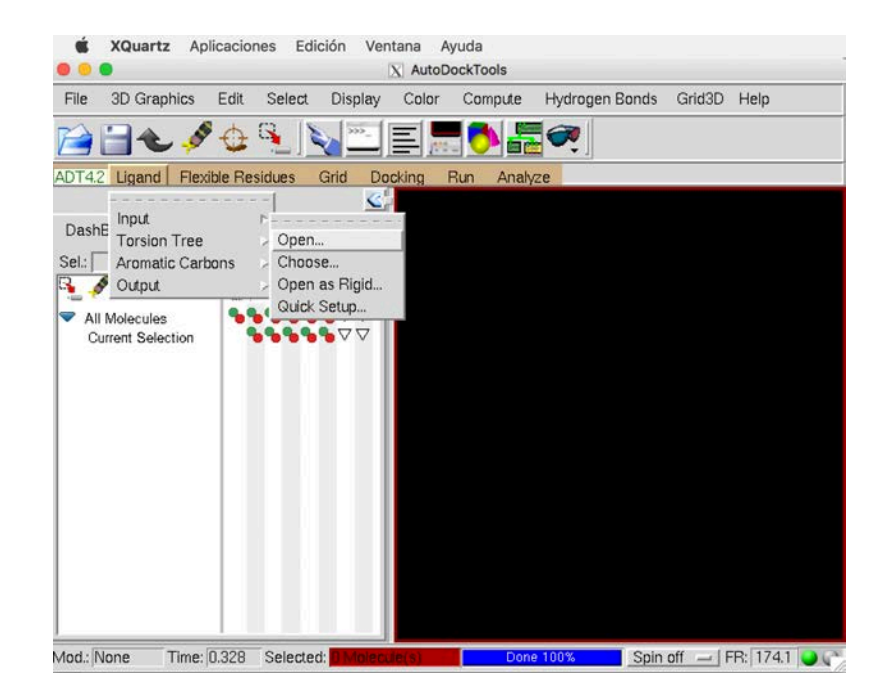

Para introducir el ligando (AHK1): Ligand  $\rightarrow$  Input  $\rightarrow$  Open...

 <sup>28</sup> http://autodock.scripps.edu/

**Paso 2.** En "Files of type" seleccionar para que busque sólo archivos PDB (PDB Files)

|                |                        |          |        | $\bullet$ 0 0       | X Ligand File for AutoDock4:        |              |                        |
|----------------|------------------------|----------|--------|---------------------|-------------------------------------|--------------|------------------------|
|                |                        |          |        | Directory:          | /Users/Laura/Desktop/TFG W/AHK1 H - |              | $\mathbb{\widehat{E}}$ |
| File name:     |                        |          | Open   | <b>AHK1 H.pdbqt</b> |                                     |              |                        |
| Files of type: | PDBQT files: (*.pdbqt) | $\equiv$ | Cancel |                     |                                     |              |                        |
|                | PDBQT files: (*.pdbqt) |          |        |                     |                                     |              |                        |
|                | PDBQ files: (*.pdbq)   |          |        |                     |                                     |              |                        |
|                | MOL2 files: (*.mol2)   |          |        |                     |                                     |              |                        |
|                | PDB files: (*.pdb)     |          |        |                     | File name: AHK1_H.pdbqt             |              | Open                   |
|                | all files: $(*)$       |          |        | Files of type:      | PDBQT files: (*.pdbqt)              | <b>Allen</b> | Cancel                 |
|                |                        |          |        |                     |                                     |              |                        |

Paso 3. Una vez seleccionado el archivo que se quiere abrir (por ejemplo, AHK1.PDB) seleccionar "Open".

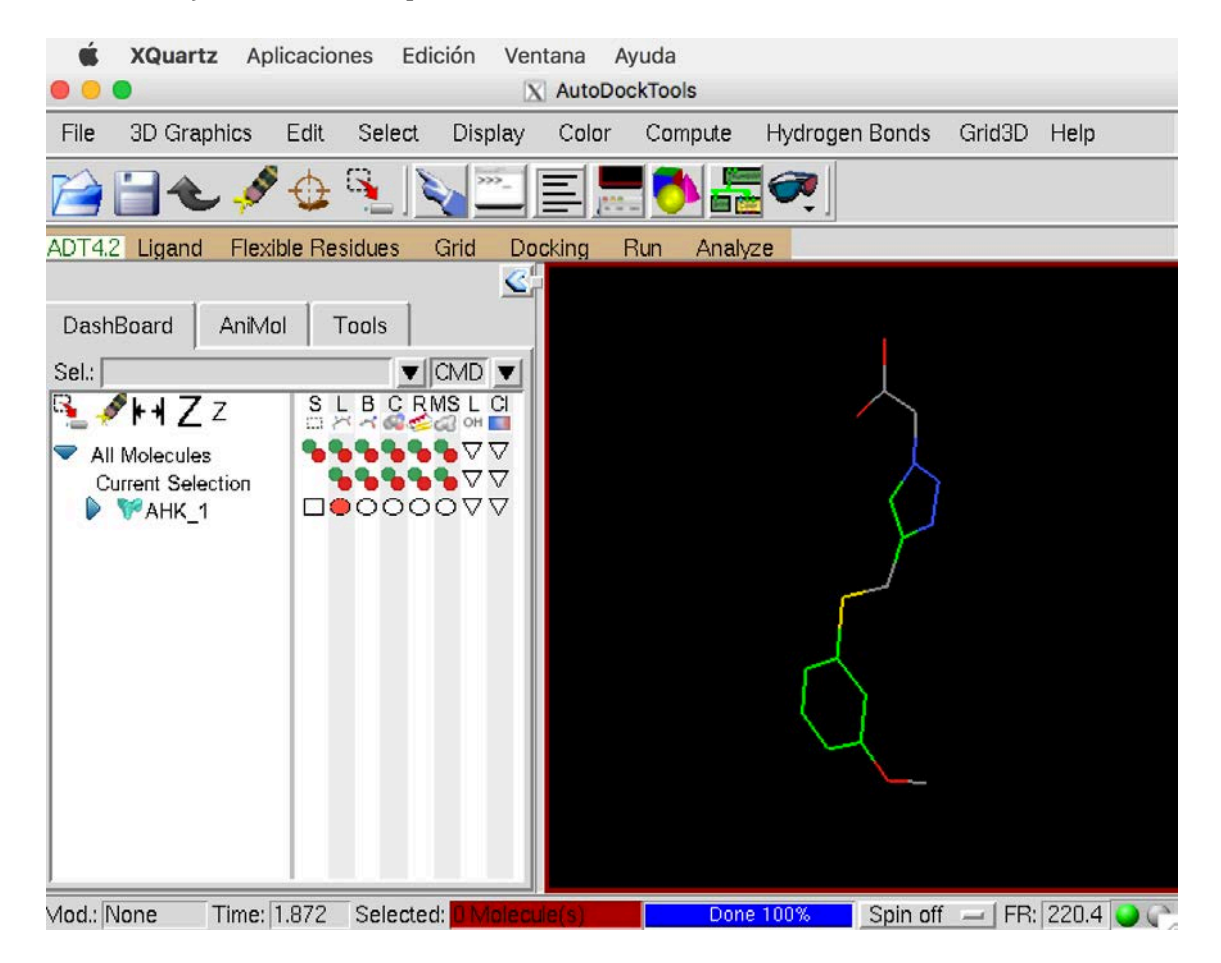

Paso 4. Para lanzar el programa AutoDock es necesario que el archivo PDB del ligando (AHK1) que se ha creado anteriormente se convierta a PDBQT mediante la siguiente secuencia: Ligand  $\rightarrow$  Output  $\rightarrow$  Save as PDBQT

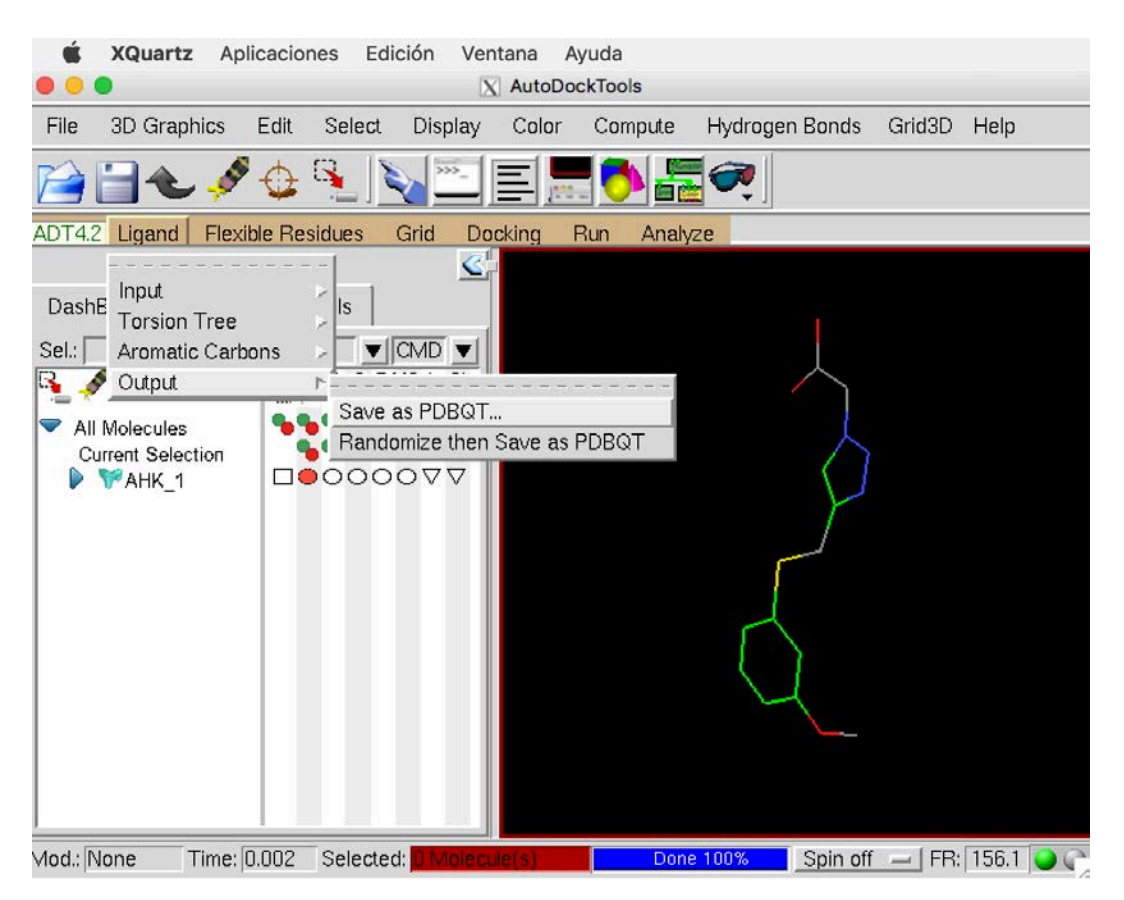

Paso 5. Se selecciona la ubicación en la que se quiere guardar el nuevo archivo PDBQT.

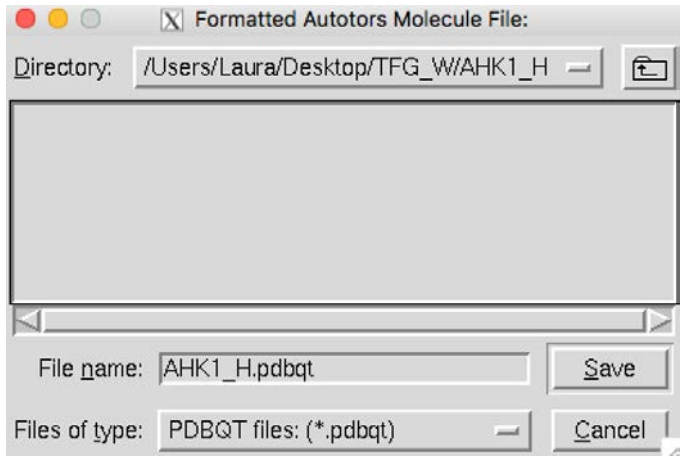

Paso 6. Aparecerá el nuevo archivo PDBQT en la ubicación que se ha elegido en el paso anterior.

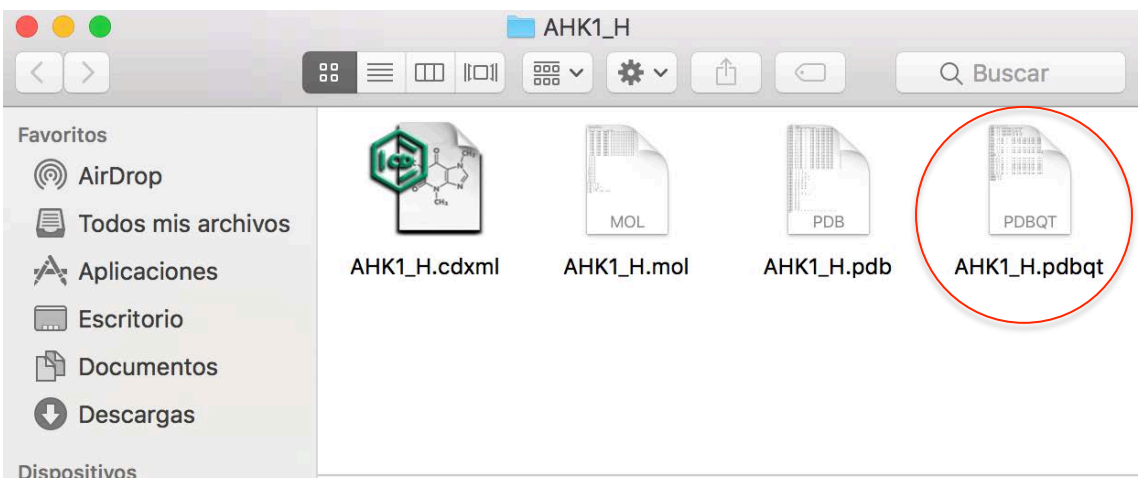

Paso 7. Ahora es cuando se hace el Docking. Para ello primero se selecciona el archivo PDBQT de la macromolécula o proteína con la que se acoplará el ligando. Por ejemplo al complejo Calstabina1/RyR1 le corresponde el archivo 3JH8 de la base Protein Data Bank. 

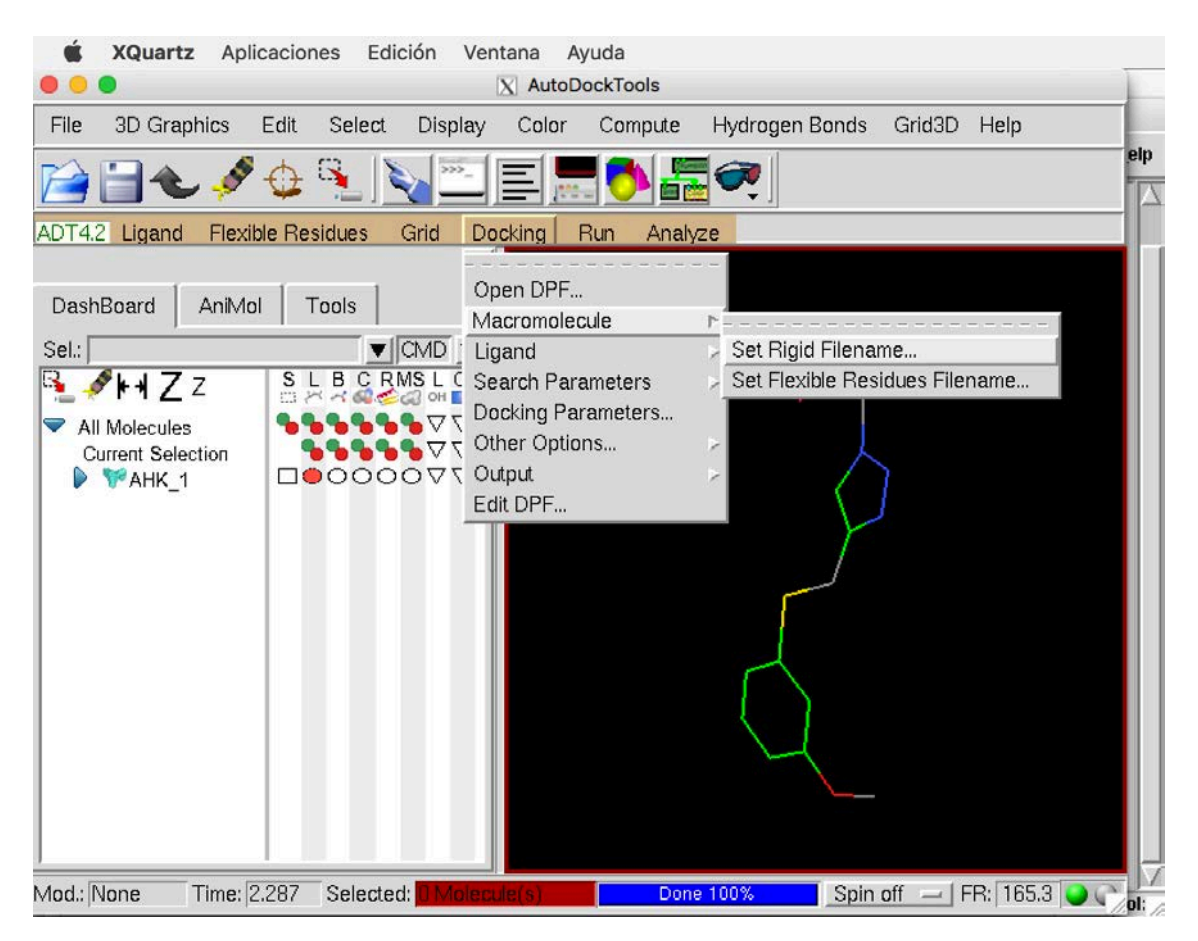

Paso 8. El archivo PDBQT correspondiente a la macromolécula (3J8H) se introduce en una carpeta llamada "mapas", en la que se encuentran los mapas de cada tipo de átomo del ligando.

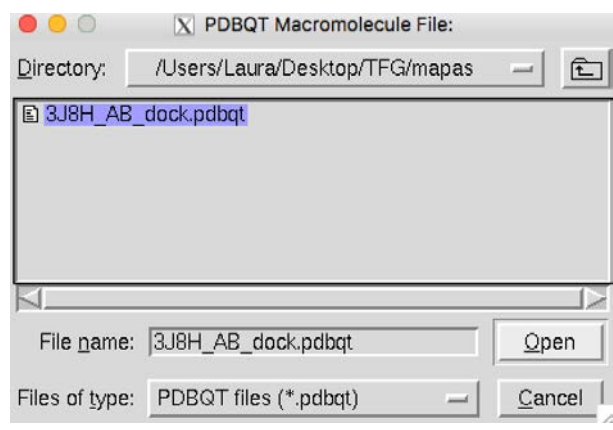

Paso 9. A continuación se elige el ligando.

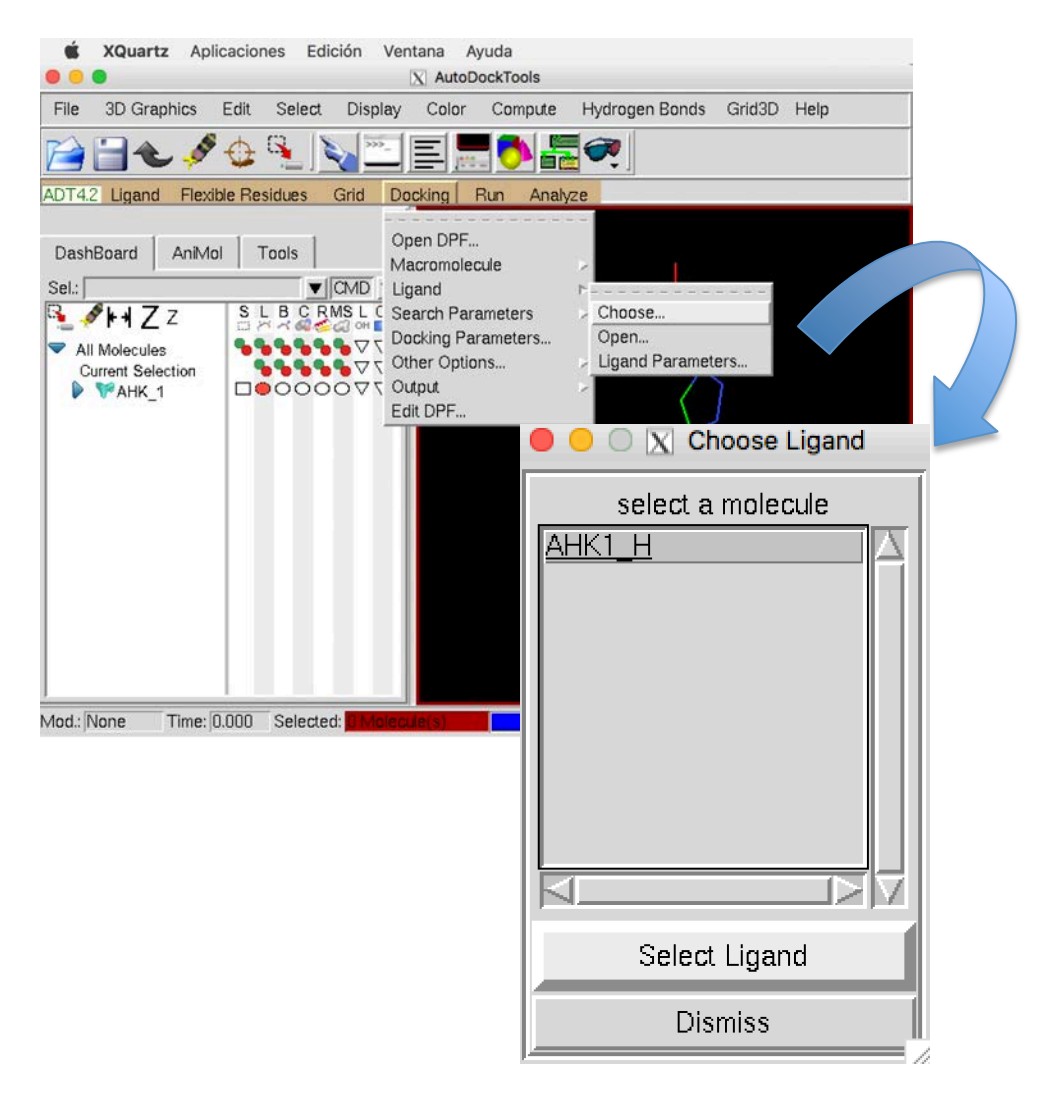

**Paso 10**. Seguidamente, se selecciona las veces que se quiere lanzar el acoplamiento molecular. En nuestro caso se eligió efectuar cada docking 50 veces (Number of GA runs: 50)

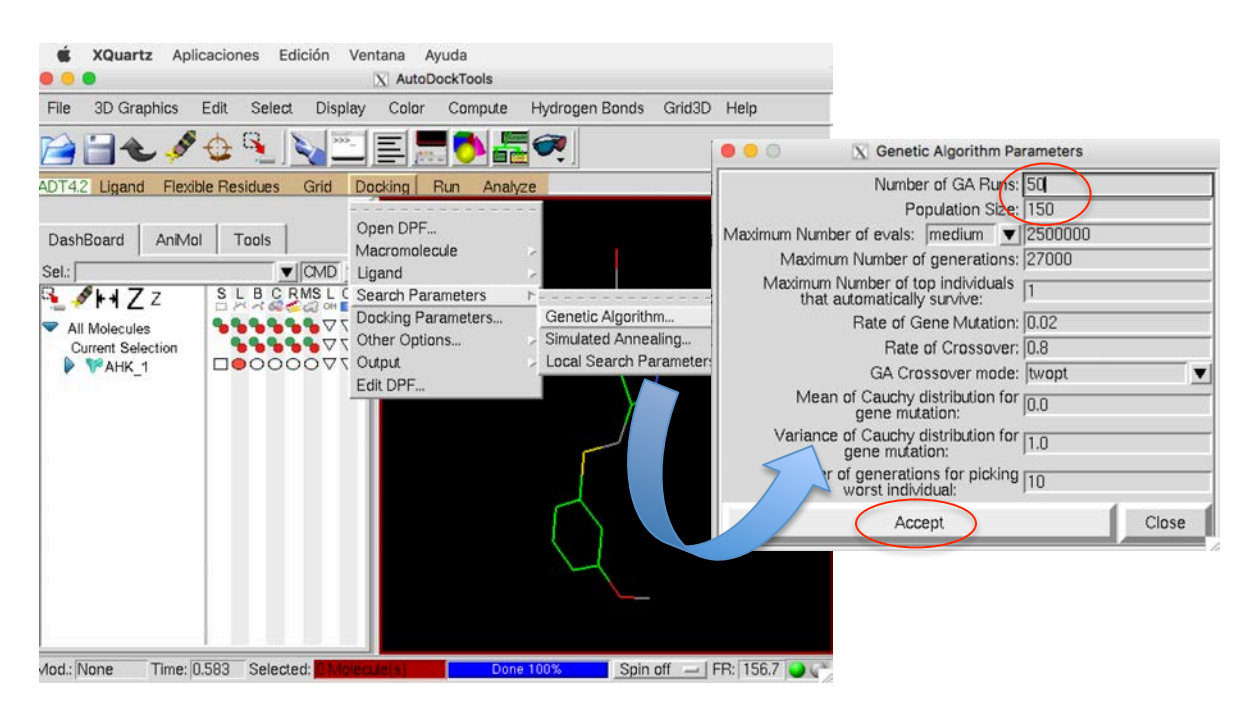

Paso 11. Guardar el archivo en formato .DPF. Es importante guardarlo en la carpeta de "mapas", para que a la hora de lanzar el Docking esté en la misma carpeta que la macromolécula. De modo que el nombre que se escribe es: "AHK1 H.dpf"

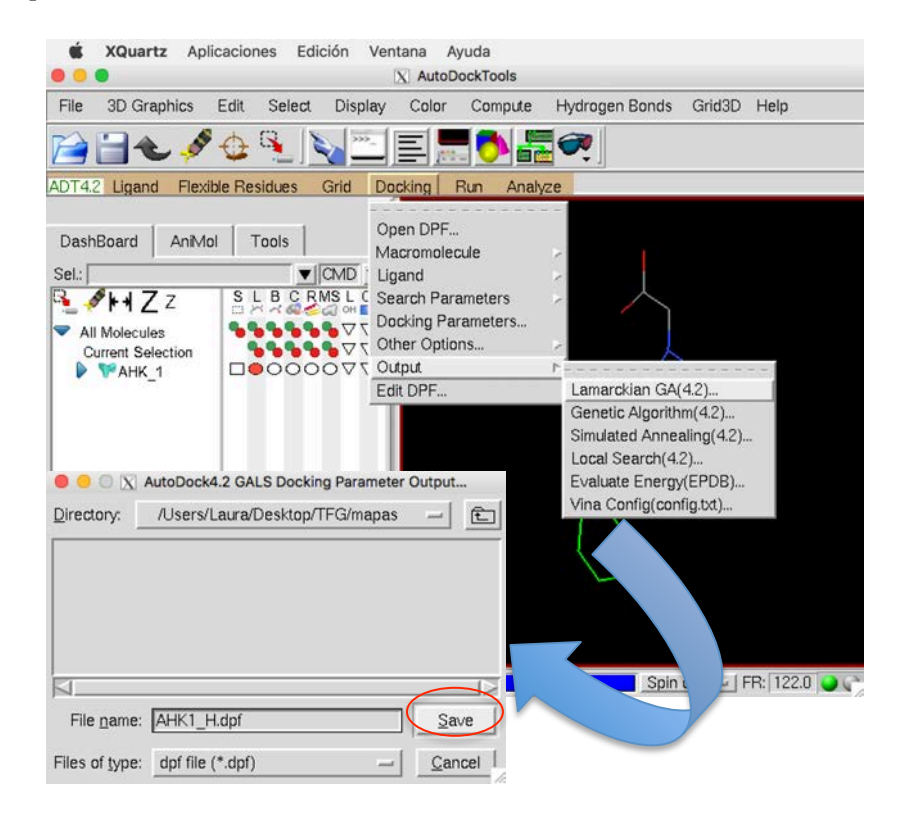

Paso 12. Al abrir la carpeta de "mapas" se observa que se ha generado el archivo "AHK1\_H"

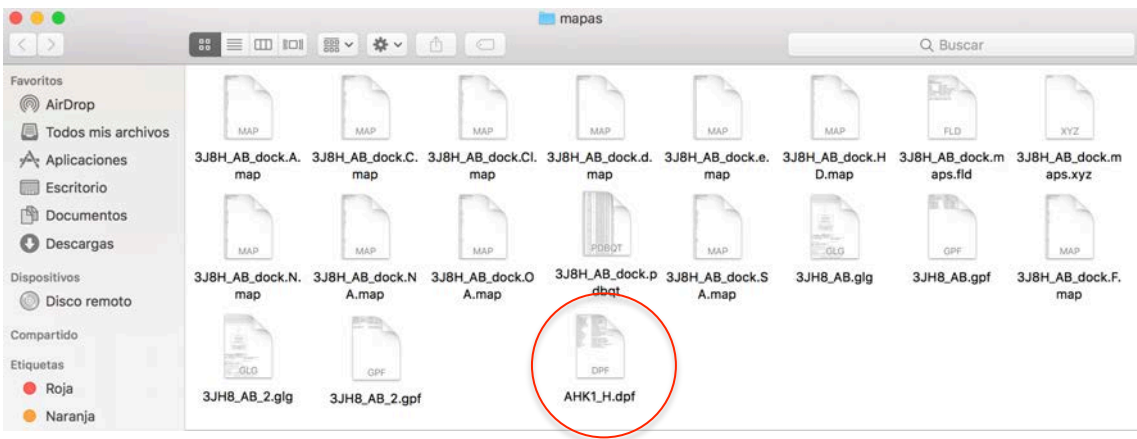

**Paso 13.** Ir a la carpeta "AHK1\_H" → Copiar el fichero "AHK1\_H.pdbqt" y pegar en la carpeta "mapas"

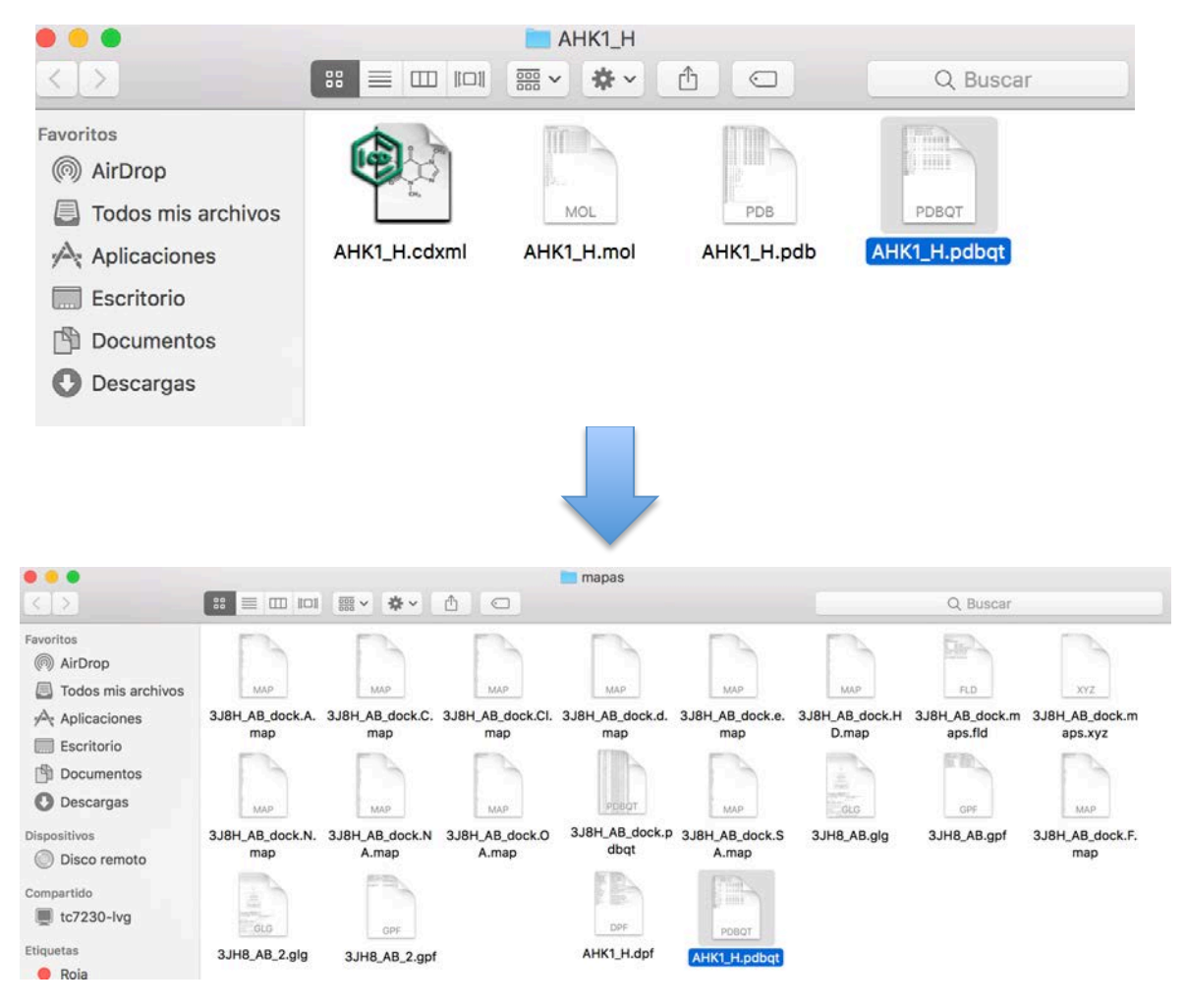

**Paso 14.** Ahora es cuando se arranca el AutoDock (AutoDock Run). Para ello se utiliza el Terminal del ordenador. 

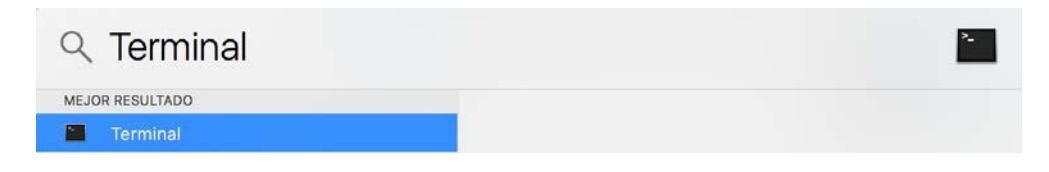

El Mac Terminal<sup>29</sup> es una interfaz de línea de comando (CLI) para Mac OS X y posteriores. El Terminal permite modificar varias características de los escritorios Mac, fuentes, archivos y más, más allá de la interfaz gráfica de usuario estándar de OS X. Permite una total personalización y comando.

Antes de entrar en el Terminal hay que conocer dos comandos básicos<sup>30</sup> para poder realizar la operación, son los siguientes:

- 1. cd : Cambio de directorio
- 2. ls : Lista de información sobre archivo(s)

Al entrar en el Terminal aparecerá una hoja en blanco:

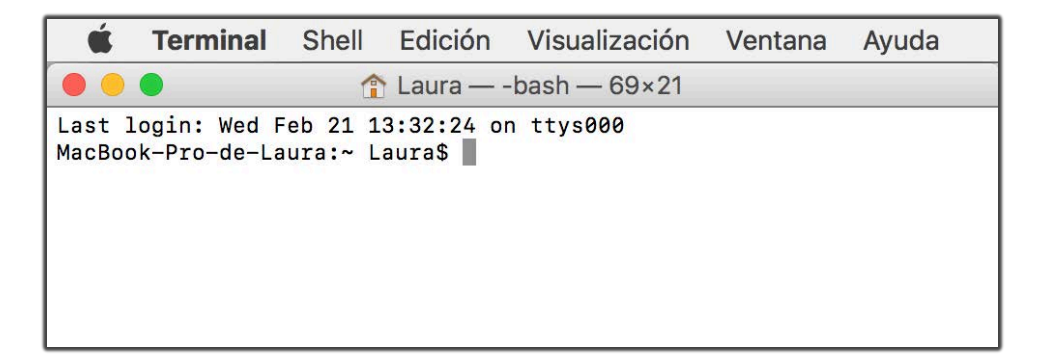

 

<sup>29</sup> https://www.techopedia.com/definition/28747/mac-terminal-mac-os-x

<sup>30</sup> https://alexismarin.wordpress.com/2013/05/28/listado-de-comandos-para-el-terminal-de-mac-os-x/

Cada vez que se introduce un comando se ejecuta con la tecla "Enter". A modo de ejemplo se muestran los comandos para ejecutar el docking entre el complejo Calstabina1/RyR1 (3J8H) y el ligando AHK1\_H:

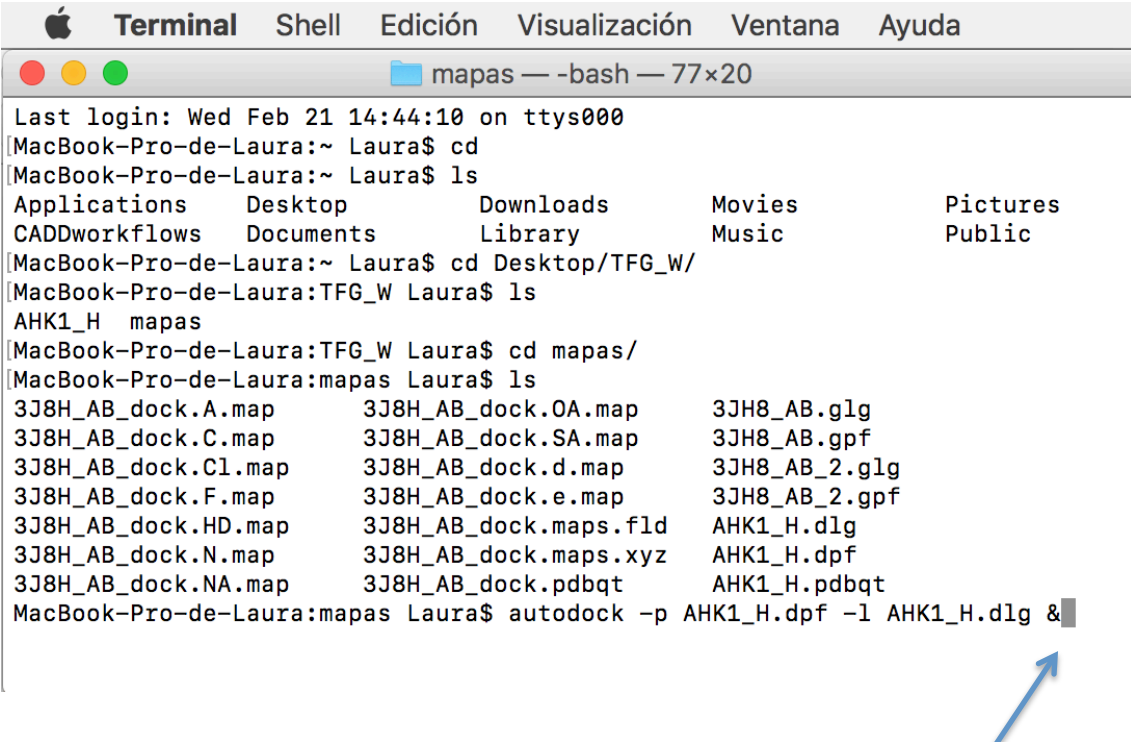

Es importante poner "&" al final para poder seguir lanzando dockings. Si no se pone " $\&$ " al final, habría que esperar a que completara el docking que se ha ejecutado, es decir, no se podría controlar el Terminal hasta que finalizara.

A modo de ejemplo se muestra el archivo PDBQT introducido para ejecutar el docking del complejo Calstabina1/RyR1 con el ligando AHK1\_H:

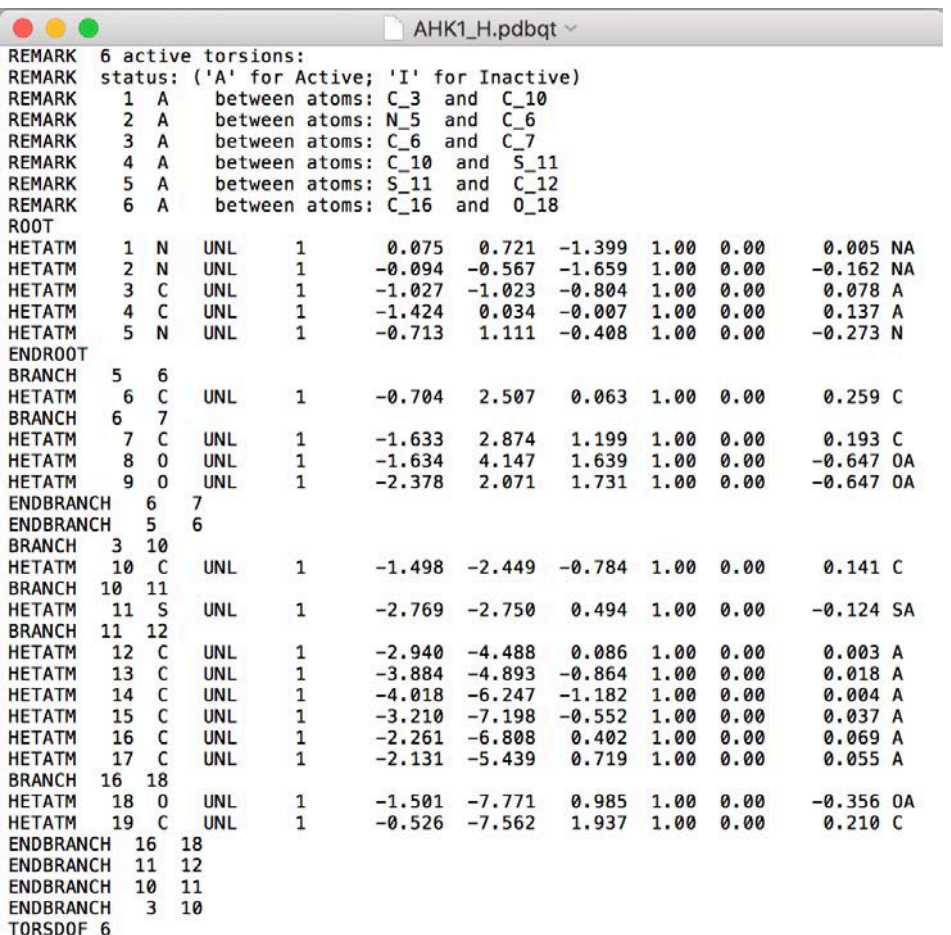

Una vez finalizados los cálculos de docking, se formará un archivo de salida en formato DLG.

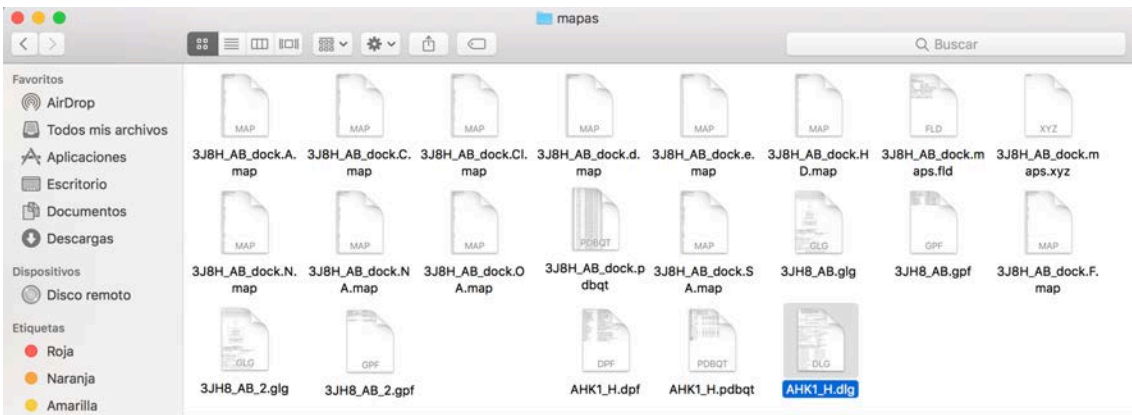

El archivo DLG se forma en la carpeta de "mapas" y se puede editar con un editor de texto, como puede ser el TextEdit o el MacVim. Elegimos el MacVim.

Se pulsa la tecla "Comand" (cmd) y la letra F, de esta manera se podrá buscar la palabra que se quiera en los datos que aparecen. Buscar: "###":

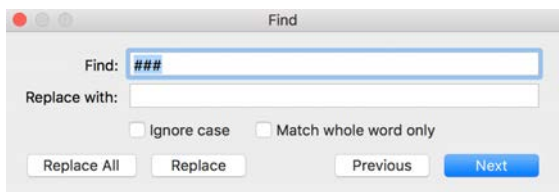

## Y aparecerá lo siguiente:

Aquí se encuentran los datos referidos al histograma, en el que se representa el nº de clústeres frente a la energía de enlace más baja.

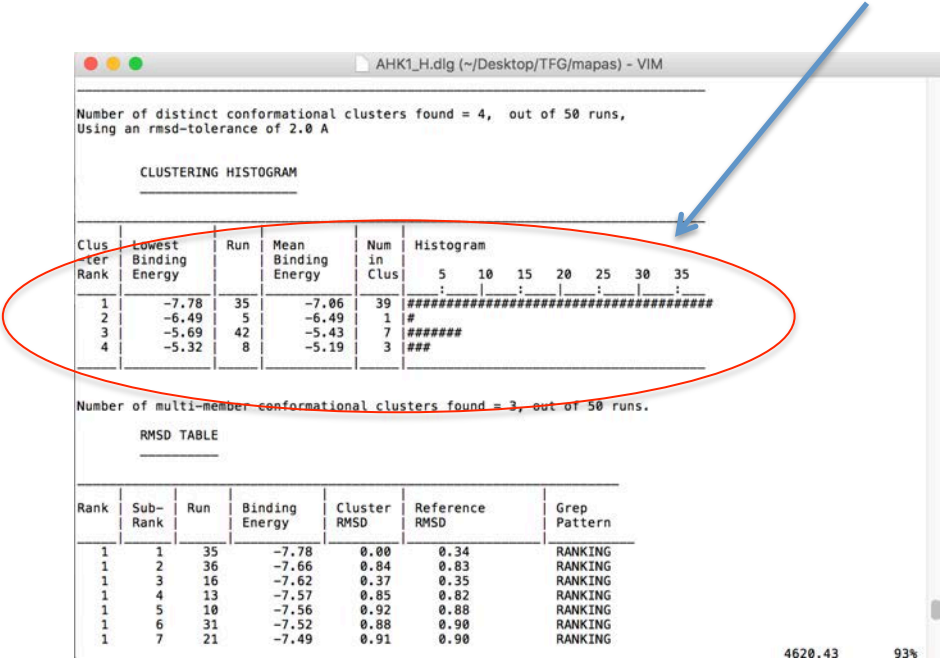

Se copia y pega en un Excel, las columnas que se necesitan son la segunda (Lowest Binding Energy)  $\gamma$  la quinta (Num in Clus).

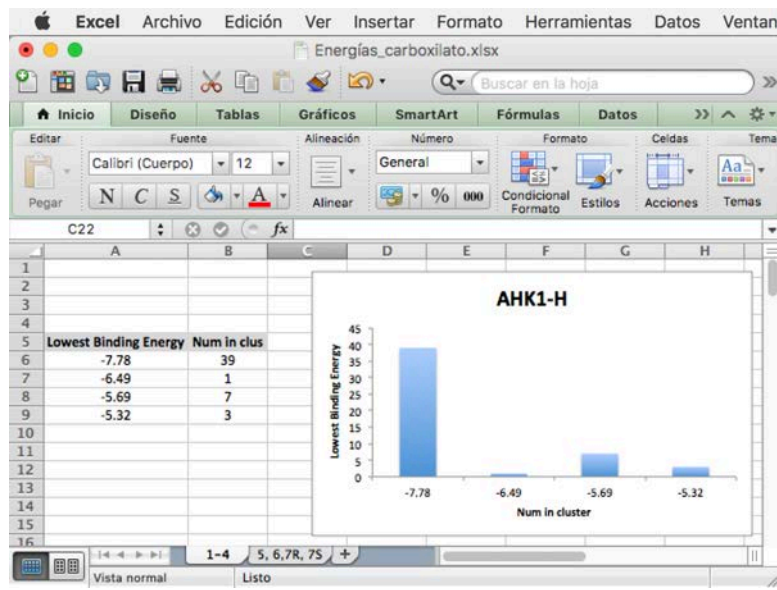
Debajo de los datos del histograma de clústeres (Clustering Histogram), aparecen más datos.

 $\bullet\bullet\bullet$ AHK1\_H.dlg (~/Desktop/TFG/mapas) - VIM LOWEST ENERGY DOCKED CONFORMATION from EACH CLUSTER Keeping original residue number (specified in the input PDBQ file) for outputting. **MODEL** 35  $Run = 35$ **USER USER** Cluster Rank =  $1$ **USER** Number of conformations in this cluster =  $39$ **USER USER** RMSD from reference structure  $= 0.338 A$ **USER USER** Estimated Free Energy of Binding  $-7.78$  kcal/mol  $[=(1)+(2)+(3)-(4)]$  $-$ **USER** Estimated Inhibition Constant, Ki  $\equiv$ 1.99 uM (micromolar) [Temperature = 298.15 K] **USER USER** (1) Final Intermolecular Energy  $\equiv$  $-9.57$  kcal/mol **USER** vdW + Hbond + desolv Energy<br>Electrostatic Energy -7.89 kcal/mol  $\equiv$ **IISFR**  $-1.68$  kcal/mol  $\equiv$ (2) Final Total Internal Energy **IISFR**  $=$  $-0.67$  kcal/mol (3) Torsional Free Energy +1.79 kcal/mol **IISFR**  $\equiv$ **USER** (4) Unbound System's Energy  $[=(2)] =$  $-0.67$  kcal/mol **USER USER USER USER** DPF = /Users/Laura/Desktop/TFG/mapas/ahk1\_h.dpf **USER** NEWDPF move ahk1\_h.pdbqt **USER** NEWDPF about 276.232400 134.610700 256.492100 NEWDPF tran0 **USER** 276.220393 134.616937 256.326442  $-0.068057$  0.982672  $-0.172407$  -5.238766<br> $-0.003110$  0.044909 -0.007879 -0.998955 **USER** NEWDPF axisangle0 NEWDPF quaternion0<br>NEWDPF dihe0 -5. **IISFR**  $-5.17$  157.23 8.07 8.59  $-3.84$  3.34 **USER IISER USER**  $F1ec$ **RMS** vdW  $rac{q}{10.106}$ 276.593 133.230 254.756 -0.39 +0.06 **ATOM** 0.338  $1<sup>c</sup>$ **LINE**  $\mathbf{1}$  $\overline{a}$ 275.364 133.815 254.554 -0.34 +0.08 **ATOM**  $\overline{c}$ **UNL** 1  $+0.108$ 0.338 **ATOM** N **UNL**  $\mathbf 1$ 274.576 132.870 254.012 -0.36 -0.21  $-0.242$  $Q.338$ ž **ATOM**  $\overline{4}$ **UNL** 276.523 131.951 254.335  $-0.90 - 0.13$  $-0.160$  $0.338$ N  $\mathbf{1}$ **ATOM** 5 N **UNL** 275.290 131.760 253.889  $-0.94 + 0.01$  $+0.007$ 0.338  $\mathbf{1}$  $\frac{6}{7}$ **ATOM UNL**  $\mathbf{1}$ 277.800 133.897 255.344 -0.30 +0.03  $+0.111$ 0.338 nnnnnnn ATOM **UNL** 1 277.426 135.606 255.869  $-0.32$  $-0.02$  $-0.107$ 0.338 ATOM 8 **UNL**  $\mathbf{1}$ 277.597 135.232 257.615 -0.31 -0.00  $+0.028$ 0.338 ATOM 9 277.347 136.223 258.572 -0.29 -0.01 **UNL**  $\mathbf{1}$  $+0.030$ 0.338 10 277.476 135.943 259.940 -0.40 -0.05  $+0.095$ INI  $\mathbf{1}$ 0.338 277.862 134.646 260.339 -0.54 -0.01 0.338 **ATOM INI**  $+0.024$ 11  $\mathbf{1}$ ATOM 278.111 133.659 259.381 -0.51 -0.00  $+0.003$  $12$ INI  $\mathbf{1}$ 0.338 277.979 133.949 258.023 -0.42 -0.00  $+0.006$ 0.338 **ATOM**  $13$ **UNL**  $\mathbf{1}$ **ATOM** 14  $\mathbf{O}$ **UNL**  $\mathbf{1}$ 277.223 136.939 260.826 -0.32 +0.24  $-0.328$ 0.338 277.741 138.217 260.773 -0.31 -0.11 **ATOM**  $15$  $\mathsf{C}$ **UNL**  $\mathbf 1$  $+0.181$ 0.338 **ATOM R**  $\mathsf{C}$ **UNI**  $\mathbf{1}$ 273.170 133.064 253.634 -0.45 +0.19  $+0.220$  $8.338$ **ATOM** 272.838 134.422 253.049 -0.38 +0.23  $+0.211$ 0.338  $17$ k **UNL**  $\mathbf{1}$ **ATOM** 18  $\overline{0}$ W  $\mathbf{1}$ 273.638 134.947 252.099  $-0.38 - 1.35$  $-0.646$ 0.338 **ATOM** 19  $\overline{\mathbf{0}}$ **UNL** 271.863 135.058 253.415 -0.05 -0.60  $-0.646$ 0.338 **TER**  $4712,0-1$ 96%

MacVim : Copiar  $\rightarrow$  Pegar

Se copian los datos señalados y se pegan en una ventana nueva de MacVim, para guardarlos como un nuevo archivo PDB. Aquí se observan los átomos que están en el ligando (AHK1\_H).

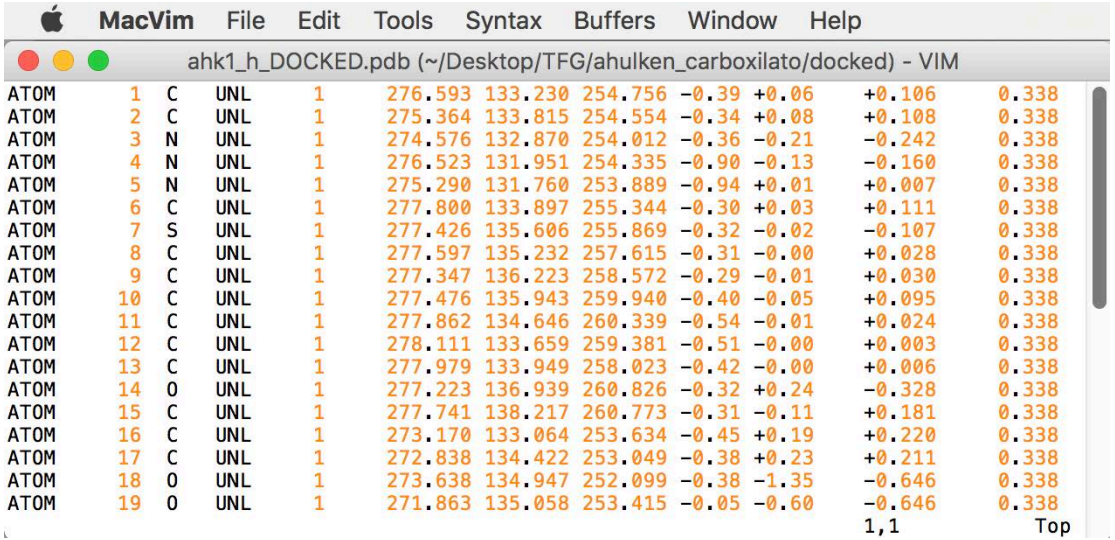

## **6.4.AutoDockFR**

Para hacer el estudio de las moléculas con la aproximación de cadenas flexibles se utiliza una evolución del AutoDock4, denominada como AutoDockFR. En AutoDock4 también se puede hacer la aproximación para cadenas flexibles, sólo que el sistema de integración es mucho más complejo y está menos definido. La pregunta entonces es, *;* por qué se usa AutoDockFR y no AutoDock 4.2.6? La respuesta es que en AutoDock FR hay una pequeña modificación en el cambio de la energía de solvatación que hace que los resultados que se obtienen se parezcan más a los que se han medido por otra vía.

Los resultados para la aproximación cadenas flexibles se guardan en una carpeta llamada <<TFG2>>. 

Pasos a seguir:

- 1. Crear una carpeta llamada << ligandos>> donde se meten todos los ligandos. En la carpeta, además, tiene que haber un archivo llamado <<genera\_lanzadera>>, que hará que todos los ligandos se generen de forma automática, uno detrás de otro.
- 2. Los ligandos tienen que estar en formato .pdbqt
- 3. Para generar los archivos pdbqt de los ligandos se hace como antes:
	- a. Dibujar la molécula en ChemDraw (guardar en formato MDL Molfile).
	- b. Minimizar la energía con Avogadro (guardar en formato .pdb)
	- c. Cargar el archivo pdb en AutoDock y generar el fichero de salida, que será el pdbqt.
- 4. Una vez formados los pdbqt, se guardan en una carpeta que estará en la carpeta <<TFG2>>.
- 5. En la carpeta <<TFG2>> tienen que estar:
	- a. El archivo pdbqt de la proteína para cadenas flexibles <<3J8H\_AB\_flex\_v2.pdbqt>>
	- b. El archivo trg de la de la proteína para cadenas flexibles  $<<3$  $8H$  AB flex  $v2.$ trg $>>$
	- c. Una carpeta  $\leq$  318H AB flex v2>> donde se encuentran los mapas de la proteína
	- d. Un archivo << lanza>> que permitirá que se genere la lanzadera (hará que los todos los pdbqt se lancen a la vez)

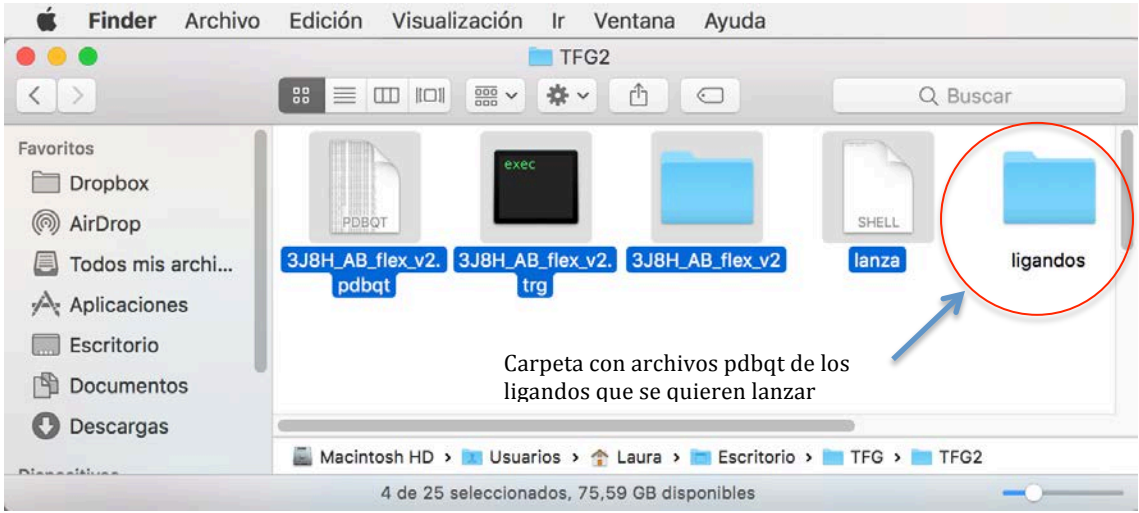

- 6. Abrir el Terminal
- 7. Los comandos que hay que poner en el Terminal son los siguientes:
	- a. cd Desktop/TFG/TFG2
	- b. cd ligandos
	- **c. ./genera\_lanzadera**
	- d.  $cp * pdbqt$ ..
	- **e. cp lanzadera ..**
	- $f.$   $c\bar{d}$ ...
	- **g. ./lanzadera &**

Al escribirlos, darle a la tecla Enter.

8. Se generan, tres archivos de salida para cada interacción : .pdbqt, .dlg, .dro

Tratamiento de archivos de salida de cadenas flexibles:

1. Cuando haya acabado la operación saldrá lo siguiente:

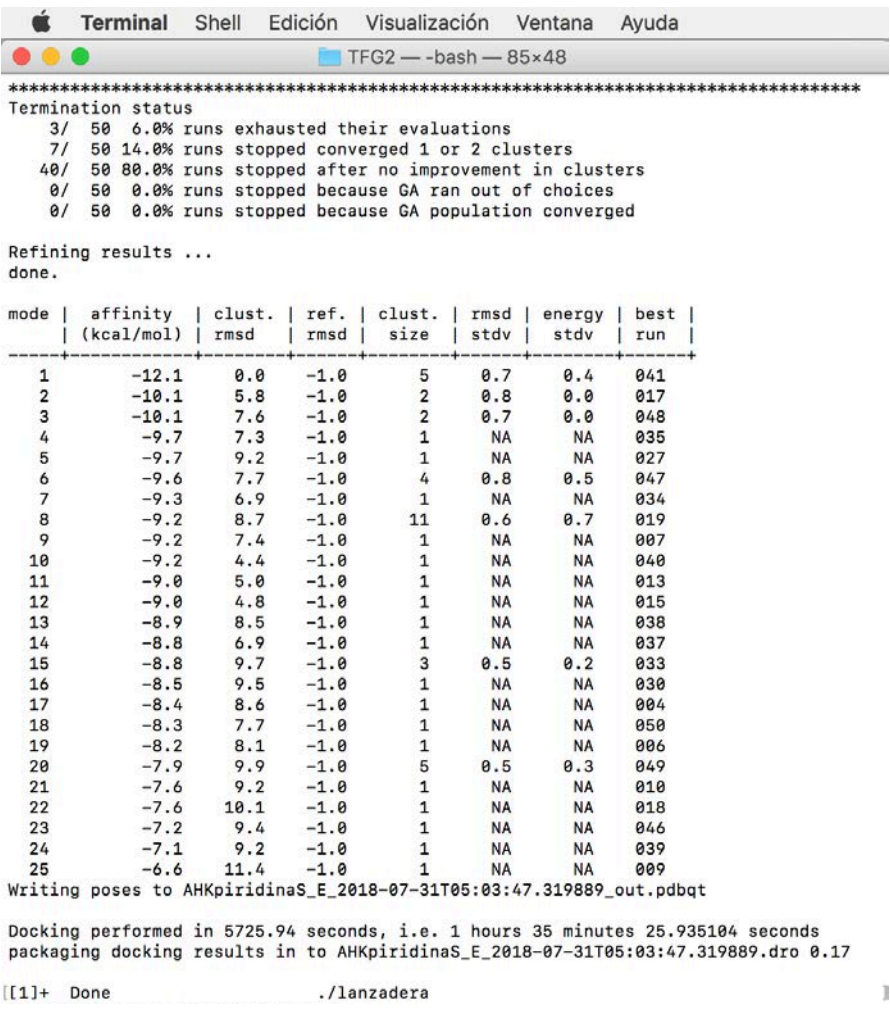

En la carpeta TFG2 se habrán formado todos los archivos de salida. Los introducimos todos en una carpeta llamada <<Resultados>>. Como se ha comentado antes hay tres archivos de salida para cada interacción : .pdbqt, .dlg, .dro

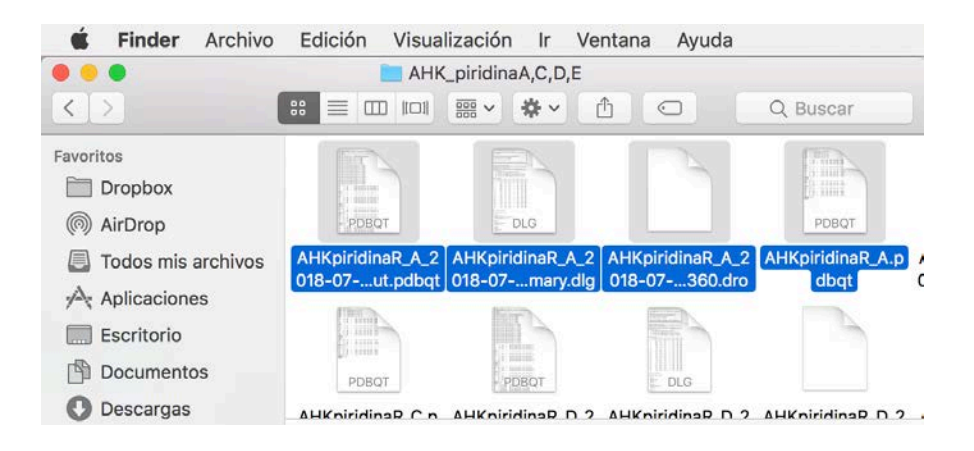

2. Para poder estudiar los datos, se genera una carpeta nueva llamada <<LigPlot>> en la que creamos 4 carpetas:

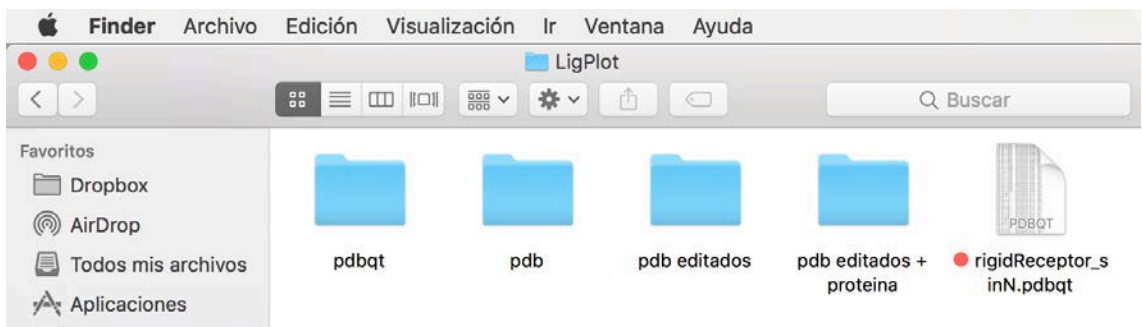

 $\rightarrow$  En la primera carpeta, pdbqt, introducimos únicamente los archivos pdbqt de salida. 

Se abre cada archivo pdbqt con MacVim y se copia todo lo que incluya el Model1, hasta Model2 (sin incluir Model2):

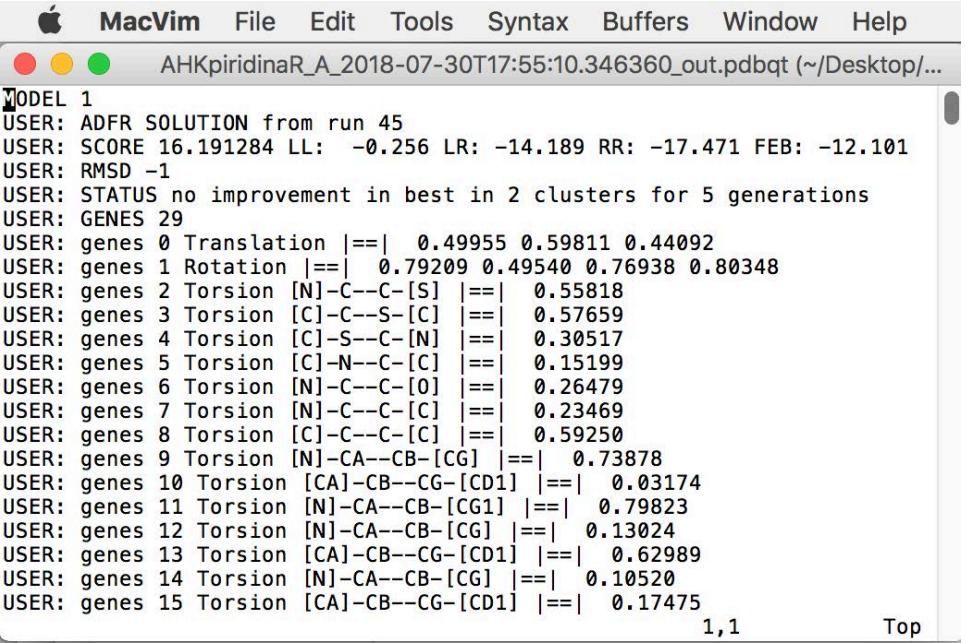

En MacVim se abre una pestaña nueva: File  $\rightarrow$  New Window, y se pega aquí lo que hemos copiado. Borramos todos los USER, ENDROOT, ENDBRANCH, y BRANCH que aparezcan, quedando finalmente un fichero que contiene únicamente un listado de átomos (ATOM).

Una vez hecho esto, guardamos el archivo como pdb y lo guardaremos en la segunda carpeta << pdb>>.

Hay que editar los pbd para que los visualizadores puedan leerlos. Para ello primero se copian los pdbs y se pegan en la tercera carpeta, pdb editados. Luego se abre cada pdb con TextEdit y se alinea la tercera columna, se eliminan las segundas A de la última columna y se ponen como cadena A los aminoácidos que aparecen de 1700 y pico (aparecen como cadena B pero en realidad son de la A). Finalmente

se guarda. Cuando se hace el cálculo para hacer el docking no entiende que hay dos cadenas, entonces hay que poner que todo es una cadena pero a la hora de representarlo se cambia por las cadenas que son en realidad.

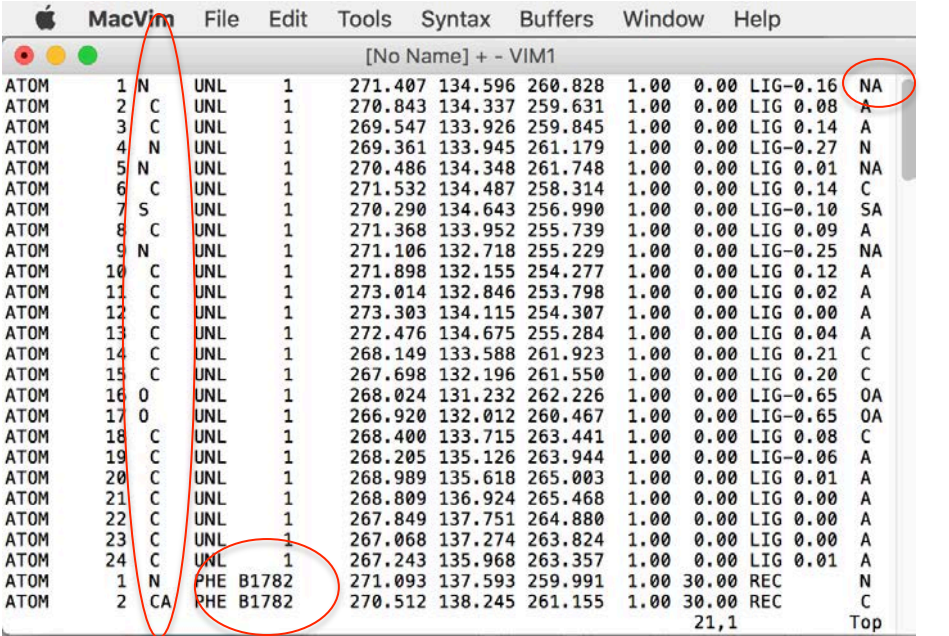

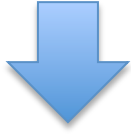

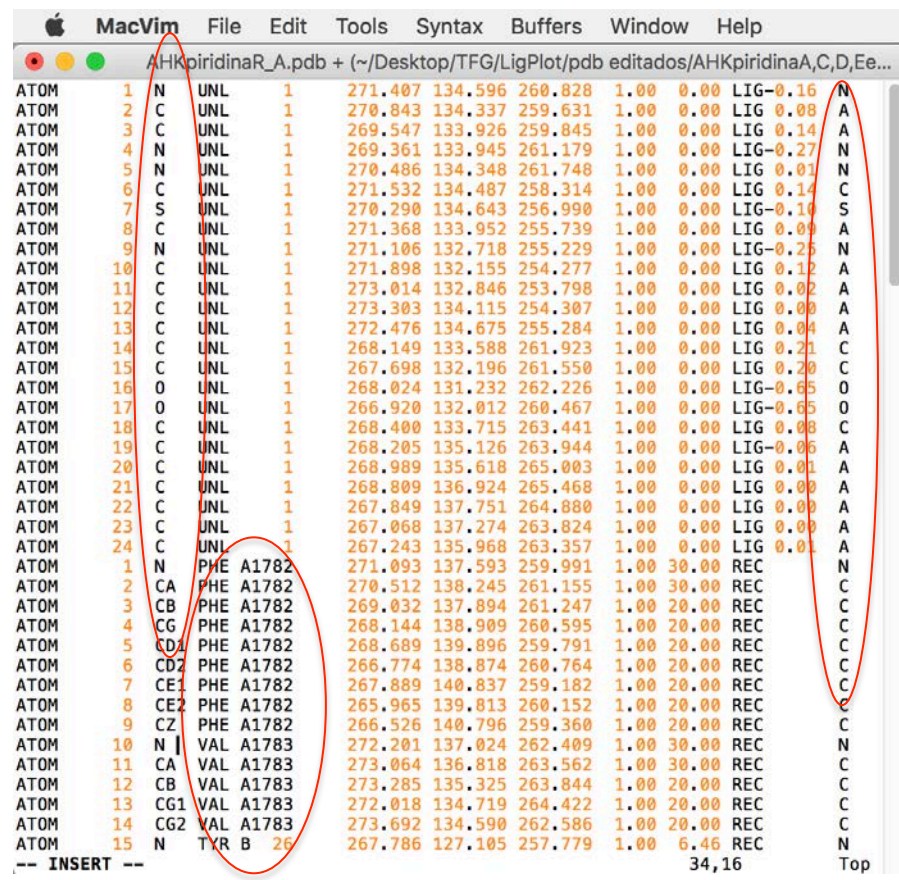

En la última carpeta, TFG editados + proteína, se insertan, en cada fichero, primero la proteína y seguido el pdb editado. Así, cuando carguemos las moléculas en los visualizadores nos las darán las dos en una y podremos seleccionar lo que queremos ver a partir de un solo archivo.

Para ello, primero abrimos con MacVim el archivo pdbqt de la proteína, rigidReceptor\_sinN.pdbqt. 

Vamos a la última línea del archivo y para que nos permita escribir le damos a: Edit  $\rightarrow$  Put After. A continuación, copiamos el pdb editado y lo pegamos inmediatamente después de la proteína. Finalmente lo guardamos en formato pdb.

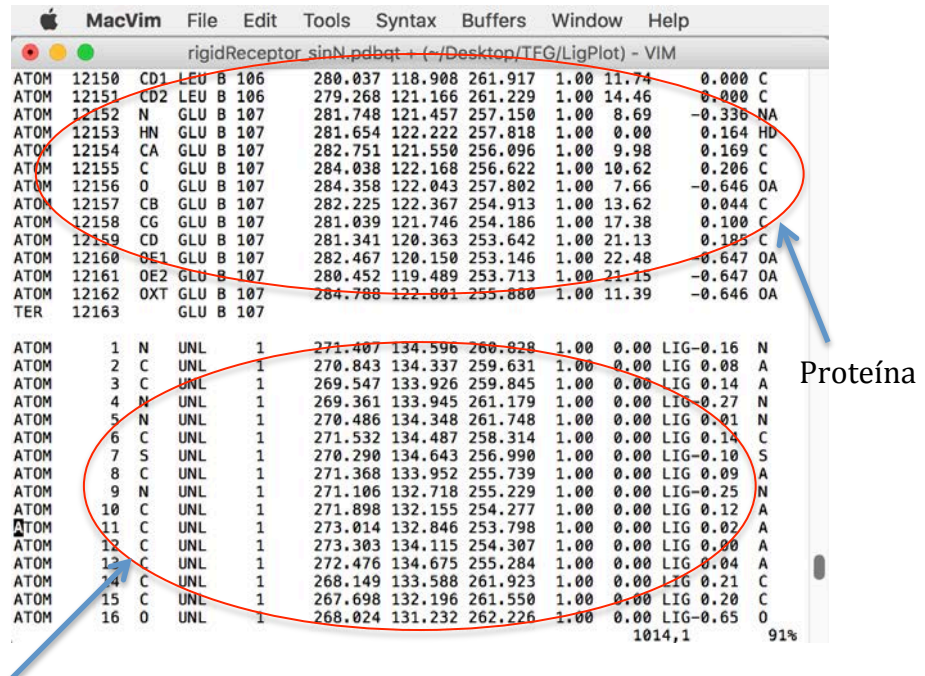

Ligando (pdb editado)

## **6.5.VMD**

Para VMD, Chimera y LigPlot (anexo6) se utiliza el archivo antes creado, es decir, el archivo en el que se encuentra la proteína y el ligando en formato pdb.

Para utilizar el VMD hay que seguir una serie de pasos. No hay un modo concreto de utilizarlo, el VMD da muchas opciones para representar las moléculas, de modo que aquí se explicarán las que hemos utilizado para este trabajo.

Al abrir el programa aparece la siguiente ventana, a la que llamaremos ventana de control: 

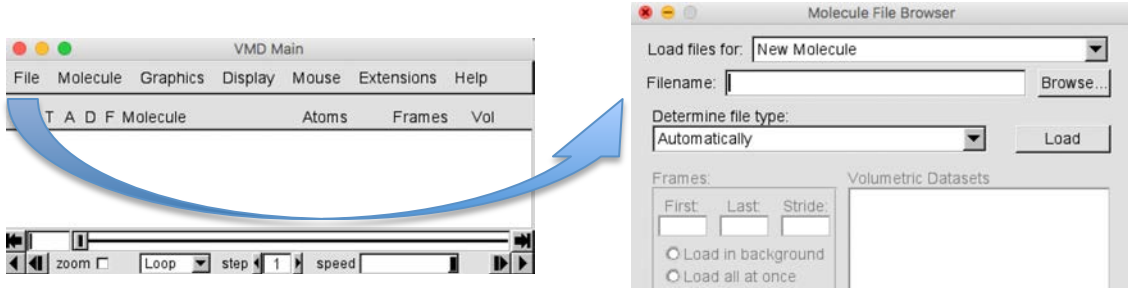

Para cargar una molécula: File  $\rightarrow$  New molecule...

En la opción <<Filename>> usar <<Browse>> para seleccionar el archivo que queremos y cargarlo mediante <<Load>>. Se cargará toda la proteína.

# *6.5.1. Selección de colores*

Para cambiar el color de fondo, en ventana de control seleccionamos Graphics. Se abrirá la siguiente ventana:

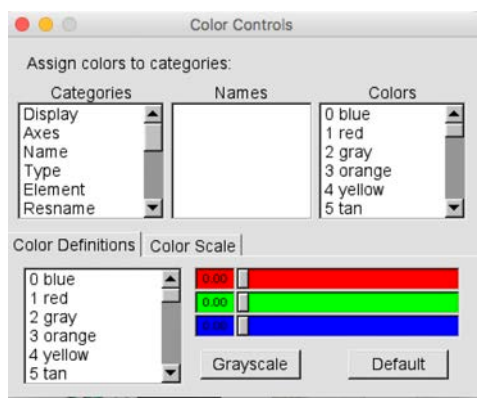

Esta ventana nos permite seleccionar el color de nuestras representaciones. A la izquierda se ve que está distribuido por categorías. Lo único que hay que hacer es seleccionar la categoría que queremos editar y con los colores que aparecen en la derecha seleccionar el color. Se puede elegir color para una cadena, para elementos, el ligando... etc.

Para cambiar el fondo, por ejemplo, seleccionamos Display. En <<Names>>

seleccionamos <<Background>> y en <<Colors>> seleccionamos <<White>>. Automaticamente habrá cambiado el color de fondo de negro (el que sale siempre automáticamente) a blanco. Cuando acabemos cerramos la ventana.

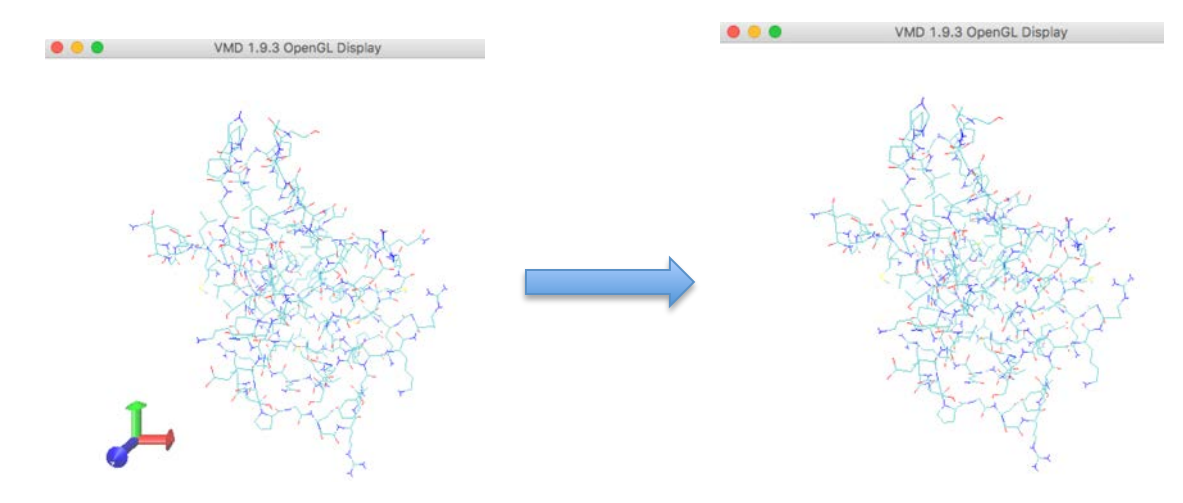

Para quitar los ejes de abajo: Ventana de control  $\rightarrow$  Display  $\rightarrow$  Axes  $\rightarrow$  View

#### *6.5.2. Estructuras*

Ventana de control  $\rightarrow$  Graphics  $\rightarrow$  Representations

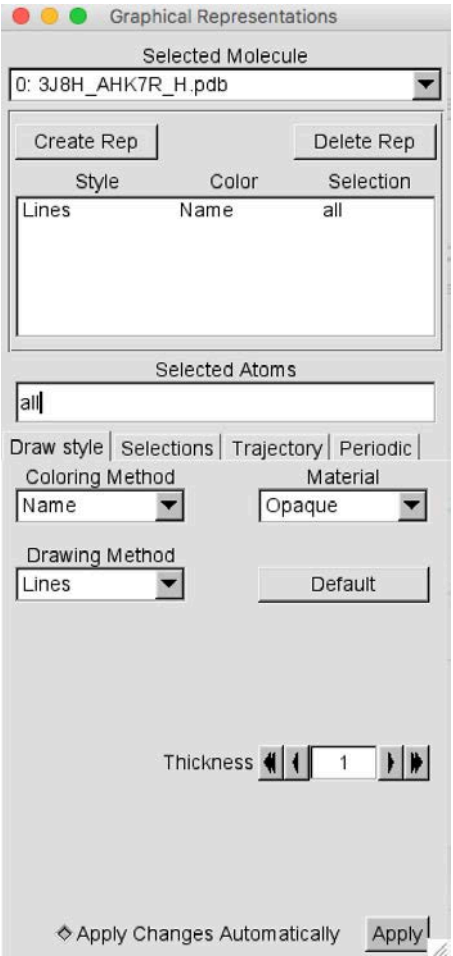

En <<coloring method>> nos da la posibilidad de elegir los colores por carga, masa, posición, elemento... Nosotros seleccionamos, normalmente, por elemento.

En <<Drawing Method>> nos da la opción de elegir el tipo de dibujo, por ejemplo, CPK (disposición por puntos), Licorice (con los enlaces más gordos), Surf (mostrando una masa grande)… etc

En selections, abajo hay una casilla llamada <<Keybord>> en la que nos dice lo que se puede representar. Hay varios grupos: elemento, residuo, cadena… de modo que lo que seleccionemos será lo que se represente. Por ejemplo. 

Para hacer las representaciones ha que darle arriba en << Create Rep>> y paso a paso se irá creando la representación completa. 

Ejemplo Calstabina1/AHK1\_H/RyR1:

- 1. Selected Atoms: All
- 2. Coloring Method: Element
- 3. Drawing Method: QuickSurf

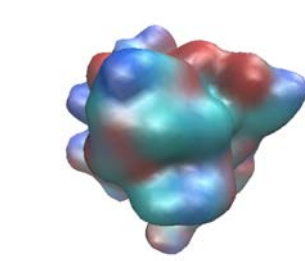

VMD 1.9.3 OpenGL Display

 $0.0.0$ 

- 4. Create Rep 5. Coloring Method: Element 6. Drawing Method: CPK
- 7. Selected Atoms: resname UNL

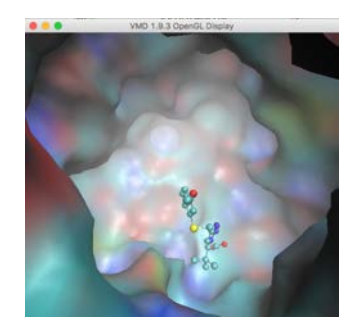

(Imagen acercada para ver lo de dentro, con la rueda del ratón)

8. Create Rep 9. Coloring Method: Chain 10. Drawing Method: Licorice 11. Selected Atoms: resid 26 36 37 46 48 54 59 99

12. Create Rep 13. Coloring Method: Chain 14. Drawing Method: Licorice 15. Selected Atoms: resid 1782 1783

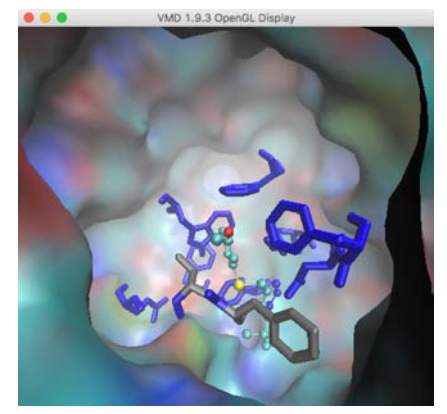

En el ejemplo hemos representado primero toda la estructura, y luego hemos ido especificando lo que queremos. En primer lugar, el ligando, UNL; en segundo lugar, las cadenas flexibles de la Calstabina1; y, en tercer lugar, las cadenas flexibles del receptor de rianodina (RyR1).

## **6.6. Chimera**

Para utilizar Chimera se necesitan archivos pdb. Nosotros, como en el caso de VMD, introducimos el ligando y la proteína en un mismo archivo pdb, uno detrás del otro.

Se muestra un ejemplo con la molécula de AHK9S-3. Para representar una interacción : File  $\rightarrow$  Open...  $\rightarrow$  3J8H\_AHK9S-3.pdb Se cargarán la proteína con el ligando.

Chimera permite representar las proteínas de formas muy variadas, para ello, se utilizan las opciones del menú principal.

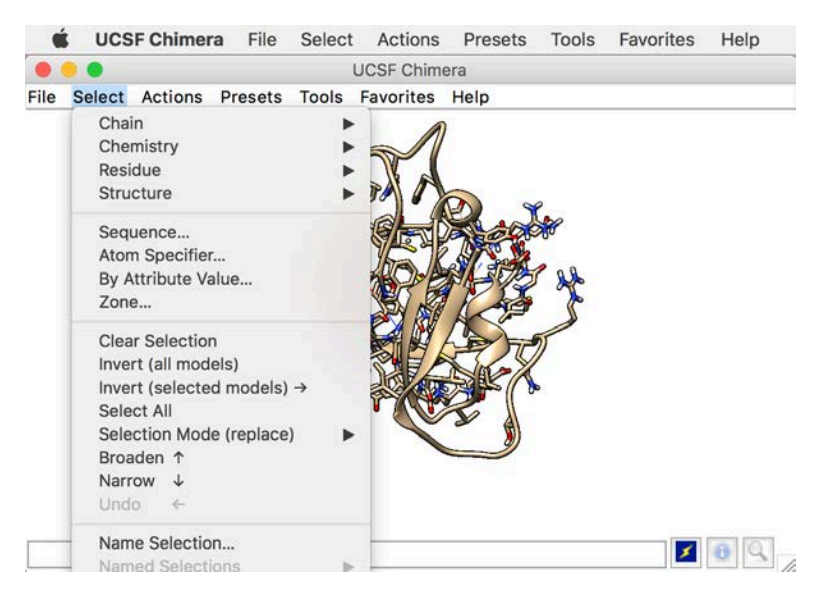

En la opción Select se elije lo que se quiere editar, es decir, si por ejemplo queremos poner la cadena B en rojo, iríamos a : Select  $\rightarrow$  Chain  $\rightarrow$  B.

Lo que se haya seleccionado se editará en el siguiente paso (Action)

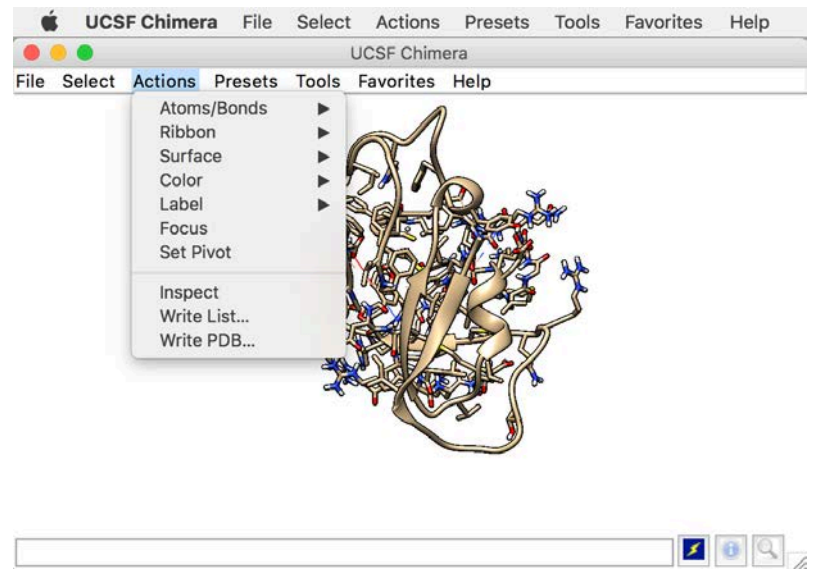

La opción Action sirve para decidir cómo se va a editar lo que hemos seleccionado anteriormente. Por ejemplo, podemos:

1. Quitar los átomos y los enlaces (Actions  $\rightarrow$ Atoms/Bonds  $\rightarrow$  hide) 2. Poner la cadena B en modo cinta (Actions  $\rightarrow$  $Ribbon \rightarrow Show$ 3. Cambiar de color la cadena B (Actions  $\rightarrow$  $Color \rightarrow Forest Green)$ 

El resultado sería el siguiente:

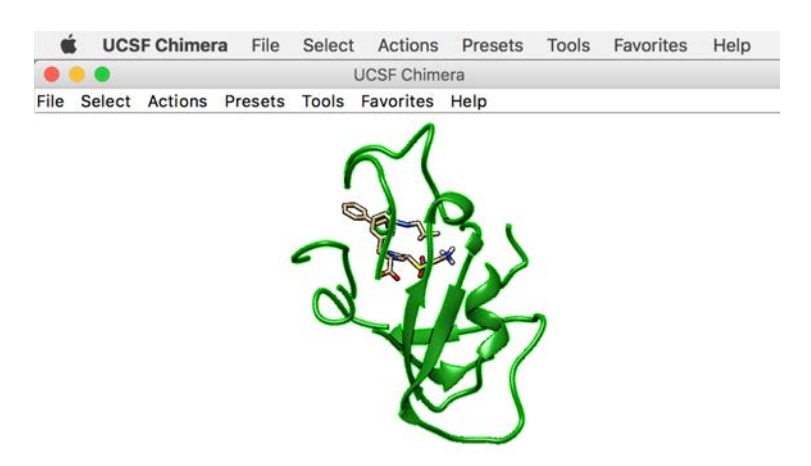

Existe la posibilidad de elegir una representación ya hecha, por ejemplo, la *Publication* 1 nos pone el fondo blanco, la silueta y la cinta la pone redondeada. Si las características que nos ofrece la representación hecha son las que queremos, nos puede ahorrar tiempo. Esta opción está en <<Presets>> como se indica en la imagen de abajo.

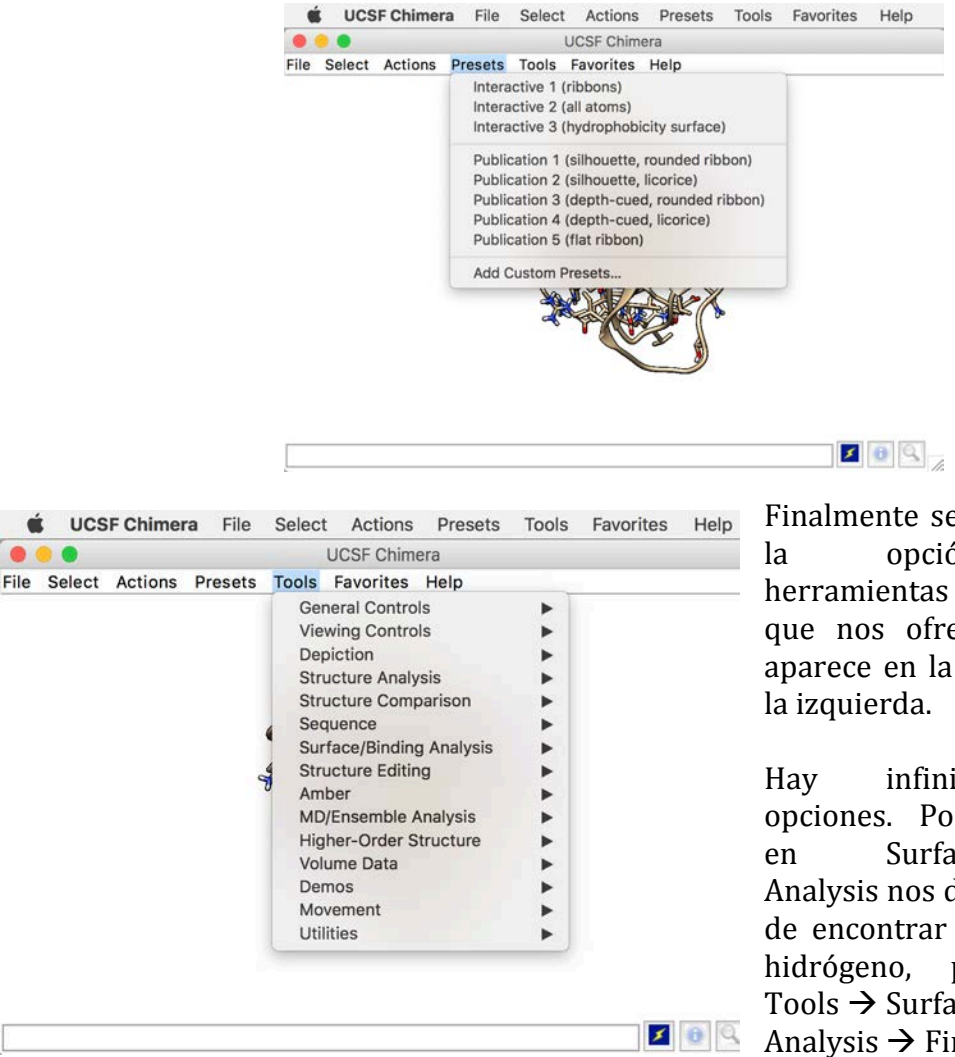

Finalmente se encuentra la opción de herramientas (Tools), que nos ofrece lo que aparece en la imagen de 

Hay infinidad de opciones. Por ejemplo, en Surface/Binding Analysis nos da la opción de encontrar enlaces de hidrógeno, para ello: Tools  $\rightarrow$  Surface/Binding Analysis  $\rightarrow$  FindHBond.

En la imagen de abajo se aprecian los enlaces de H con un color azul, el cual se puede cambiar.

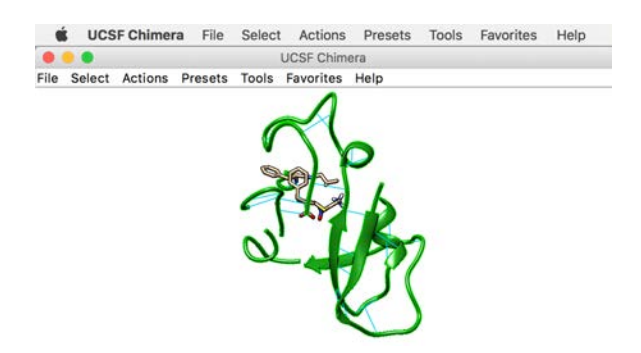

# **6.7. Ligplot**

Los pasos que se siguieron para la utilización del LigPlot fueron los siguientes:

1. Coger el archivo de ligando + proteína que se quiera visualizar (al igual que para el VMD y el Chimera tiene que ser un archivo pdb, en el que se encuentren el archivo de la proteína y el archivo del ligando pegados uno detrás de otro). 2. Abrir el programa LigPlot.

3. File  $\rightarrow$  Open  $\rightarrow$  PDB File  $\rightarrow$  Browse  $\rightarrow$  *archivo que queramos cargar*  $\rightarrow$  Run

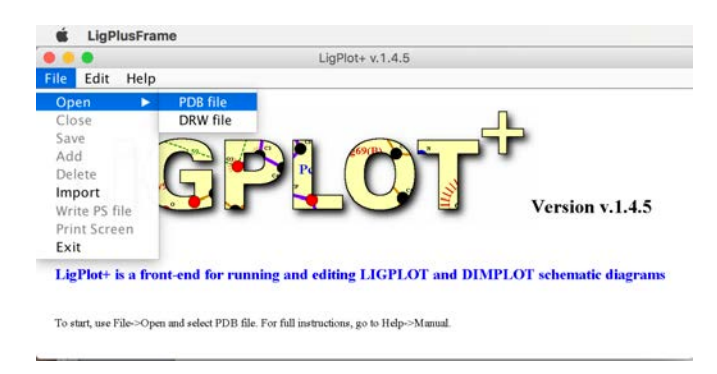

Se puede representar una sola interacción ligando-proteína, pero también se puede añadir otra diferente. De esta manera, se puede visualizar qué aminoácidos se repiten al darse las interacciones.

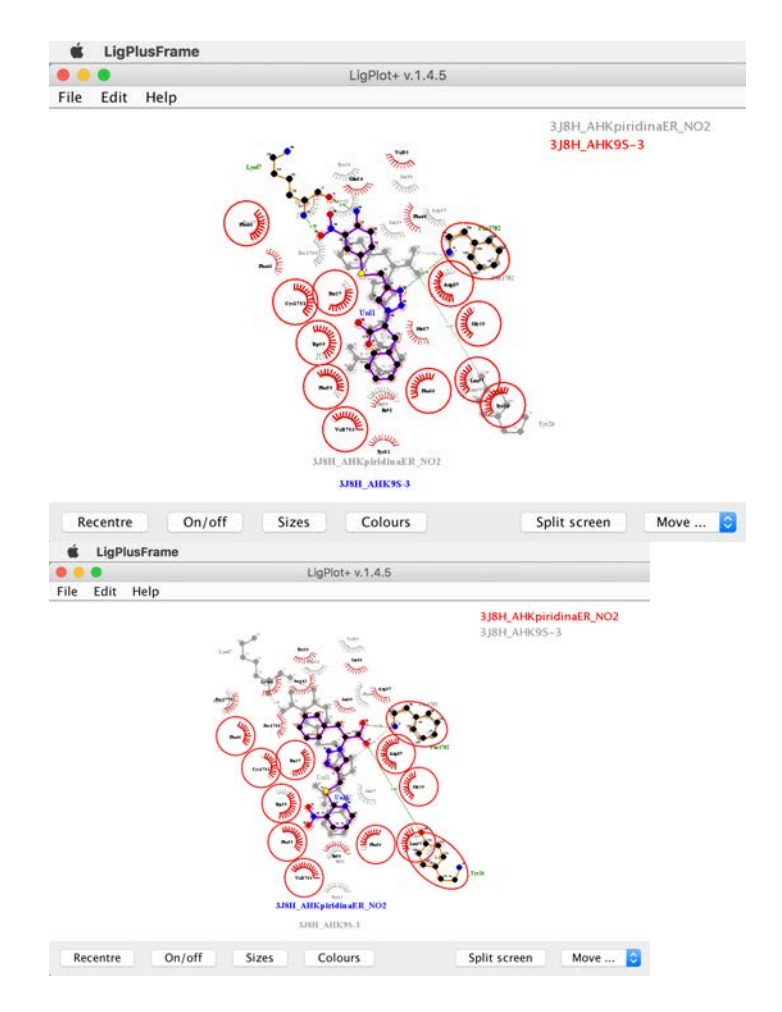